INPE-493-RI/209

DPD

TITULO: Controle dos almoxarifados do INPS por computação eletrônica Manual de Referência

AUTOR: Arry Carlos Buss Filho

 $\sim$ 

Publicado em Maio/74

<u> Tranger</u> Diverroc. de Dados efe τĢ

 $\mathcal{L}_{\mathcal{A}}$ 

 $\sqrt{7}$ 

cc.12

# INDICE

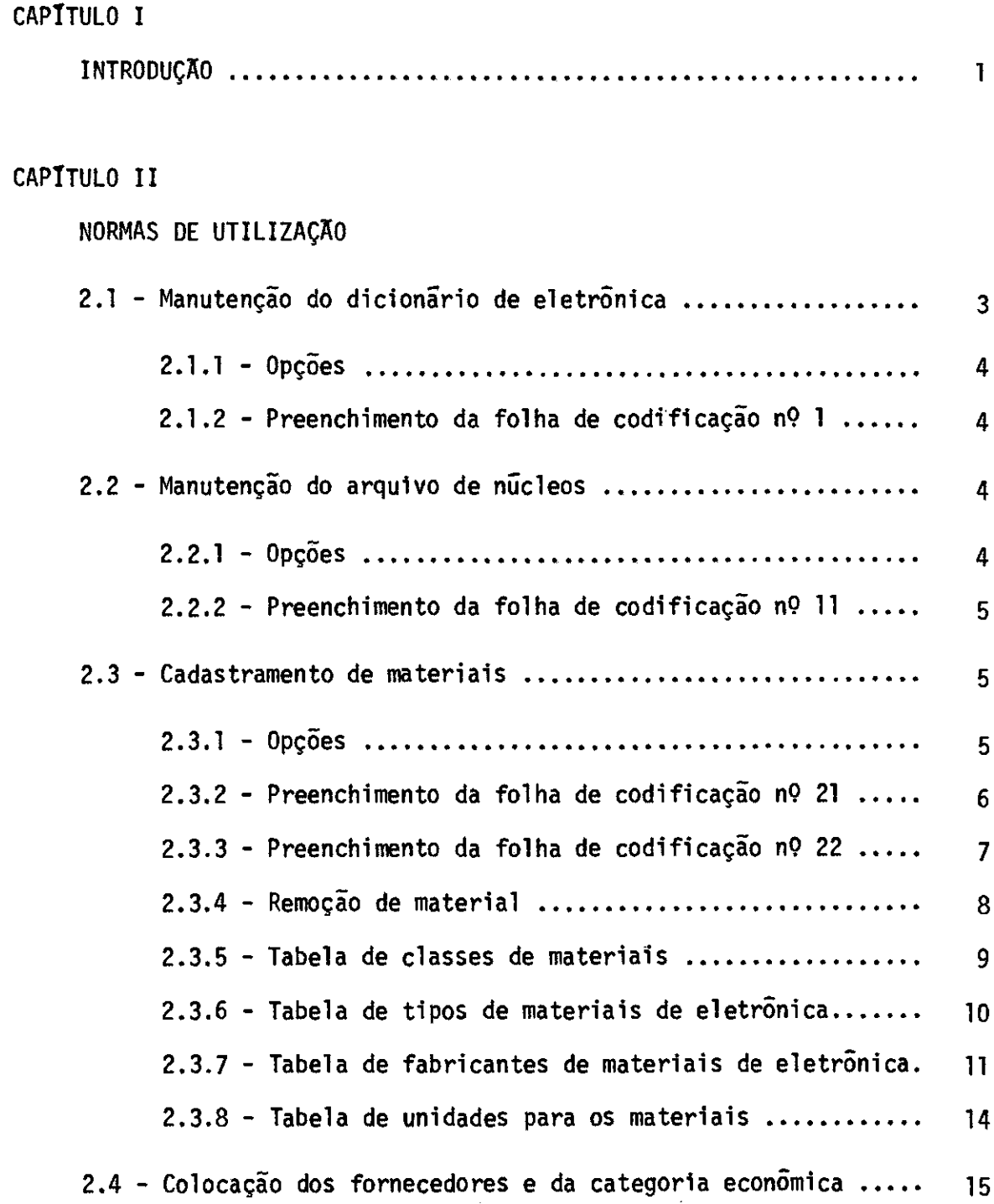

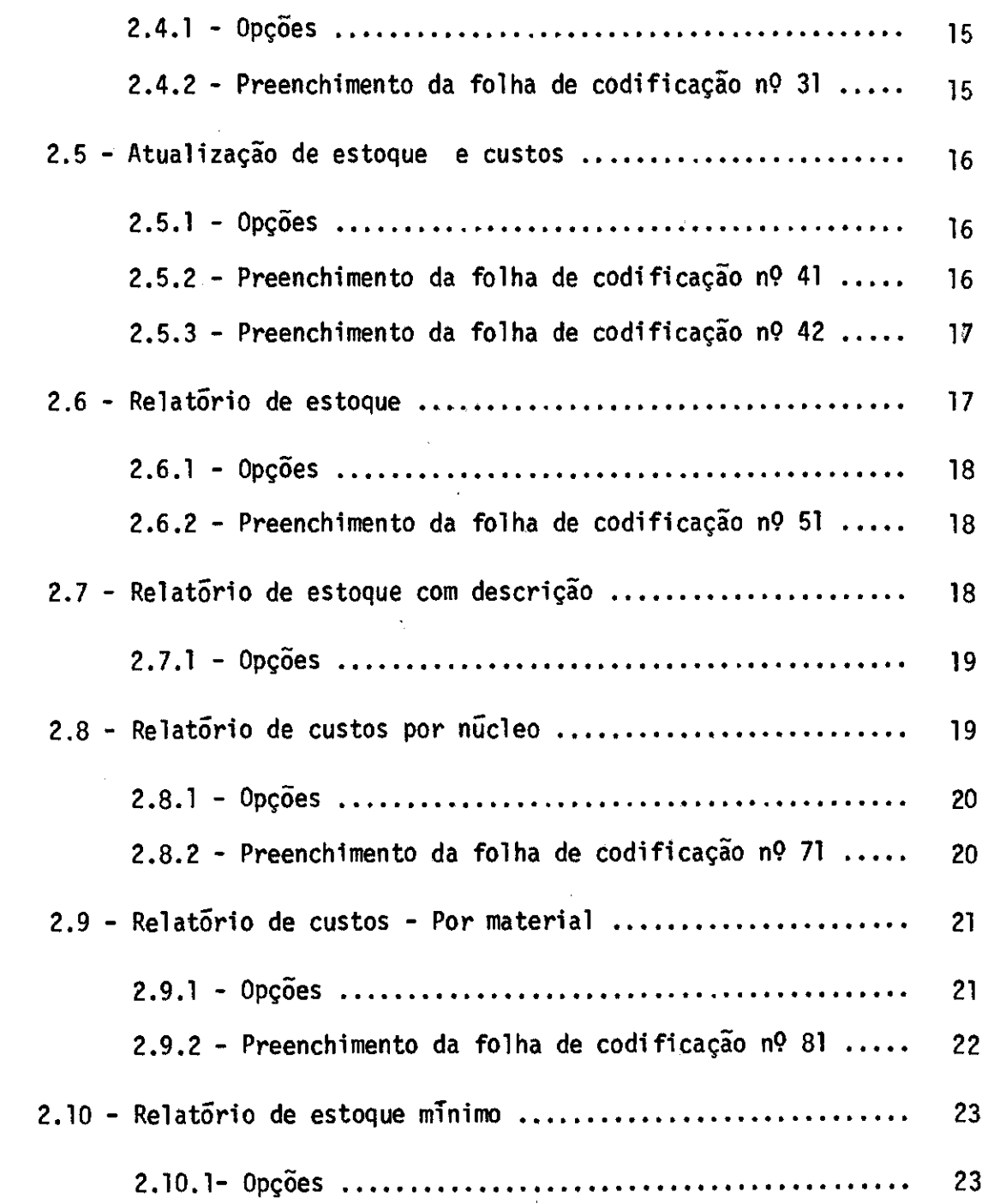

## CAPITULO III

 $\sim$ 

NORMAS DE PREPARAÇÃO DE DADOS

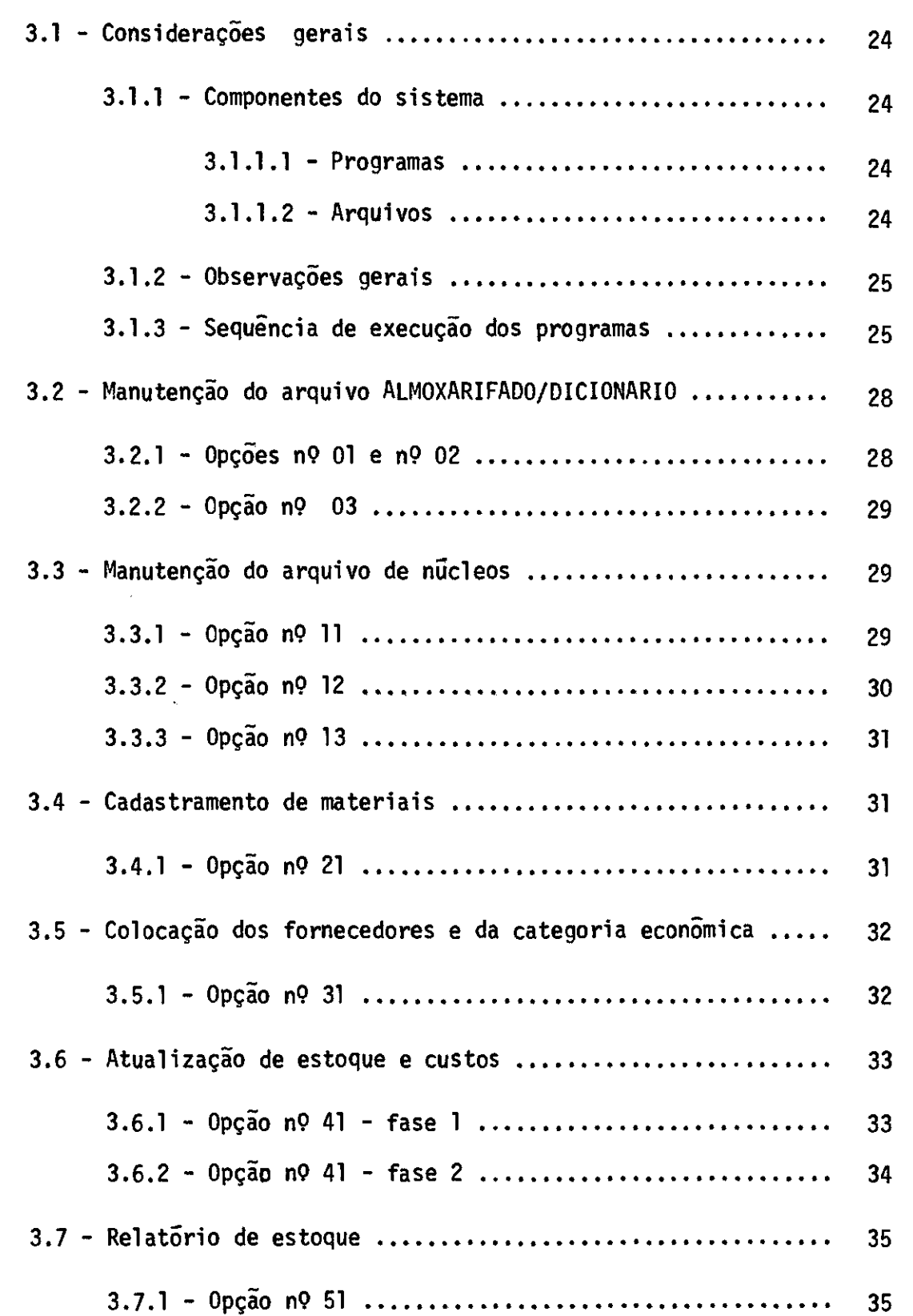

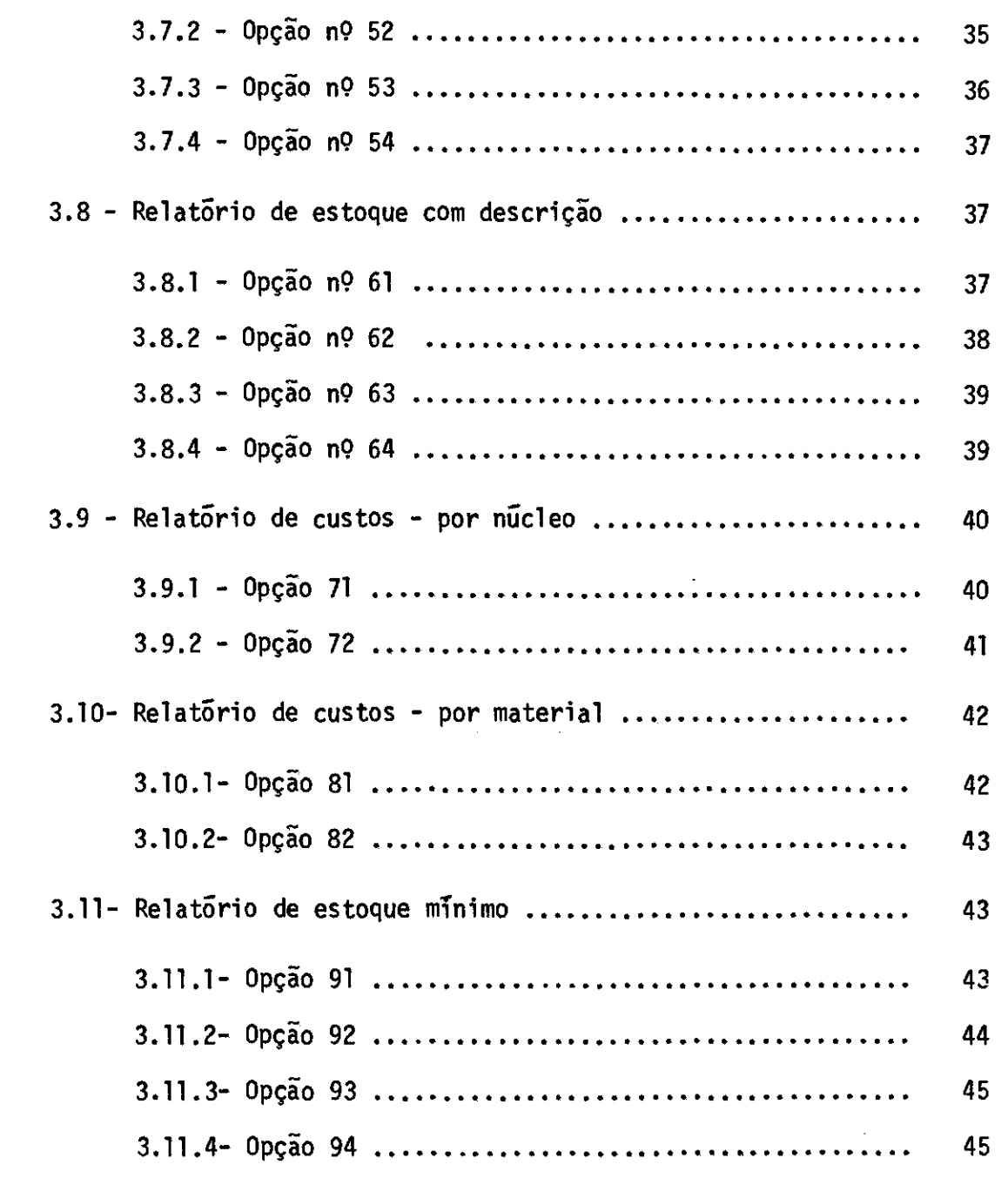

## CAP**I**TULO IV

NORMAS DE OPERAÇÃO

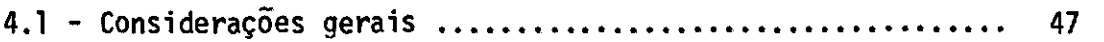

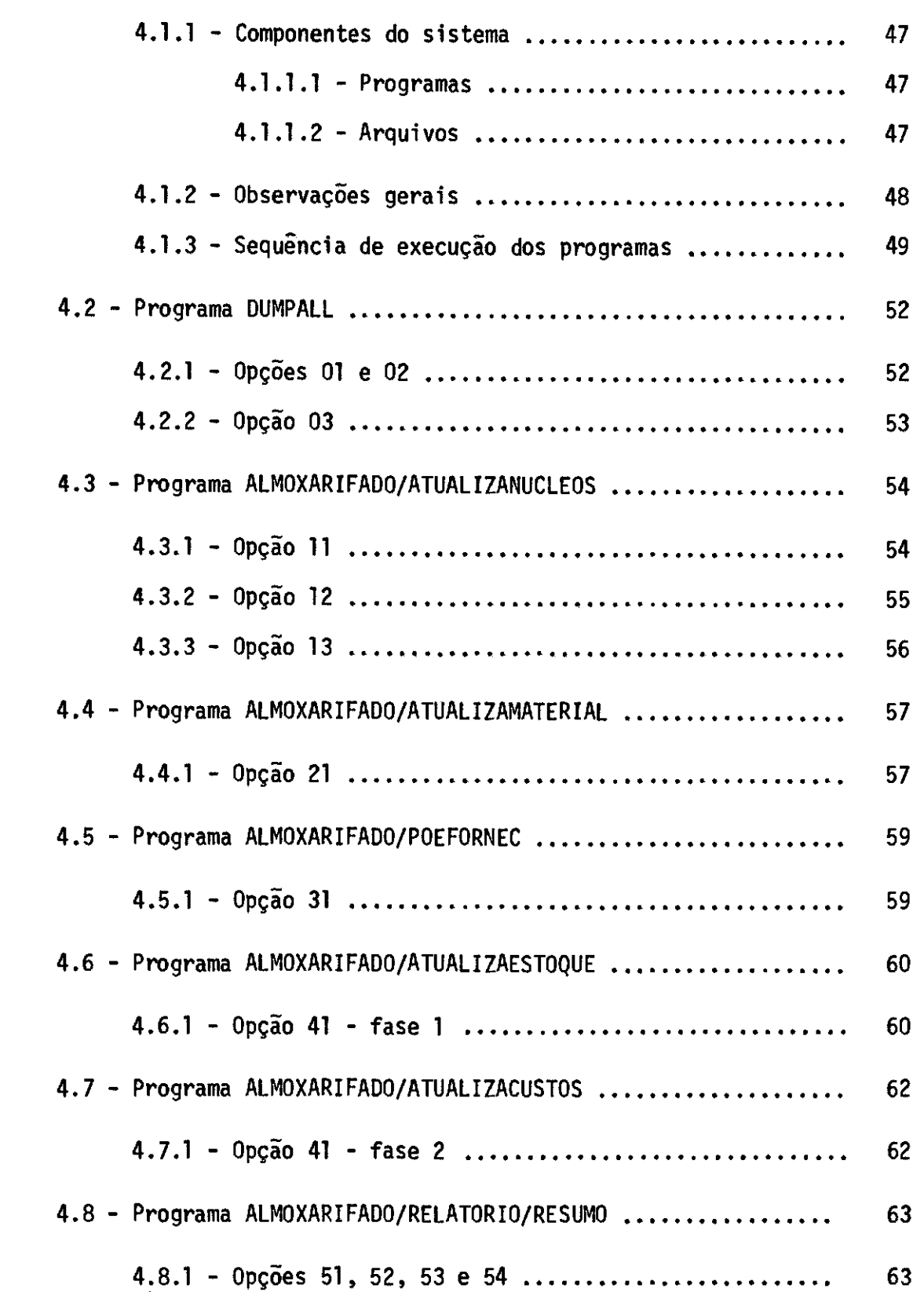

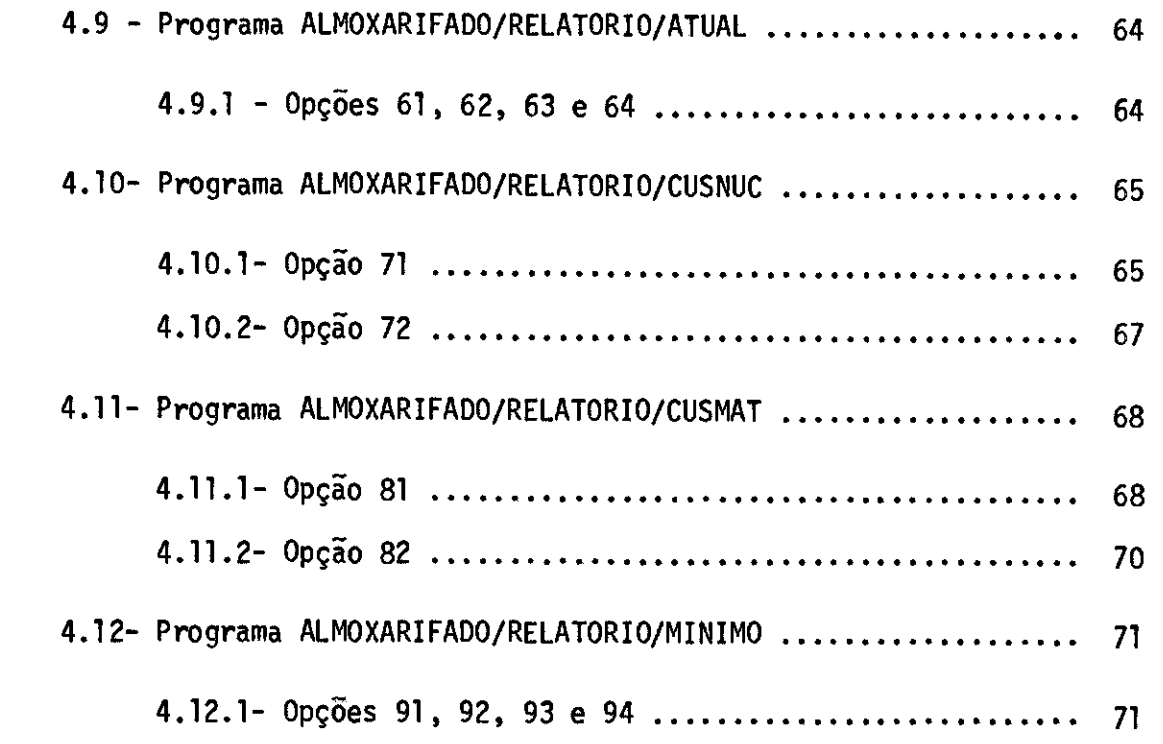

## CAPITULO V

MANUAL DO SISTEMA

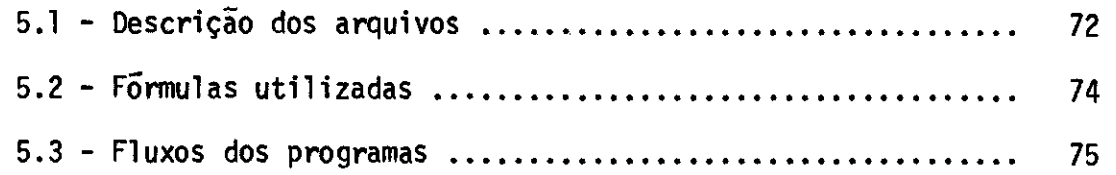

## APÊNDICE A

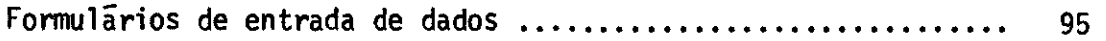

## APÊNDICE B

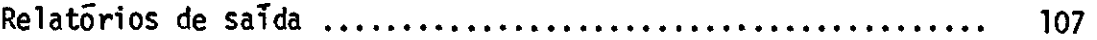

#### CAPITULO I

#### INTRODUÇÃO

A criação deste sistema advem da necessidade de um con trole rigoroso da entrada e saída de materiais do almoxarifado do INPE, bem como do interesse de contabilizar por nucleo, departamento ou projeto do IMPE, os materiais consumidos por estes.

O sistema permite manter um controle atualizado do esto que dos materiais aliado a um requerimento mínimo de mão de obra e a uma facilidade de entrada de dados. Além disto uma enorme gama de relatórios  $\overline{e}$  disponivel, visando as mais variadas necessidades.

Cada material recebe um código de oito algarismos, onde os dois primeiros indicam a classe do material e o ultimo serve de digito de controle (modulo 11 com pesos de 8 a 2), a fim de aumentar a confiabi lidade do sistema. Os cinco restantes são usados como número de ordem do material dentro de sua classe.

Com a finalidade de contabilizar a distribuição de cus tos pelos vários usuários do almoxarifado, estes recebem um código alfanu mérico de 4 caracteres, com os quais passam a ser reconhecidos pelo siste ma. É facultado a cada usuário adicionar mais um caracter ao código, a fim de permitir um controle interno de custos.

As interrelações dos vãrios tipos de usuãrios com o sis tema podem ser classificadas das seguintes maneiras:

- 1) Cadastramento, remoção ou substituição de materiais realizada pelo almoxarifado através de formulãrio apropriado.
- 2) Entrada em estoque realizada pelo almoxarifado através de formulãrio apropriado.
- 3) Saida de estoque as solicitações de pedido de material feitas pelas vãrias seções do INPE são enviadas ao almoxarifado, que depois de reme ter o material ao requisitante envia o próprio formulãrio de solicita ção para o processamento.
- 4) Relatórios de estoque sio sempre solicitados pelo próprio almoxarifa do.
- 5) Relatórios de custos estes relatórios poderão ser solicitados pelas vãrias seções do IMPE através do almoxarifado.

A contabilização dos materiais consumidos pelas vãrias seções do INPE é reiniciada a cada ano. Uma cópia da ultima versão do arquivo de contabilização do ano é guardada a fim de permitir a obten ção de relatórios sobre dados dos anos anteriores.

A atualização do arquivo de núcleos é de responsabilida de do PCP da administração.

#### CAPITULO II

#### NORMAS DE UTILIZAÇÃO

As normas descritas neste capitulo servem para orientar o usuário na utilização do sistema.

A requisição de processamento é feita através do preen chimento do formulário "REGISTRO DE ENTREGA DE MATERIAL" na DPD, indican do a opção desejada e entregando os formulãrios de dados a serem perfura dos.

As folhas de codificação e os relatórios mencionados nes te capitulo são apresentados nos apêndices A e B respectivamente.

O sistema está dividido nas seguintes etapas:

2.1 - Manutenção do dicionário de eletrônica.

Nesta etapa são colocadas novas entradas no dicionário que é utilizado na etapa 2.3 para cadastramento de materiais de eletrôni ca. As opções 01 e 02 emitem automaticamente uma listagem do novo dicionã rio.

As modificações introduzidas nesta etapa alteram as ta

belas 2.3.6 e 2.3.7 utilizadas no cadastramento de materiais de eletrôni ca.

2.1.1 - Opções:

- 01 Completar dicionário de tipos de materiais. Os dados devem ser codi ficados na folha de codificação número 1.
- 02 Completar dicionário de fabricantes. Os dados devem ser codificados na folha de codificação número 1.
- 03 Listar o dicionário de tipos e fabricantes de material de eletrônica. Não usa cartão de dados.

2.1.2 - Preenchimento da folha de codificação número 1.

- Colunas 1 a 3 : abreviatura a ser usada no cadastramento.
- Colunas 6 a 20 : tradução a ser feita no cadastramento.

2.2 - Manutenção dos arquivos de núcleos

Nesta etapa é montado o arquivo em disco da tabela de có digo de núcleos do INPE e suas descrições.

 $2.2.1 - 0$ pções

11 - Completar a tabela.

Esta opção permite acrescentar à tabela existente, novos núcleos,sen do usada a folha de codificação n9 11.

12 - Criar a tabela.

Nesta opção os dados deverão ser codificados da forma indicada na fo lha de codificação n9 11.

13 - Listar a tabela.

Esta opção permite obter uma listagem atualizada da tabela montada, conforme relatorio nº 11.

2.2.2 - Preenchimento da folha de codificação n9 11.

- Colunas 1 a 5 : código do núcleo.
- Colunas 6 a 67 : nome do núcleo.
- Colunas 68 a 80 : nome abreviado do núcleo.

#### 2.3 - Cadastramento de materiais.

Nesta etapa é feita a colocação nos arquivos de novos ma teriais. É fornecido também um relatório de erros para os cartões de en trada.

### 2.3.1 - Opção única:

21 - Os dados devem ser codificados nas folhas de codificação números 21 e 22. O relatório obtido é o de nº 21, quando houver erro nos car tões.

2.3.2 - Preenchimento da folha de codificação n9 21.

Esta folha e usada para material de eletrônica.

- Colunas 1 a 8 cõdigo do material (dois primeiros dígitos são da classe, ver tabela 2.3.5).
- Colunas 9 a 11 tipo do material, conforme tabela 2.3.6.
- Colunas 12 a 56 descrição do material. Quando tratar-se de transis tor este campo fica dividido em:
	- a) Colunas 12 a 21 nome do transistor.
	- b) Colunas 22 a 23 range de frequência. Deve-se codificar os nomes g esquerda, da seguinte tabela:
		- AF corresponde a AF
		- HF corresponde a HF
		- ME corresponde a ME
		- VF corresponde a VHF
		- UF corresponde a UHF
		- SE corresponde a SHF
		- EF corresponde a EHF
	- c) Coluna 24 range de potência. Deve-se codificar as letras à esquer da, da seguinte tabela:
		- A corresponde a AP
		- B corresponde a BP
		- M corresponde a MP

d) Coluna 25 - material do transistor. Deve-se codificar as letras a

esquerda, da seguinte tabela:

G corresponde a GE

S corresponde a SI

e) Coluna 26 - tipo de junção. Deve-se codificar as letras ã esquerda, da seguinte tabela:

N corresponde a NPN

P corresponde a PNP

f) Colunas 27 a 56 - Outras informações.

- Colunas 57 a 59 fabricante do material, conforme tabela 2.3.7.
- Colunas 60 a 64 estoque.
- Colunas 65 a 69 quantidade de compra deste material,
- Colunas 70 a 74 estoque minimo para este material.
- Colunas 75 a 80 posição do material no almoxarifado.

2.3.3 - Preenchimento da folha de codificação n9 22.

Esta folha é usada para todos materiais do almoxarifado com exceção dos de eletrônica.

- Colunas 1 a 8 c6digo do material.
- Colunas 9 a 52 descrição do material.
- Colunas 53 a 59 unidade , conforme tabela 2.3.8.
- Colunas 60 a 64 estoque.

 $-7 -$ 

- Colunas 65 a 69 quantidade de compra deste material.
- Colunas 70 a 74 estoque minimo para este material.
- Colunas 75 a 80 posição do material no almoxarifado.

## 2.3.4.- Remoção de material.

Caso o usuário deseje eliminar registro de material, co dificar na folha de codificação n9 21 ou 22 da seguinte maneira:

- Colunas 1 a 8 c6digo do material.
- Colunas 9 a 80 em branco.

 $\sim$ 

# 2.3.5 - Tabela de classe dos materiais do almoxarifado.

 $\hat{\mathcal{L}}_{\text{max}}$ 

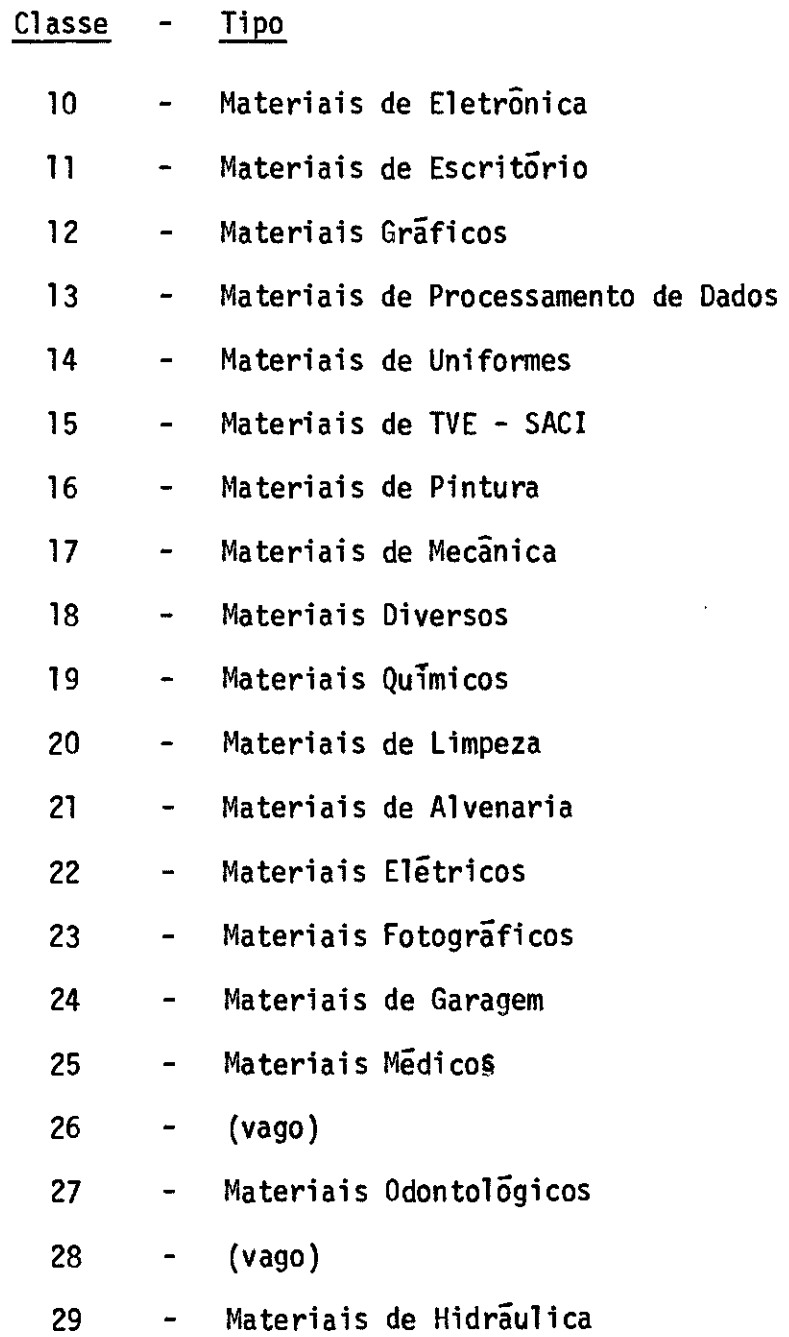

 $\mathcal{L}^{\mathcal{L}}(\mathcal{L}^{\mathcal{L}})$  and  $\mathcal{L}^{\mathcal{L}}(\mathcal{L}^{\mathcal{L}})$ 

# 2.3.6 - Tabela de tipos de material de eletrônica em 30 de abril de 1974

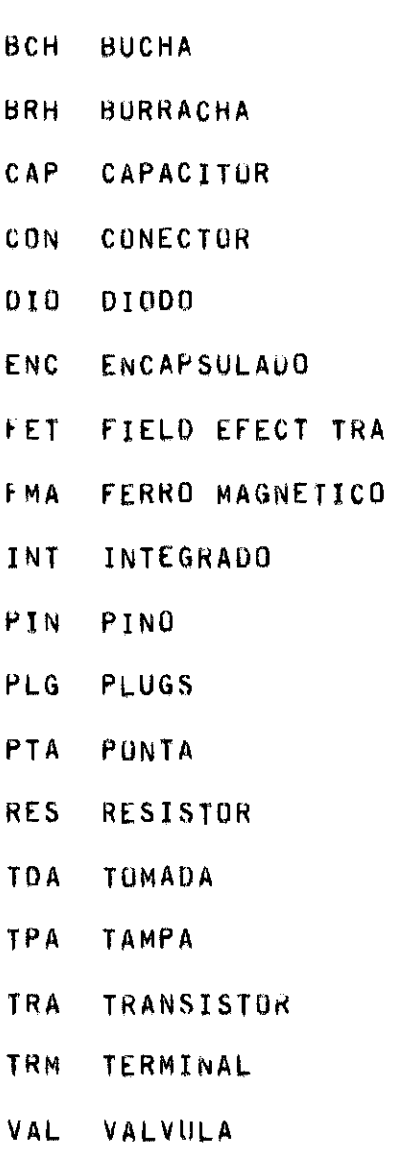

 $\hat{\mathbf{v}}$ 

 $\sim 10$ 

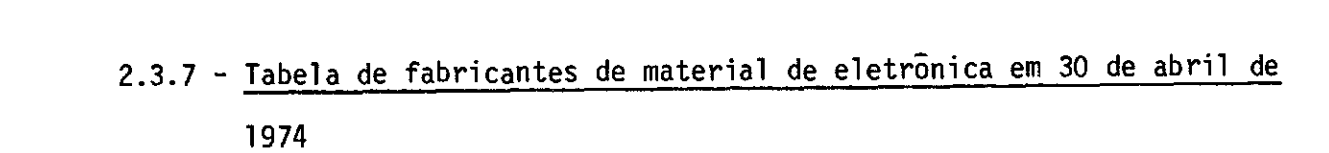

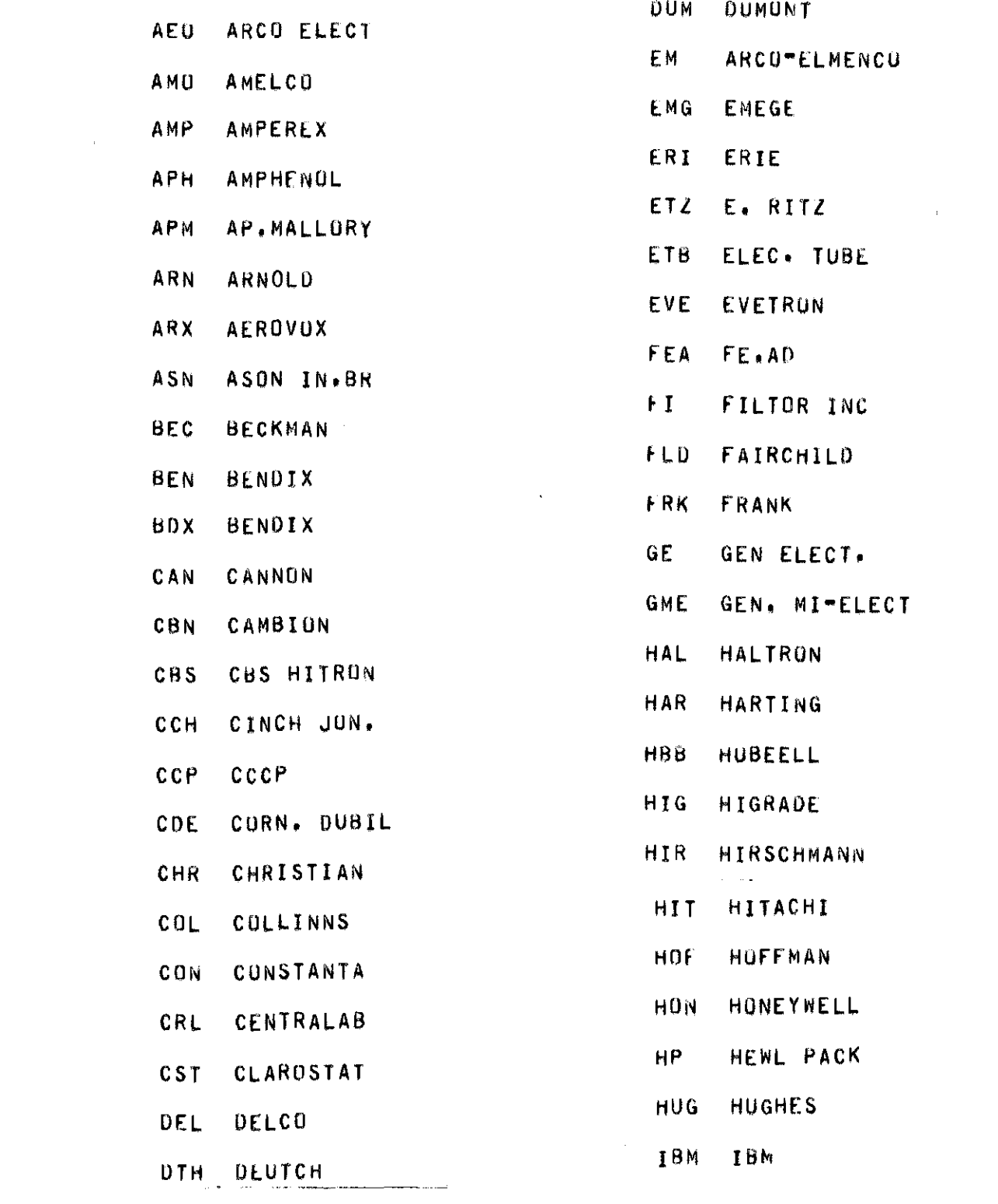

 $\label{eq:R1} \mathcal{F} = \frac{1}{2} \sum_{i=1}^n \frac{1}{2} \sum_{j=1}^n \frac{1}{2} \sum_{j=1}^n \frac{1}{2} \sum_{j=1}^n \frac{1}{2} \sum_{j=1}^n \frac{1}{2} \sum_{j=1}^n \frac{1}{2} \sum_{j=1}^n \frac{1}{2} \sum_{j=1}^n \frac{1}{2} \sum_{j=1}^n \frac{1}{2} \sum_{j=1}^n \frac{1}{2} \sum_{j=1}^n \frac{1}{2} \sum_{j=1}^n \frac{1}{2} \sum_{j=1$ 

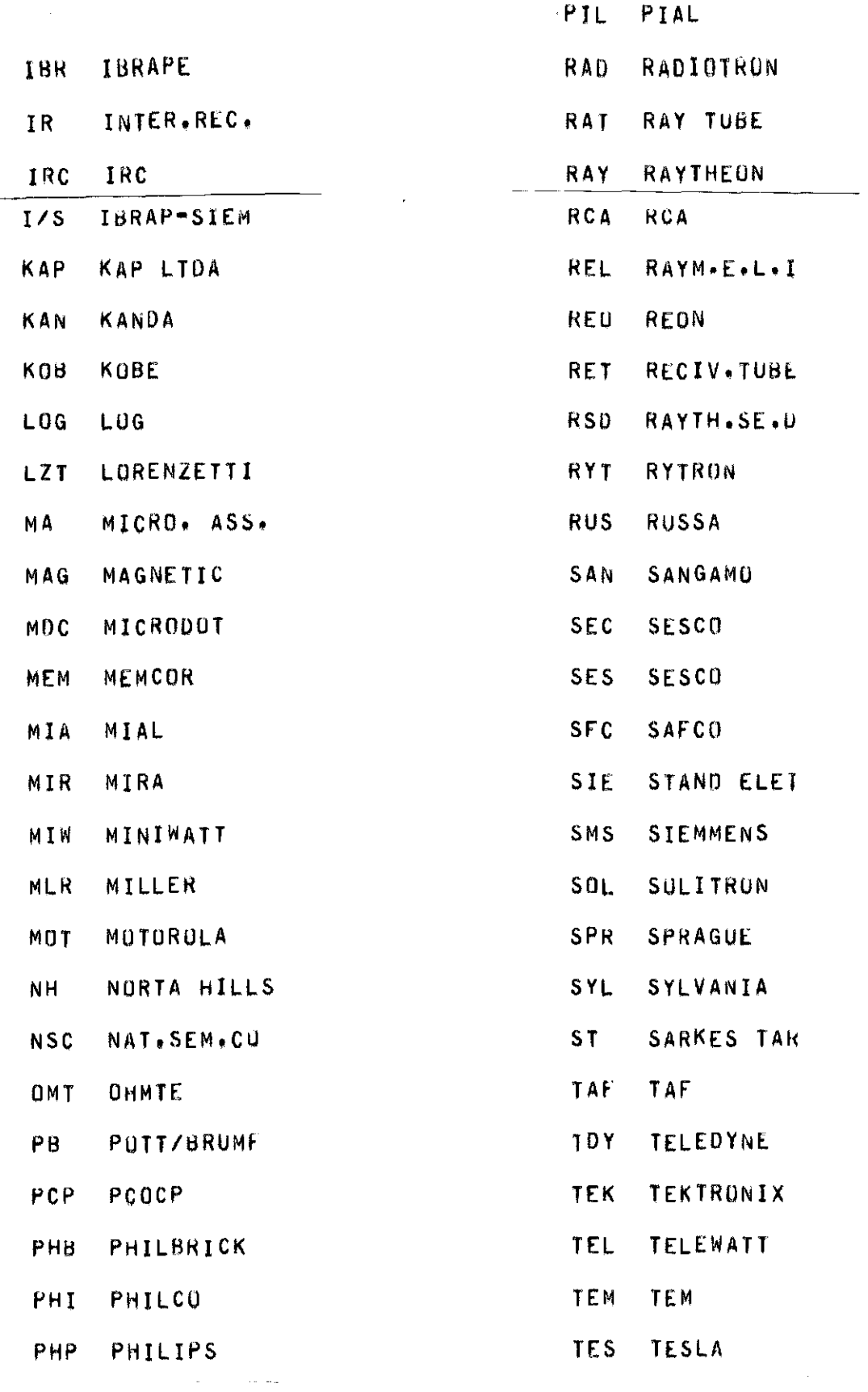

 $\overline{\phantom{a}}$ 

- TFK TELEFuNKEN
- TI TEXAS INS,
- TRN TRANSITRON
- TRV TRU-OHN
- TOS TuSHISA
- uTC UTC

 $\downarrow$ 

- VAR VARS-L
- VAV VALVOLANO,
- VEC VECTOR
- VIT VITRAMUN
- VRO VIKING
- WES WESTINGHOU
- WHI wHINNER
- WIL wILLKASON
- WTR WINCHESTER

# 2.3.8 - Tabela de unidades para os materiais

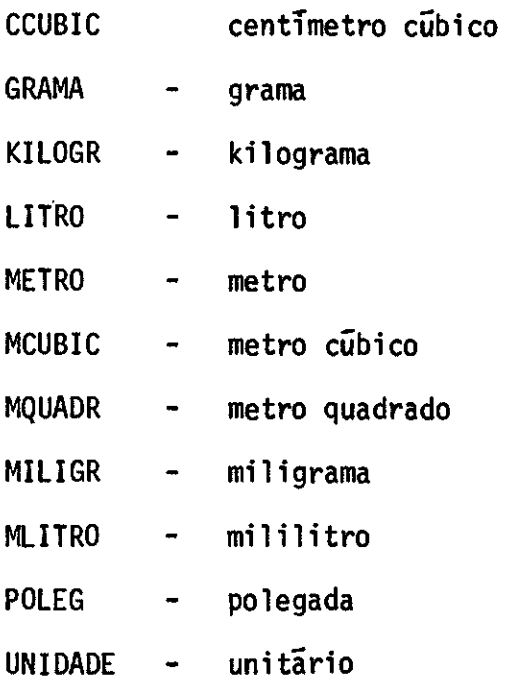

2.4 - Colocação dos fornecedores e da categoria econômica.

Nesta etapa é feita a colocação dos fornecedores nos ar quivos, para cada material especificado pelo usuario. £ fornecido também um relatório de erros para os cartões de entrada.

### 2.4.1 - Opção única:

31 - Os dados devem ser codificados na folha de codificação n9 31. O re latõrio obtido é o de nº 31, quando houver erro nos cartões.

2.4.2 - Preenchimento da folha de codificação n9 31.

Permite a codificação para 2 materiais por cartão.

- Colunas 1 a 8 código do material (primeiro).
- Colunas 9 a 13 categoria econômica.
- $-$  Colunas 14 a 18, 19 a 23, 24 a 28, 29 a 33 e 34 a 38 codigos dos for necedores.
- Colunas 39 a 40 em branco.
- Colunas 41 a 48 Código do material (segundo).
- Colunas 49 a 53 categoria econômica.
- Colunas 54 a 58, 59 a 63, 64 a 68, 69 a 73, 74 a 78 codigos dos for necedores.

- Colunas 79 a 80 - em branco.

### 2.5 - Atualização de estoque e custos.

Nesta etapa é feita a atualização do estoque do almoxari fado, atualização de custo e contabilização de núcleos. Também é emitido relatório de erro nos cartões de entrada, e relatório da atualização dos materiais contabilizados.

## 2.5.1 - Opção única:

- 41 A execução desta etapa, poderã ter: entrada de materiais somente, ou saída de materiais somente, ou ambos.
	- a) Cartões de entrada de materiais os dados devem ser codificados utilizando-se a folha de codificação n9 41.
	- b) Cartões de saída de materiais os dados devem ser codificados utilizando-se a folha de codificação n9 42 ou n9 42A.
	- c) Os relatórios emitidos são os de números 41 e 42.

## 2.5.2 - Preenchimento da folha de codificação n9 41.

Esta folha é usada para entrada de materiais.

permitido em um cartão entrada para 3 materiais.

- Colunas 1 a 8,27 a 34 e 53 a 60- c6digos dos materiais.

- $-$  Colunas 9 a 14, 35 a 40 e 61 a 66 quantidades.
- Colunas 15 a 22, 41 a 48 e 67 a 74 preços.
- Colunas 23 a 24,49 a 50 e 75 a 76 descontos.
- Colunas 25 a 26, 51 a 52 e 77 a 78 impostos (IPI).
- Colunas 79 e 80  $**$

2.5.3 - Preenchimento da folha de codificação n9 42.

Esta folha é usada para saida de materiais.

- Colunas 1 a 4 número de requisição.
- Colunas 5 a 9 c6digo do núcleo que requisitou os materiais.
- Colunas 10 a 17, 24 a 31, 38 a 45, 52 a 59 e 66 a 73 codigos dos ma teriais.
- Colunas 18 a 23, 32 a 37, 46 a 51, 60 a 65 e 74 a 79 quantidades.
- Coluna 80  $\mathcal{C}$

### 2.6 - Relat6rio de estoque.

Os relatórios emitidos nesta etapa fornecem o estoque a tualizado do almoxarifado, aparecendo nas listagens somente o c6digo do material e estoque correspondente.

2.6.1 - Opçóes:

- 51 Relatório somente dos materiais do almoxarifado pertencentes a clas ses escolhidas sendo estas classes codificadas na folha de codifica ção n9 51. O tipo de relatório obtido é o de n9 51.
- 52 Relatório de todos os materiais do almoxarifado. O tipo de relatório obtido é o de nº 51.
- 53 Relatório somente dos materiais do almoxarifado pertencentes a clas ses escolhidas, e que tenham estoque maior que zero. Estas classes devem ser codificadas na folha de codificação n9 51. O relatório ob tido é o de n9 51.
- 54 Relatório de todos os materiais do almoxarifado que tenham estoque maior que zero. O tipo de relatório obtido é o de n9 51.

## 2.6.2 - Preenchimento da folha de codificação n9 51.

- $-$  Colunas 1 a 2, 3 a 4, 5 a 6, 7 a 8, ..., 76 a 78 e 79 a 80  $-$  os dois primeiros digitos dos códigos dos materiais ou brancos.
- 2.7 Relatório de estoque com descrição.

Os relatórios emitidos nesta etapa fornecem o estoque atualizado do almoxarifado, aparecendo nas listagens o código do material, descrição, estoque atual e minimo, posição no almoxarifado, data de movi

mentação e último preço.

 $2.7.1 - 0$ pções:

As opções desta etapa são semelhantes as da etapa 2.6 di ferindo apenas na quantidade de informações contidas nos relatórios:

- 61 Relatório somente dos materiais do almoxarifado, pertencentes a clas ses escolhidas sendo estas classes codificadas na folha de codifica ção nº 51. O tipo de relatõrio obtido é o de número 61.
- $62$  Relatorio de todos os materiais do almoxarifado. O tipo de relatorio obtido é o de número 61.
- 63 Relatõrio somente dos materiais do almoxarifado pertencentes a clas ses escolhidas, e que tenham estoque maior que zero. Estas classes devem ser codificadas na folha de codificação n9 51. O tipo de rela tório obtido é o de número 61.
- 64 Relatõrio de todos os materiais do almoxarifado que tenham estoque maior que zero. O tipo de relatório obtido é o de número 61.

#### $2.8$  - Relatorio de custos - por nucleo

Nesta etapa os relatórios obtidos fornecem os materiais consumidos pelos núcleos do INPE, especificados pelo usuário. Convém res saltar que os arquivos utilizados são os que foram atualizados na etapa 2.5.

2.8.1 - Opções:

- 71 Esta opção deve ser feita sempre que tenha havido uma atualização nos arquivos pela etapa 2.5. A folha de codificação usada é a de n9 71. O relatório obtido é.o de número 71 ou 72, conforme preenchimen to da folha de codificação.
- 72 Esta opção só deve ser feita caso anteriormente tenha sido executado a opção 71 e o usuário deseje relatório dos mesmos arquivos que fo ram utilizados naquela opção. A folha de codificação usada é a de n9 71. O relatório obtido  $\bar{e}$  o de n9 71 ou 72, conforme o preenchimento da folha de codificação.

### 2.8.2 - Preenchimento da folha de codificação n9 71.

- Coluna  $1 *$  se o usuário desejar o relatório nº 71, ou branco se dese jar o relatório n9 72.
- Colunas 2 a 50 qualquer titulo ou comentário que o usuário deseje colocar no relatório.
- Colunas 51 a 55, 56 a 60, 61 a 65, 66 a 70, 71 a 75, 76 a 80 códigos dos núcleos. Caso o usuário deseje os custos só para determinados nG cléos, então deve ser codificado nestes campos os códigos dos núcleos desejados. Se o usuário deseja os custos para determinados núcleos e seus núcleos dependentes diretos ,ele deve codificar os códigos dos nú cleos seguido de um asterisco (\*).

Por exemplo:

- a) Se em um desses campos temos 21, então o relatório fornece o custo somente para a Divisão Operacional (21).
- b) Se em um desses campos temos 21 \*, então o relatório fornece o custo para a Divisão Operacional (21), mais Seção de Pessoal (211), mais Seção de Engenharia Civil (212), mais Seção de Material (213), mais Seção de Restaurante (214) e mais Seção de Serviços Gerais (215).

### 2.9 - Relatório de Custos - por material.

Nesta etapa os relatórios obtidos fornecem, para um de terminado material, especificado pelo usuário, os núcleos que o consumiram, também especificados pelo usuário.

Convém ressaltar que nesta etapa os arquivos utilizados são os que foram atualizados na etapa 2.5.

2.9.1 - Opçóes:

- 81 Esta opção deve ser feita sempre que tenha havido uma atualização nos arquivos pela etapa 2.5. A folha de codificação usada é a de nu mero 81. O relatório obtido é o de número 81. Quando houver erro nos dados existe o relatório de número 82.
- 82 Esta opção só deve ser feita caso anteriormente tenha sido executado

a opção 81 e o usuário deseje relatório dos mesmos arquivos que fo ram utilizados naquela opção. A folha de codificação usada é a de nG mero 81. O relatório obtido é o de número 81. Quando houver erro nos dados existe o relatório de número 82.

### 2.9.2 - Preenchimento da folha de codificação número 81.

- Colunas 1 a 67 qualquer titulo ou comentário que o usuário deseje colocar no relatório.
- Colunas 68 a 75 podem ser preenchidas das seguintes formas:
	- a) Código de um material (8 digitos) caso o usuário deseje obter so mente o consumo para este material, explicitamente especificado.
	- b) Caso o usuário deseje o relatório de consumo de todos os materiais dentro de uma determinada classe, preencher da seguinte forma:
		- I Colunas 68 a 69: Classe (item) dos materiais do almoxarifado (veja tabela na página 10).

II - Colunas 70 a 75:  $\star$  (asteriscos).

- c) Caso o usuário deseje o relatório de consumo de TODOS os materiais do almoxarifado preencher com (\*) asteriscos da coluna 68 a 75.
- Colunas 76 a 80: podem ser preenchidas das seguintes formas:
	- a) Código do núcleo, caso o usuário deseje obter o (s) material (mate riais)consumido(s) por este núcleo ou projeto.Se o usuário deseja o consumo para determinado núcleo e seus dependentes diretos, ele de

ve codificar o código do núcleo seguido de um asterisco (\*). (Veja exemplo na página 21).

b) \* (asteriscos), caso o usuário deseje obter o(s)material(materiais) consumido(s) por TODOS nócleos ou projetos do INPE.

Observação: Não se deve entrar com mais de 50 cartóes.

#### 2.10 - Relatório de estoque minimo.

Nesta etapa os relatórios obtidos fornecem os materiais do almoxarifado que atingiram o estoque mínimo.

2.10.1 - Opções:

- 91 Relatório somente dos materiais que atingiram o estoque mínimo, per tencentes a classes escolhidas, sendo estas classes codificadas na folha de codificação n9 51. O relatório obtido é o de n9 91.
- 92 Relatório de todos os materiais que atingiram o estoque minimo. O re latório obtido é o de nº 91.
- 93 Relatório somente dos materiais que atingiram o estoque mínimo, quan do este minimo é maior que zero, pertencentes a classes escolhidas, sendo estas classes codificadas na folha de codificação n9 51. O re latório obtido é o de n9 91.
- 94 Relatório de todos os materiais que atingiram o estoque mínimo, quan do este minimo é maior que zero. O relatório obtido é o de nº 91.

## CAPITULO III

## NORMAS DE PREPARAÇÃO DE DADOS

## 3.1 - Considerações Gerais.

3.1.1 - Componentes do sistema

O sistema é constituido pelos seguintes programas e ar quivos:

3.1.1.1 - Programas:

- ALMOXARIFADO/ATUALIZANUCLEOS
- ALMOXARIFADO/ATUALIZAMATERIAL
- ALMOXARIFADO/POEFORNEC
- ALMOXARIFADO/ATUALIZAESTOQUE
- ALMOXARIFADO/ATUALIZACUSTOS
- ALMOXARIFADO/RELATORIO/RESUMO
- ALMOXARIFADO/RELATORIO/ATUAL
- ALMOXARIFADO/CUSNUC
- ALMOXARIFADO/CUSMAT
- ALMOXARIFADO/MINIMO

## 3.1.1.2 - Arquivos.

- 1) De disco:
	- ALMOXARIFADO/DICIONARIO
	- ALMOXARIFADO/NUCLEOS
	- ALMOXARIFADO/DISCOCUSNUC
	- ALMOXARIFADO/DISCOCUSMAT
- 2) De fita magnética.
	- ESTOQUE/ALMOXARIFADO
	- CUSTONUCLEO/ALMOXARIFADO

## 3.1.2 - Observações gerais.

- a)Formulãrios: com excessão do programa ALMOXARIFADO/CUSNUC que usa o formulãrio tipo 1 (ver Capitulo IV), todos os demais programas usam o formulãrio padrão (branco com 132 colunas, uma via).
- b)Controle e atualização de fitas: as fitas ESTOQUE/ALMOXARIFADO e CUSTONUCLEO/ALMOXARIFADO são controladas no sistema av6, pai e filho.
- c) Encadeamento de programas:

O programa ALMOXARIFADO/ATUALIZACUSTOS é iniciado pelo programa ALMOXARIFADO/ATUALIZAESTOQUE (ZIP).

3.1.3 - Sequência de execução dos programas

Quando for necessãrio executar o mesmo programa mais de

uma vez com opções diferentes, executar em ordem crescente do numero da opção.

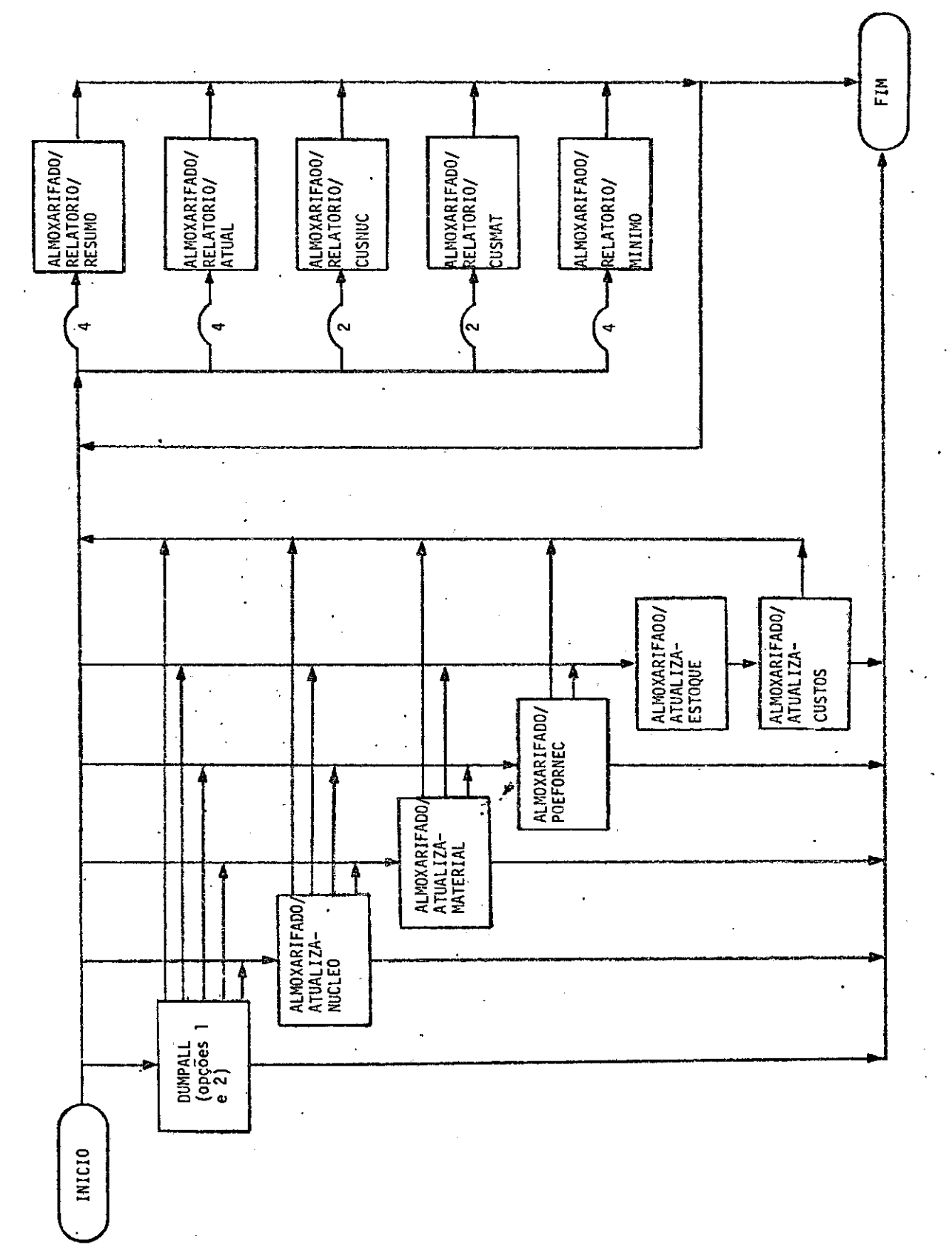

FLUXO DE SEQUÊNCIA DE EXECUÇÃO DE PROGRAMAS FLUXO DE SEQUÊNCIA DE EXECUÇÃO DE PROGRAMAS 3.2 - Manutenção do arquivo ALMOXARIFADO/DICIONARIO.

A manutenção deste arquivo é feita diretamente sobre um "deck" de cartões que é submetido ao programa DUMPALL.

3.2.1 - Opções número 01 e número 02.

a) Dados: conjunto de cartões existentes na gaveta de programas do siste ma, acrescidos dos dados fornecidos no formulário 1 (intercalar aos já existentes).

h) Comandos WFL:

1) ?JOB <job id>; USER MATERIAL; BEGIN

2) ?RUN DUMPALL ("CRDDSK CARTAO ALMOXARIFADO/DICIONARIO

E 20 180 CHAR"); DATA

- 3) Dados da opção 1.
- 4) \* \* \* \* \* \* \* \* ........ \* (20 asteriscos)
- 5)Dados da opção 2.
- 6)?RUN DUMPALL ("L ALMOXARIFADO/DICIONARIO");
- 7) ?END JOB
- c) Arquivos de entrada: Cartão: CARTAO
- d) Arquivos de saída Impressora: OUT

## 3.2.2 - Opção número 03

a) Dados:

Não hã cartões de dados.

- b) Comandos WFL:
	- 1)?JOB <job id›; USER MATERIAL; BEGIN
	- 2)?RUN DUMPALL ("L ALMOXARIFADO/DICIONARIO");
	- 3)?END JOB
- c) Arquivos de entrada:
	- Disco: ALMOXARIFADO/DICIONARIO
- d) Arquivos de saída: Impressora: OUT

## 3.3 - Manutenção do arquivo de núcleos

## 3.3.1 - Opção número 11.

a) Dados:

Conforme folha de codificação número 11.

- b) Comandos WFL:
	- 1)?JOB <job id›; USER MATERIAL; BEGIN
	- 2)?RUN ALMOXARIFADO/ATUALIZANUCLEOS; DATA
- 3)OPCAO 1
- 4) Dados da opção 11.
- 5)?END JOB

c) Arquivos de entrada:

Cartão: CARTA0

d) Arquivos de saída:

Disco: ALMOXARIFADO/NUCLEOS

# 3.3.2 - Opção número 12.

a) Dados:

Conforme folha de codificação n9 11.

#### b) Comandos WFL:

- 1) ?JOB (job id›; USER MATERIAL; BEGIN
- 2)?RUN ALMOXARIFADO/ATUALIZANUCLEOS; DATA
- 3)OPCAO 2
- 4) Dados da opção 12.
- 5)?END JOB
- c) Arquivos de entrada:

Cartão: CARTAO

Disco : ALMOXARIFADO/NUCLEOS

d) Arquivos de saída: Disco: ALMOXARIFADO/NUCLEOS

### 3.3.3 - Opção número 13.

a) Dados:

Não hã cartões de dados.

- b) Comandos WFL:
	- 1) ?JOB <job id>; USER MATERIAL; BEGIN
	- 2) ?RUN ALMOXARIFADO/ATUALIZANUCLEOS; DATA
	- 3)OPCAO 3
	- 4)?END JOB
- c) Arquivos de entrada:
	- Cartão: CARTAO
	- Disco : ALMOXARIFADO/NUCLEOS
- d) Arquivo de saída:

Impressora: RELATORIO

- 3.4 Cadastramento de materiais.
- 3.4.1 Opção numero 21.
- a) Dados:

Conforme folhas de codificação número 21 e ou número 22.

- b) Comandos WFL:
	- 1)?JOB <job id›; USER MATERIAL; BEGIN
	- 2)?RUN ALMOXARIFADO/ATUALIZAMATERIAL; DATA
	- 3) Dados da opção 21.
	- 4) ?END JOB
- c) Arquivos de entrada:

- Disco : ALMOXARIFADO/DICIONARIO
- Fita : ESTOQUE/ALMOXARIFADO (opcional a primeira vez que o sistema é executado).
- d) Arquivos de sa $\overline{\text{1}}$ da:

Impressora: RELATORIO (quando houver erro)

Fita : ESTOQUE/ALMOXARIFADO

3.5 - Colocação dos fornecedores e de categoria econémica.

34,1 - Opção 31.

a) Dados:

Conforme folha de codificação numero 31.

b) Comandos WFL:

- 1)?JOB <job id›; USER MATERIAL; BEGIN
- 2)?RUN ALMOXARIFADO/POEFORNEC; DATA
- 3) Dados da opção 31.
- 4)?END JOB
- c) Arquivos de entrada:
	- Cartão: CARTAO Disco : FIRMAS/FORNEC Fita : ESTOQUE/ALMOXARIFADO
- d) Arquivos de saída:

Impressora: RELATORIO (quando houver erro)

Fita : ESTOQUE/ALMOXARIFADO

- 3.6 Atualização de estoque e custos.
- 3.6.1 Opção 41 fase 1.
- a) Dados:

Conforme folhas de codificação número 41 e ou número 42.

- b) Comandos WFL:
	- 1)?JOB <job id›; USER MATERIAL; BEGIN
	- 2)?RUN ALMOXARIFADO/ATUALIZAESTOQUE; DATA
	- 3)Dados da opção 41.
	- 4) ?END JOB
- c) Arquivos de entrada:

Disco : ALMOXARIFADO/NUCLEOS

- Fita : ESTOQUE/ALMOXARIFADO
- d) Arquivos de saída:

Impressora: RELATORIO

RELATORIOERROS

- Disco : ALMOXARIFADO/DADOSCUSTOS
- Fita : ESTOQUE/ALMOXARIFADO
- e) Programa chamado:

ALMOXARIFADO/ATUALIZACUSTOS

3.6.2 - Opção 41 - fase 2.

a) Dados:

Arquivo de disco ALMOXARIFADO/DADOSCUSTOS criado pela fase 1 desta op ção.

h) Programa chamador:

ALMOXARIFADO/ATUALIZAESTOQUE

c) Arquivos de entrada:

Disco: ALMOXARIFADO/DADOSCUSTOS

Fita : CUSTONUCLEO/ALMOXARIFADO (opcional quando da primeira vez no

ano).

d) Arquivos de saída:

Fita: CUSTONUCLEO/ALMOXARIFADO

### 3.7 - Relatório de estoque.

#### 3.7.1 - Opção 51

a) Dados:

Conforme folha de codificação número 51.

- b) Comandos WFL:
	- 1)?JOB cjob id›; USER MATERIAL; BEGIN
	- 2)?RUN ALMOXARIFADO/RELATORIO/RESUMO; DATA
	- 3)OPCAO 1
	- 4)Dados da opção 51
	- 5)?END JOB
- c) Arquivos de entrada:

Cartão: CARTAO

Fita : ESTOQUE/ALMOXARIFADO

d) Arquivos de saída:

Impressora: RELATORIO

3.7.2 - Opção 52

a) Dados:

Não hã cartões de dados.

- b) Comandos WFL:
	- 1)?JOB <job id›; USER MATERIAL; BEGIN
	- 2)?RUN ALMOXARIFADO/RELATORIO/RESUMO; DATA
	- 3)OPCAO 2
	- 4) ?END JOB
- c) Arquivos de entrada:

Cartão: CARTAO

- Fita : ESTOQUE/ALMOXARIFADO
- d) Arquivos de saída:

Impressora: RELATORIO

### 3.7.3 - Opção 53

a) Dados:

Conforme folha de codificação n9 51.

- h) Comandos WFL:
	- 1)?JOB <job id›; USER MATERIAL; BEGIN
	- 2) ?RUN ALMOXARIFADO/RELATORIO/RESUMO/DATA
	- 3)OPCAO 3
	- 4) Dados da opção 53.
	- 5)?END JOB

c) Arquivos de entrada: Cartão: CARTAO

Fita : ESTOQUE/ALMOXARIFADO

- d) Arquivos de saída: Impressora: RELATORIO
- 3.7.4 Opção 54
- a) Dados: Não hã cartões de dados.
- b) Comandos WFL:
	- 1) ?JOB <job id>; USER MATERIAL; BEGIN
	- 2)?RUN ALMOXARIFADO/RELATORIO/RESUMO; DATA
	- 3)OPCAO 4
	- 4)?END JOB
- c) Arquivos de entrada:
	- Cartão: CARTAO
	- Fita : ESTOQUE/ALMOXARIFADO
- d) Arquivos de saída: Impressora: RELATORIO
- 3.8 Relatõrio de estoque com descrição

### 3.8.1 - Opção 61.

a) Dados:

Conforme folha de codificação número 51.

b) Comandos WFL:

- 1)?JOB <job id›; USER MATERIAL; BEGIN
- 2)?RUN ALMOXARIFADO/RELATORIO/ATUAL; DATA
- 3) OPCAO 1
- 4) Dados da opção 61.
- 5)?END JOB
- c) Arquivos de entrada:

- Fita : ESTOQUE/ALMOXARIFADO
- d) Arquivos de saída:

Impressora: RELATORIO

#### 3.8.2 - Opção 62

a) Dados:

Não hã cartões de dados.

- b) Comandos WFL:
	- 1) ?JOB <job id>; USER MATERIAL; BEGIN
	- 2)?RUN ALMOXARIFADO/RELATORIO/ATUAL; DATA
	- 3)OPÇA0 2
	- 4)?END JOB
- c) Arquivos de entrada:

Cartão: CARTA0

Fita : ESTOQUE/ALMOXARIFADO

d) Arquivos de saída:

Impressora: RELATORIO

- 3.8.3 Opção 63.
- a) Dados:

Conforme folha de codificação n9 51.

- b) Comandos WFL:
	- 1)?JOB <job id›; USER MATERIAL; BEGIN
	- 2)?RUN ALMOXARIFADO/RELATORIO/ATUAL; DATA
	- 3)OPCAO 3
	- 4) Dados da opção 63.
	- 5)?END JOB
- c) Arquivos de entrada:
	- Cartão: CARTAO
	- Fita : ESTOQUE/ALMOXARIFADO
- d) Arquivos de saida:

Impressora: RELATOR 10

### 3.8.4 - Opção 64

a) Dados:

Não hã cartões de dados.

- b) Comandos WFL:
	- 1) ?JOB <job id>; USER MATERIAL; BEGIN
	- 2) ?RUN ALMOXARIFADO/RELATORIO/ATUAL; DATA
	- 3) OPCAO 4
	- 4) ?END JOB
- c) Arquivos de entrada:

Fita : ESTOQUE/ALMOXARIFADO

d) Arquivos de saída:

Impressora: RELATORIO

- 3.9 Relatório de custos por núcleo
- 3.9.1 Opção 71
- a) Dados:

Conforme folha de codificação n9 71.

- b) Comandos WFL:
	- 1) ?JOB <job id›; USER MATERIAL; BEGIN
	- 2) ?RUN ALMOXARIFADO/RELATORIO/CUSNUC; DATA
	- 3) OPCAO 1
	- 4) Dados da opção 71.
	- 5) ?END JOB

c) Arquivos de entrada:

Cartão: CARTAO

- Disco : ALMOXARIFADO/NUCLEOS
- Fita : ESTOQUE/ALMOXARIFADO CUSTONUCLEO/ALMOXARIFADO
- d) Arquivos de saída:

Impressora: RELATORIO

Disco : ALMOXARIFADO/DISCOCUSNUC

### 3.9.2 - Opção 72

a) Dados:

Conforme folha de codificação nº 71.

#### b) Comandos WFL:

- 1) ?JOB <job id>; USER MATERIAL; BEGIN
- 2) ?RUN ALMOXARIFADO/RELATORIO/CUSNUC; DATA
- 3) OPCAO 2
- 4) Dados da opção 72
- 5) ?END JOB
- c) Arquivos de entrada:

Cartão: CARTA0

Disco : ALMOXARIFADO/NUCLEOS

ALMOXARIFADO/DISCOCUSNUC

d) Arquivos de saída:

Impressora: RELATORIO

- 3.10 Relatório de custos por material
- 3.10.1 Opção 81
- a) Dados:

Conforme folha de codificação n9 81.

- b) Comandos WFL:
	- 1)?JOB <job id> ; USER MATERIAL; BEGIN
	- 2)?RUN ALMOXARIFADO/RELATORIO/CUSMAT; DATA
	- 3)OPCAO 1
	- 4) Dados da opção 81
	- 5)?END JOB
- c) Arquivos de entrada:

Cartão: CARTAO

- Disco : ALMOXARIFADO/NUCLEOS
- Fita : ESTOQUE/ALMOXARIFADO

CUSTONUCLEO/ALMOXARIFADO

d) Arquivos de saída:

Impressora: RELATOR 10

Disco : ALMOXARIFADO/DISCOCUSMAT

- 3.10.2 Opção 82
- a) Dados:

Conforme folha de codificação 81.

- b) Comandos WFL:
	- 1) ?JOB <job id>; USER MATERIAL; BEGIN
	- 2) ?RUN ALMOXARIFADO/RELATORIO/CUSMAT; DATA
	- 3)OPCAO 2
	- 4) Dados da opção 82.
	- 5)?END JOB
- c) Arquivos de entrada:

Cartão: CARTAO

Disco : ALMOXARIFADO/NUCLEOS

ALMOXARIFADO/DISCOCUSMAT

d) Arquivos de saída:

Impressora: RELATORIO

- 3.11 Relatório de estoque mínimo
- 3.11.1 Opção 91
- a) Dados:

Conforme folha de codificação número 51.

- b) Comandos WFL:
	- 1) ?JOB <job id>; USER MATERIAL; BEGIN
	- 2)?RUN ALMOXARIFADO/RELATORIO/MINIMO; DATA
	- 3)OPCAO 1
	- 4) Dados da opção 91.
	- 5)?END JOB
- c) Arquivos de entrada:

Fita : ESTOQUE/ALMOXARIFADO

d) Arquivos de saída:

Impressora: RELATORIO

- 3.11.2 Opção 92.
- a) Dados:

Não hã cartões de dados.

- b) Comandos WFL:
	- 1)?JOB <job id›; USER MATERIAL; BEGIN
	- 2)?RUN ALMOXARIFADO/RELATORIO/MINIMO; DATA
	- 3)OPCAO 2
	- 4) ?END JOB
- c) Arquivos de entrada:

Fita : ESTOQUE/ALMOXARIFADO

d) Arquivos de saída:

Impressora: RELATORIO

## 3.11.3 - Opção 93

a) Dados:

Conforme folha de codificação nº 51.

- b) Comandos WFL:
	- 1) ?JOB <job id›; USER MATERIAL; BEGIN
	- 2) ?RUN ALMOXARIFADO/RELATORIO/MINIMO; DATA
	- 3) OPCAO 3
	- 4) Dados da opção 93.
	- 5) ?END JOB
- c) Arquivos de entrada:

Cartão: CARTAO

- Fita : ESTOQUE/ALMOXARIFADO
- d) Arquivos de saída:

Impressora; RELATORIO

3.11.4 - Opção 94

a) Dados:

Não hã cartões de dados.

- h) Comandos WFL:
	- I) ?JOB <job id›; USER MATERIAL; BEGIN

 $\bar{\mathbf{r}}$ 

- 2)?RUM ALMOXARIFADO/RELATORIO/MINIMO; DATA
- 3)OPCAO 4
- 4) ?END JOB
- c) Arquivos de entrada:

Cartão: CARTAO

Fita : ESTOQUE/ALMOXARIFADO

d) Arquivos de saída:

Impressora: RELATORIO

 $\bar{z}$ 

 $\ddot{\phantom{a}}$ 

### CAPITULO IV

### NORMAS DE OPERAÇÃO

### 4.1 - Considerações Gerais

4.1.1 - Componentes do sistema

O sistema ALMOXARIFADO é constituido dos seguintes pro gramas e arquivos:

4.1.1.1 - Programas

 $\overline{1}$ 

- ALMOXARIFADO/ATUALIZANUCLEOS
- ALMOXARIFADO/ATUALIZAMATERIAL
- ALMOXARIFADO/POEFORNEC
- ALMOXARIFADO/ATUALIZAESTOQUE
- ALMOXARIFADO/ATUALIZACUSTOS
- ALMOXARIFADO/RELATORIO/RESUMO
- ALMOXARIFADO/RELATORIO/ATUAL
- ALMOXARIFADO/RELATORIO/CUSNUC
- ALMOXARIFADO/RELATORIO/CUSMAT
- ALMOXARIFADO/RELATORIO/MINIMO

4.1.1.2 - Arquivos:

1) De disco:

- ALMOXARIFADO/DICIONARIO
- ALMOXARIFADO/NUCLEOS
- ALMOXARIFADO/DISCOCUSNUC
- ALMOXARIFADO/DISCOCUSMAT

2) De fita magnética:

- ESTOQUE/ALMOXARIFADO
- CUSTONUCLEO/ALMOXARIFADO
- 4.1.2 Observações Gerais:
- a) Condição de restart: em caso de falta de energia elétrica, falha de equipamento ou falha por erro de paridade, todos os programas deverão ser reiniciados normalmente.
- b) Formulãrios: com exceção do programa ALMOXARIDADO/RELATORIO/CUSNUC que usa o formulãrio tipo 1, conforme Xerox em anexo, todos os demais pro gramas usam o formulário padrão (branco com 132 colunas, uma via).
- c) Número de linhas impressas: em todos os programas que emitem relat6 rios, o número de linhas impressas é variãvel, não podendo portanto, ser especificado a priori.
- d) Não hã especificação especial para corte da remalina, número de linhas por polegadas etc, para todos os programas.
- e) Controle e atualização de fitas: as fitas ESTOQUE/ALMOXARIFADO e CUS

TONUCLEO/ALMOXARIFADO são controladas no sistema avó, pai e filho.

f) Os arquivos de impressora pedem formulãrio. Usar a mensagem FM para in dicar o número da unidade selecionada.

### 4.1.3 - Sequência de execução dos programas

Quando for necessãrio executar o mesmo programa mais de uma vez com opções diferentes, executar em ordem crescente do número da opção.

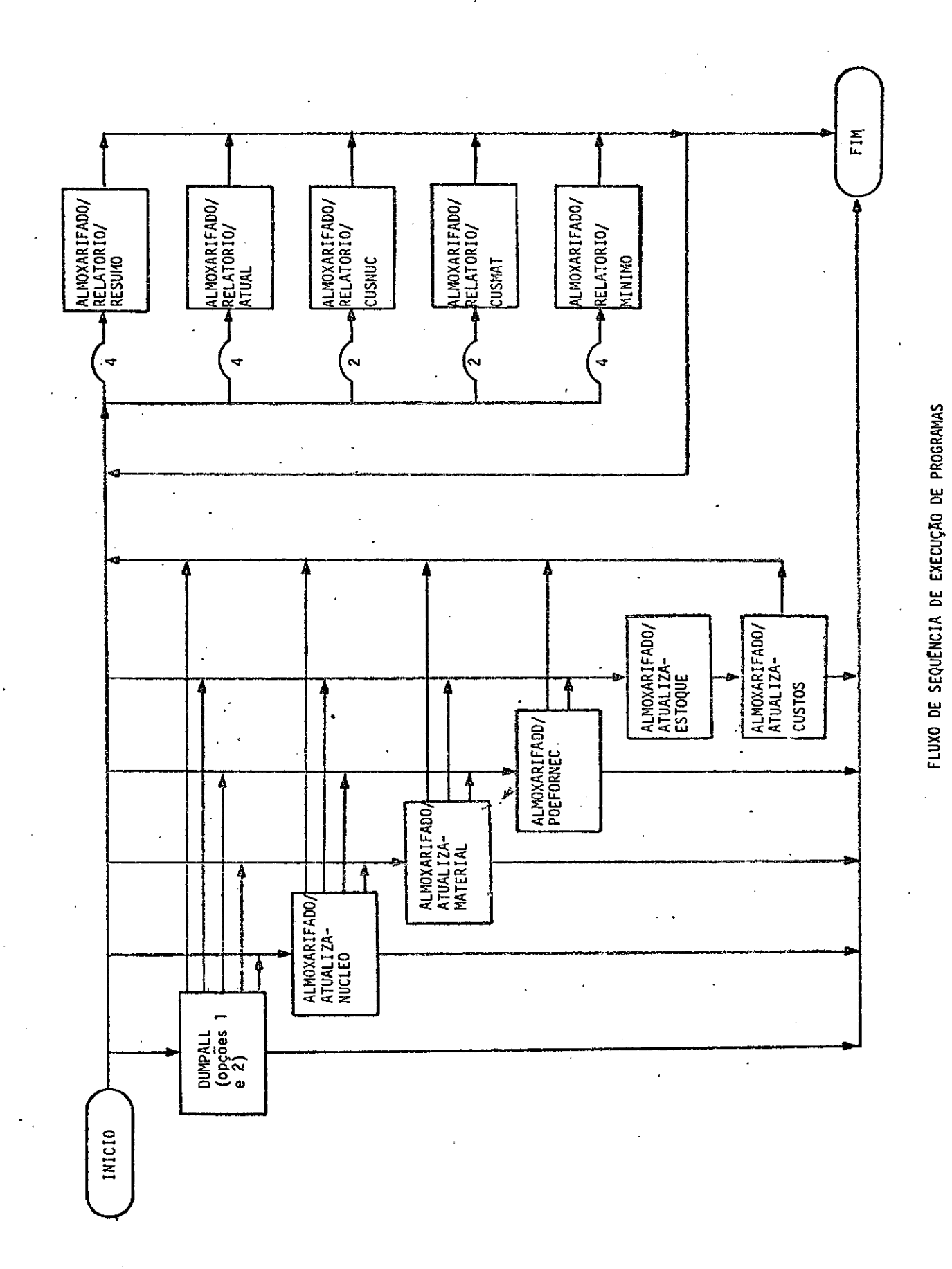

 $-50 -$ 

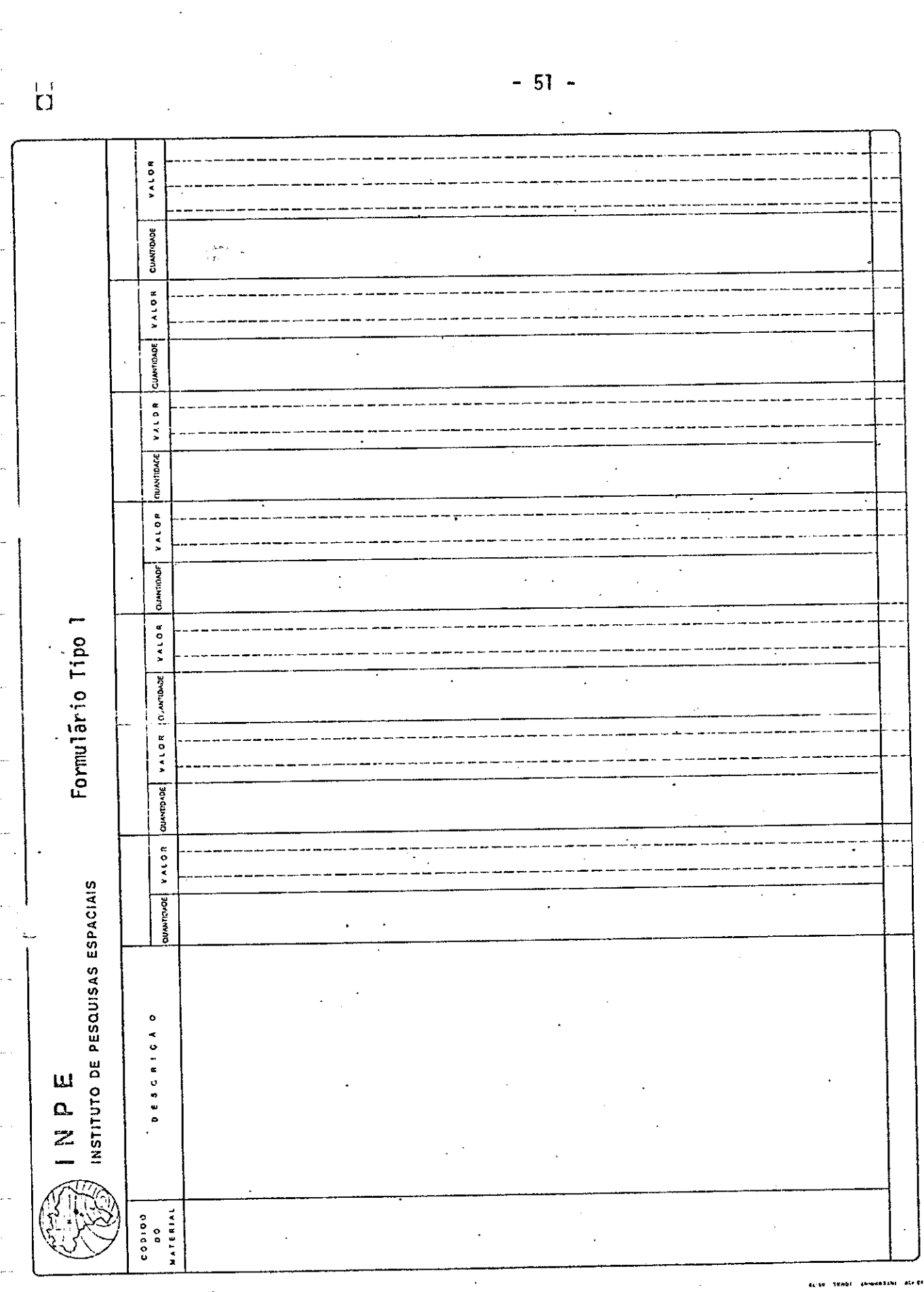

- 51 -

 $\overline{\vec{u}}$ 

 $\ddot{\phantom{a}}$ 

- 4.2 Programa DUMPALL
- 4.2.1 Opções 01 e 02
- a) Arquivos de entrada:

b) Arquivos de saida:

Impressora: OUT

- Disco : ALMOXARIFADO/DICIONARIO
- c) Fluxo

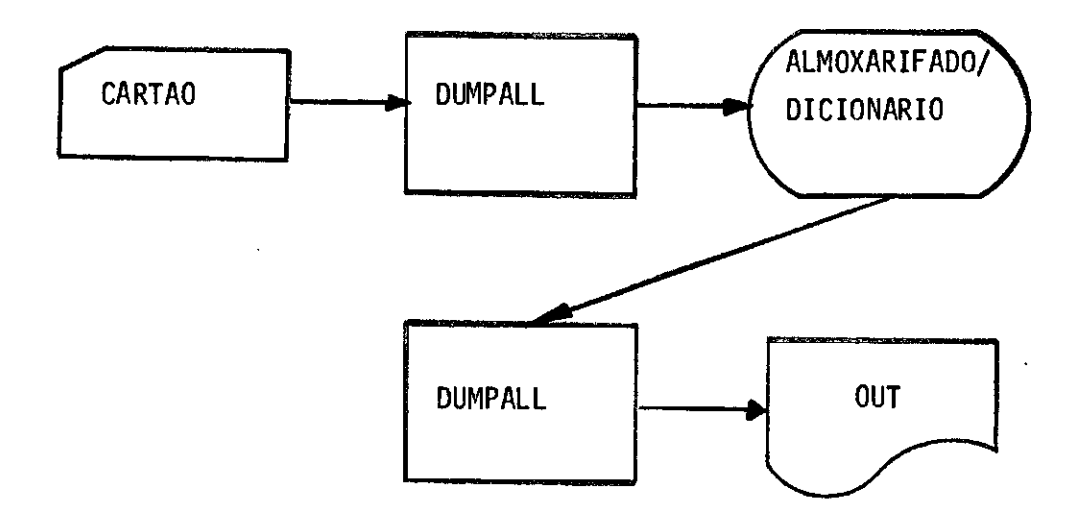

4.2.2 - Opção 03

a) Arquivos de entrada:

Disco: ALMOXARIFADO/DICIONARIO

b)Arquivos **de** saida:

Impressora: OUT

c) Fluxo:

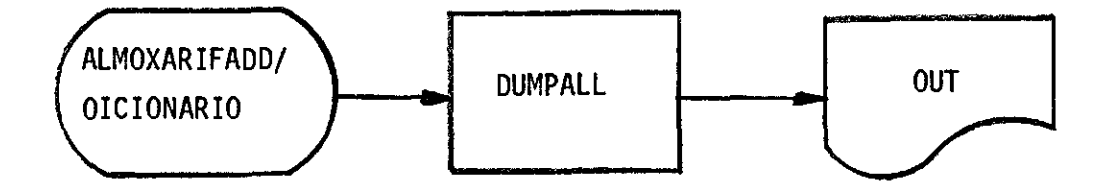

### 4.3 - Programa ALMOXARIFADO/ATUALIZANUCLEOS

- 4.3.1 Opção 11.
- a) Arquivos de entrada:

Cartão: CARTAO

Disco : ALMOXARIFADO/NUCLEOS

b) Arquivos de saída:

Disco: ALMOXARIFADO/NUCLEOS

c) Mensagens na SPO

- 1) Display: FIM ADMNUC
- 2) Display: FALTAM CARTOES
- 3) Display: OPCAO INVALIDA
- d) Fluxo:

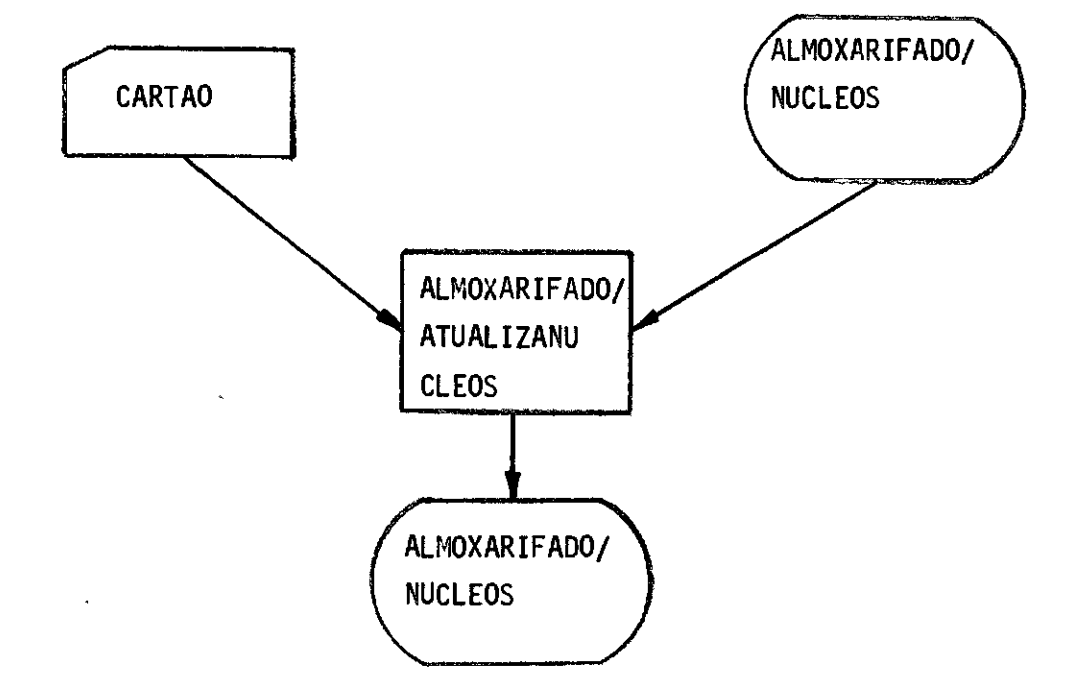

- 4.3.2 Opção 12
- a) Arquivos de entrada: Cartão: CARTAO
- b) Arquivos de saída:

Disco: ALMOXARIFADO/NUCLEOS

c) Mensagens na SPO

- 1) Display: FIM ADMNUC
- 2) Display: FALTAM CARTOES
- 3) Display: OPCAO INVALIDA
- d) Fluxo

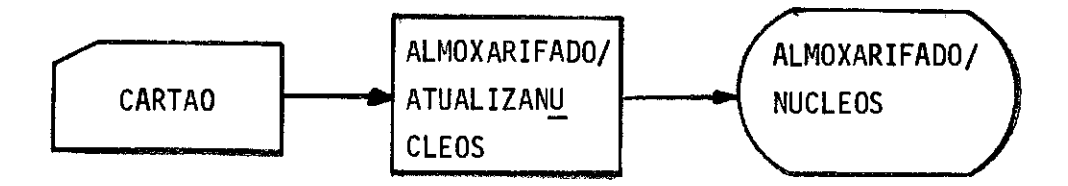

 $-56$  -

- 4.3.3 Opção 13
- a) Arquivo de entrada:

Cartão: CARTAO

Disco : ALMOXARIFADO/NUCLEOS

b) Arquivos de saída:

Impressora: RELATORIO

c) Mensagens na SPO.

- 1) Display: FALTAM CARTOES'
- 2) Display: OPCAO INVALIDA
- d) Fluxo

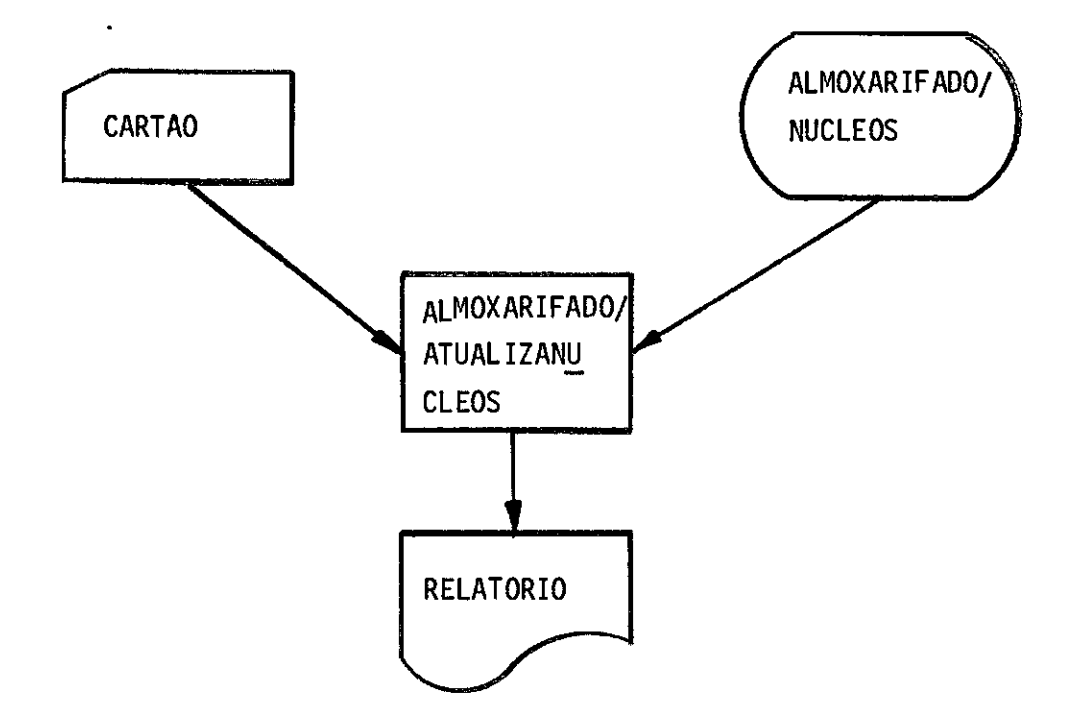

4.4 - Programa ALMOXARIFADO/ATUALIZAMATERIAL

4.4.1 - Opção 21.

- a) Arquivos de entrada:
	- Cartão: CARTAO
	- Fita : ESTOQUE/ALMOXARIFADO (opcional somente a primeira vez).
	- Disco : ALMOXARIFADO/DICIONARIO
- b) Arquivos da salda:

Fita: ESTOQUE/ALMOXARIFADO

Impressora: RELATORIO

c) Mensagens na SPO.

- 1) Display: ERRO NO DICIONARIO
- 2) Display: FIM DISCO

d) Fluxo.

 $\mathcal{A}$ 

 $\sim$ 

 $\hat{\mathcal{A}}$ 

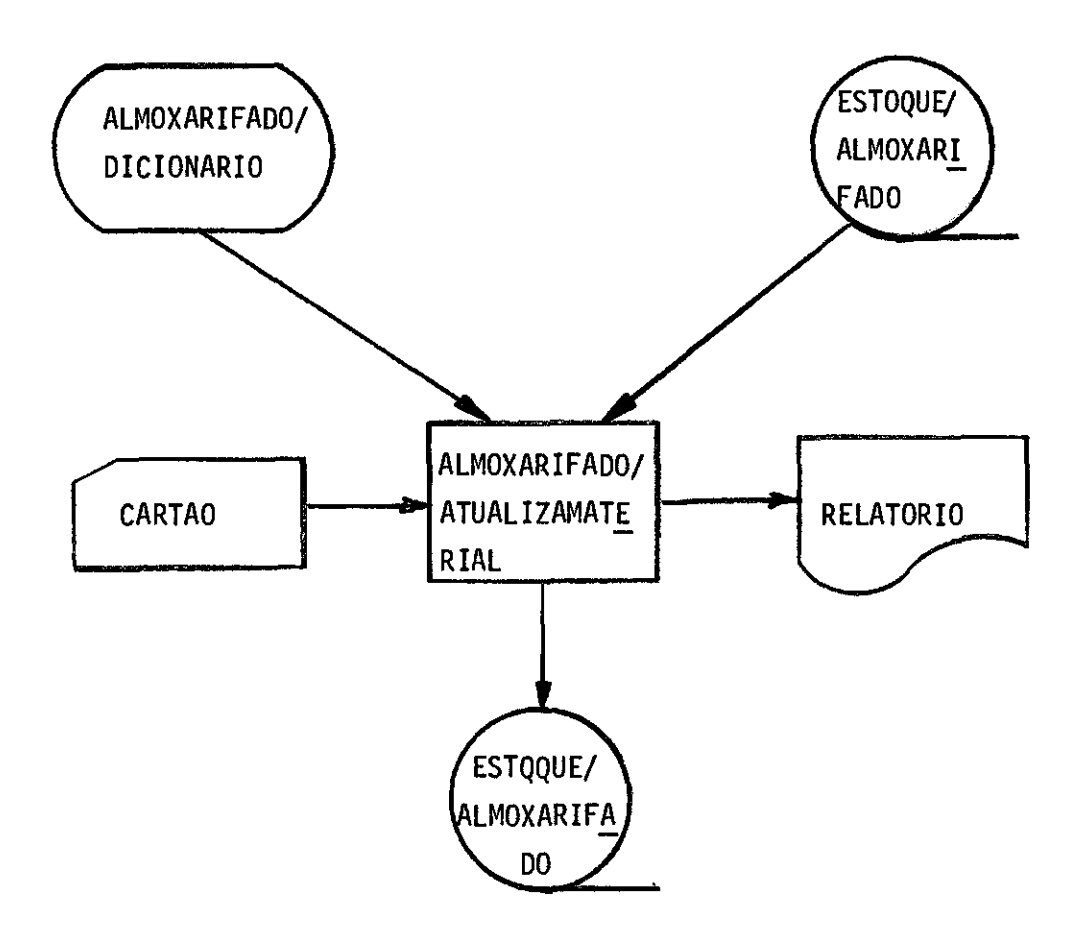

- 4.5 Programa ALMOXARIFADO/POEFORNEC
- $4.5.1 0$ pção 31
- a) Arquivos de entrada:

Fita : ESTOQUE/ALMOXARIFADO

Disco : FIRMAS/FORNEC

b) Arquivos de saída:

Impressora: RELATORIO

Fita : ESTOQUE/ALMOXARIFADO

c) Fluxo:

 $\hat{\boldsymbol{\beta}}$ 

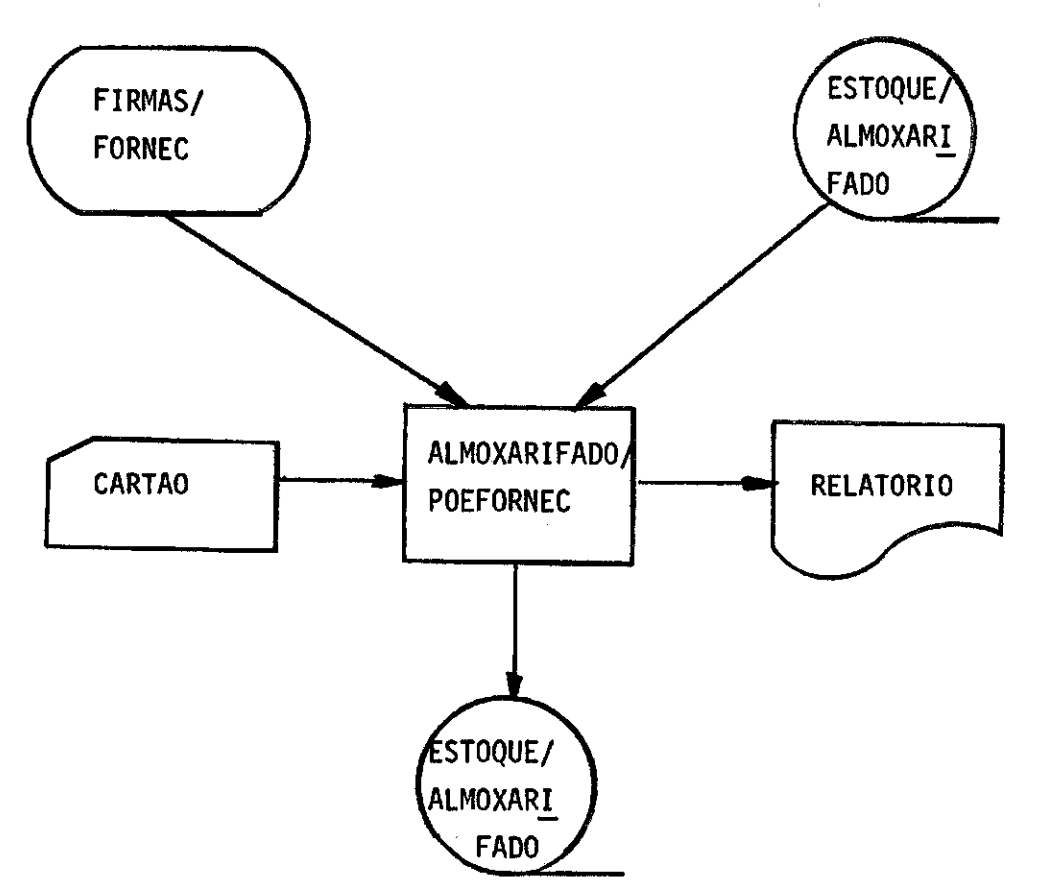

#### 4.6 - Programa ALMOXARIFADO/ATUALIZAESTOQUE

- 4.6.1 Opção 41 fase 1
- a) Arquivos de entrada:
	- Cartão: CARTAO
	- Fita : ESTOQUE/ALMOXARIFADO
	- Disco : ALMOXARIFADO/NUCLEOS
- b) Arquivos de saída:

Impressora: RELATORIO

RELATORIOERRO

- Fita : ESTOQUE/ALMOXARIFADO
- Disco : ALMOXARIFADO/DADOSCUSTOS
- c) Mensagens via SPO:

Display: NAO GRAVOU NOVA FITA

Quando ocorrer, o programa termina. As fitas originais ESTOQUE/ALMOXARI FADO devem ser mantidas no sistema avó, pai e filho.

d) Programa chamado

0 programa dá ZIP para o programa ALMOXARIFADO/ATUALIZACUSTOS.

e) Fluxo.

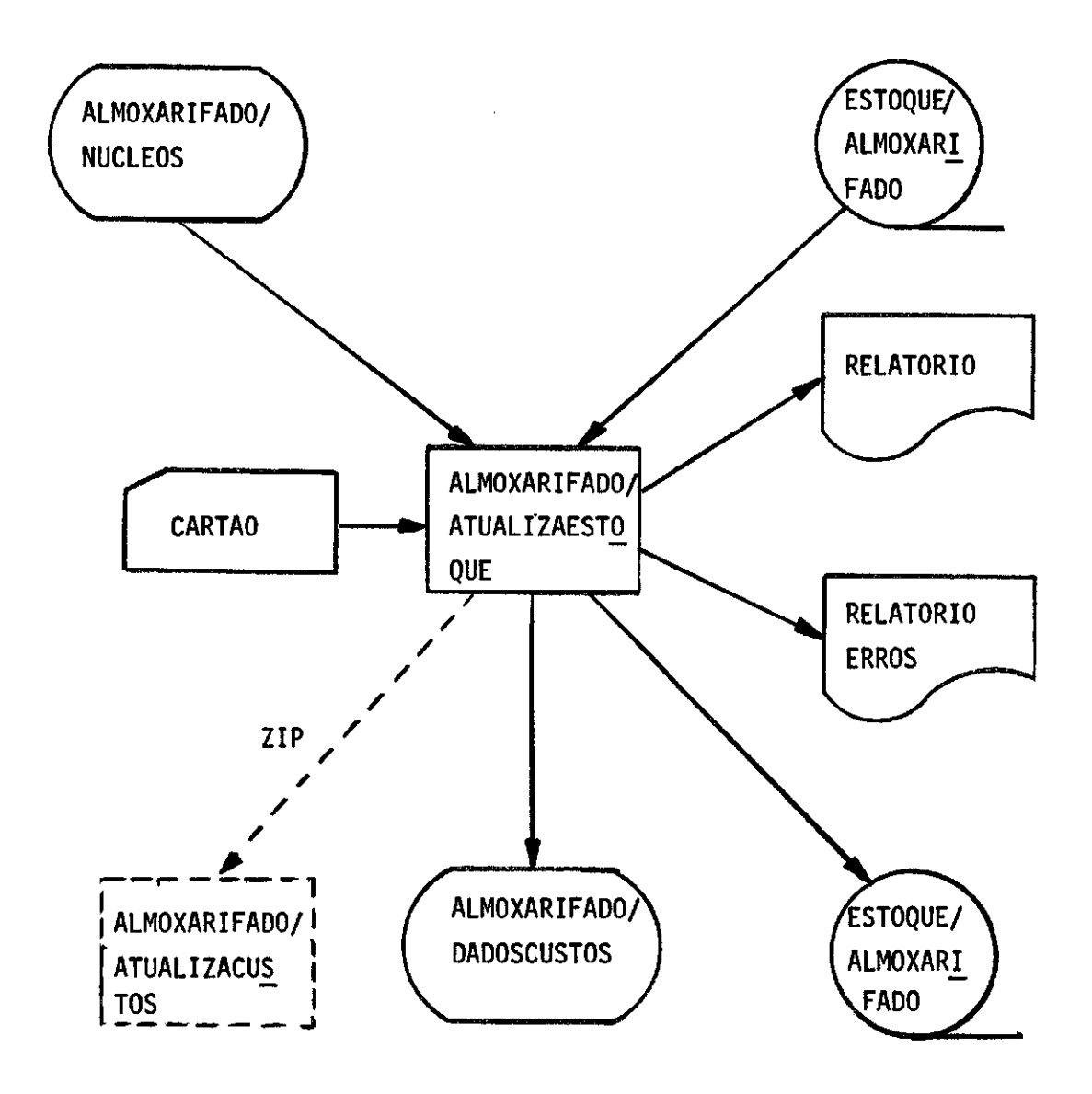

# 4.7 - Programa ALMOXARIFADO/ATUALIZACUSTOS

- 4.7.1 Opção 41 fase 2
- a) Arquivos de entrada:

Fita: CUSTONUCLEO/ALMOXARIFADO (opcional somente a l<sup>a</sup> vez)

Disco: ALMOXARIFADO/DADOSCUSTOS

b) Arquivos de saída:

Fita: CUSTONUCLEO/ALMOXARIFADO

c) Programa chamador.

Este programa é executado através de ZIP do programa ALMOXARIFADO/ATUA LI ZAESTOQUE.

d) Fluxo

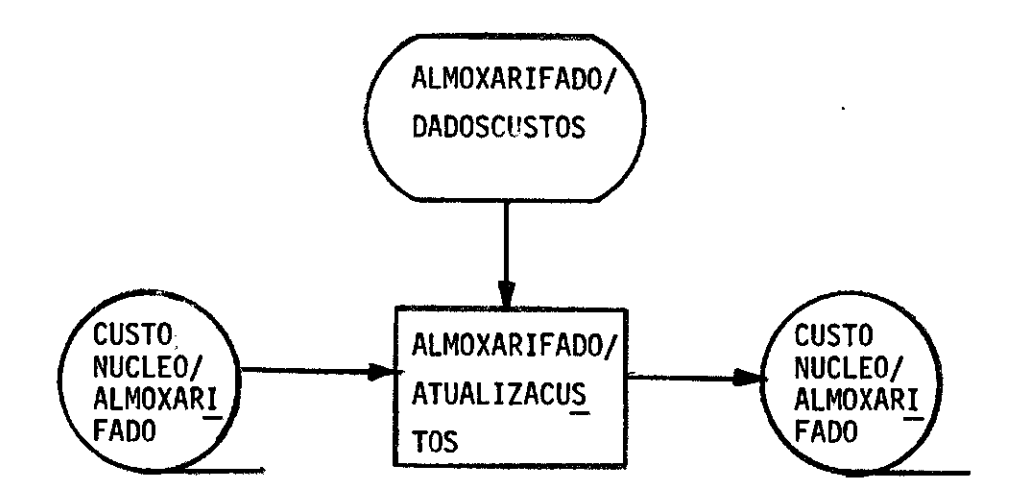

- 4.8.1 Opç6es 51, 52, 53 e 54
- a) Arquivos de entrada:

Fita : ESTOQUE/ALMOXARIFADO

b) Arquivos de saīda:

Impressora: RELATORIO

c) Mensagem via SPO:

- 1) Display: ERRO DE ENTRADA
- 2) Display: FALTAM CARTOES
- 3) Display: OPCAO INVALIDA
- d) Fluxo

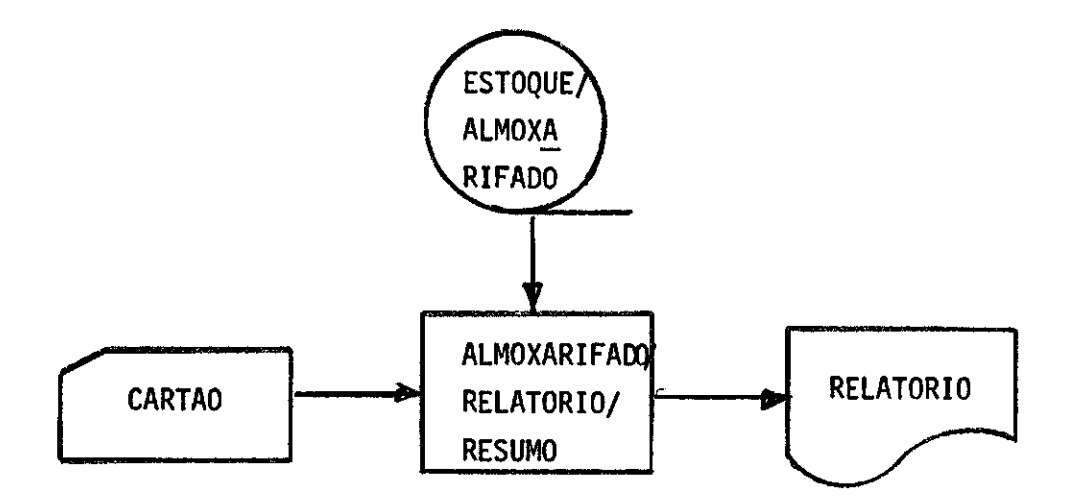

4.9 - Programa ALMOXARIFADO/RELATORIO/ATUAL

4.9.1 - Opções 61, 62, 63 e 64

a) Arquivos de entrada:

Cartão: CARTAO

Fita : ESTOQUE/ALMOXARIFADO

b) Arquivos de saída:

Impressora: RELATORIO

c) Mensagens via SPO:

- 1) Display: ERRD DE ENTRADA
- 2) Display: FALTAM CARTOES
- 3) Display: DPCAD INVALIDA
- d) Fluxo

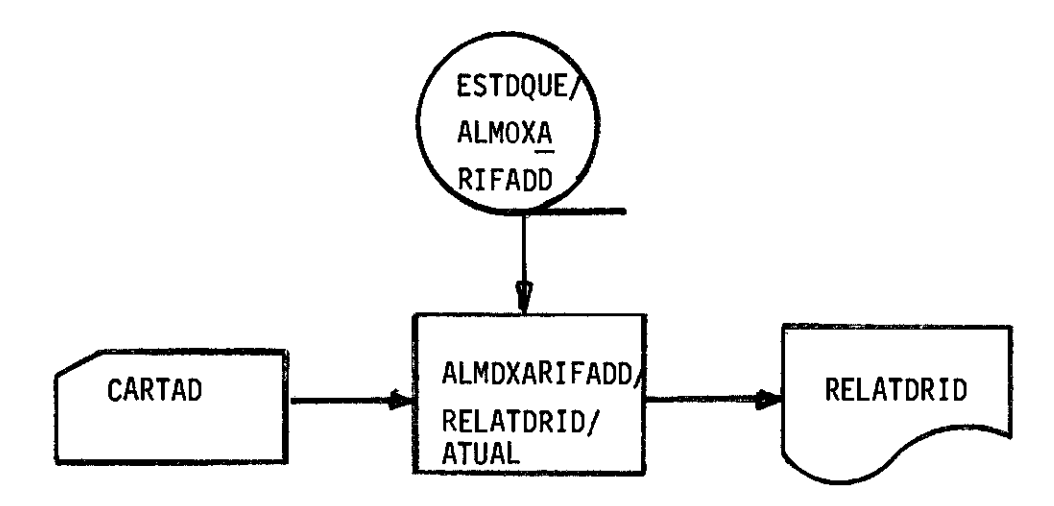

#### 4.10 - Programa ALMOXARIFADO/RELATORIO/CUSNUC

- 4.10.1 Opção 71
- $\cdot$  a) Arquivos de entrada:
	- Cartão: CARTAO
	- Disco : ALMOXARIFADO/NUCLEOS
	- Fita : ESTOQUE/ALMOXARIFADO CUSTONUCLEO/ALMOXARIFADO
	- b)Arquivos de trabalho:

Disco: ALMOXARIFADO/DISCOCUSNUC

c) Arquivos de saída:

Impressora: RELATORIO

- Disco : ALMOXARIFADO/DISCOCUSNUC
- d) Mensagens via SPO:

- 1) Display: FALTAM CARTOES
- 2) Display: OPCAO INVALIDA
e) Fluxo

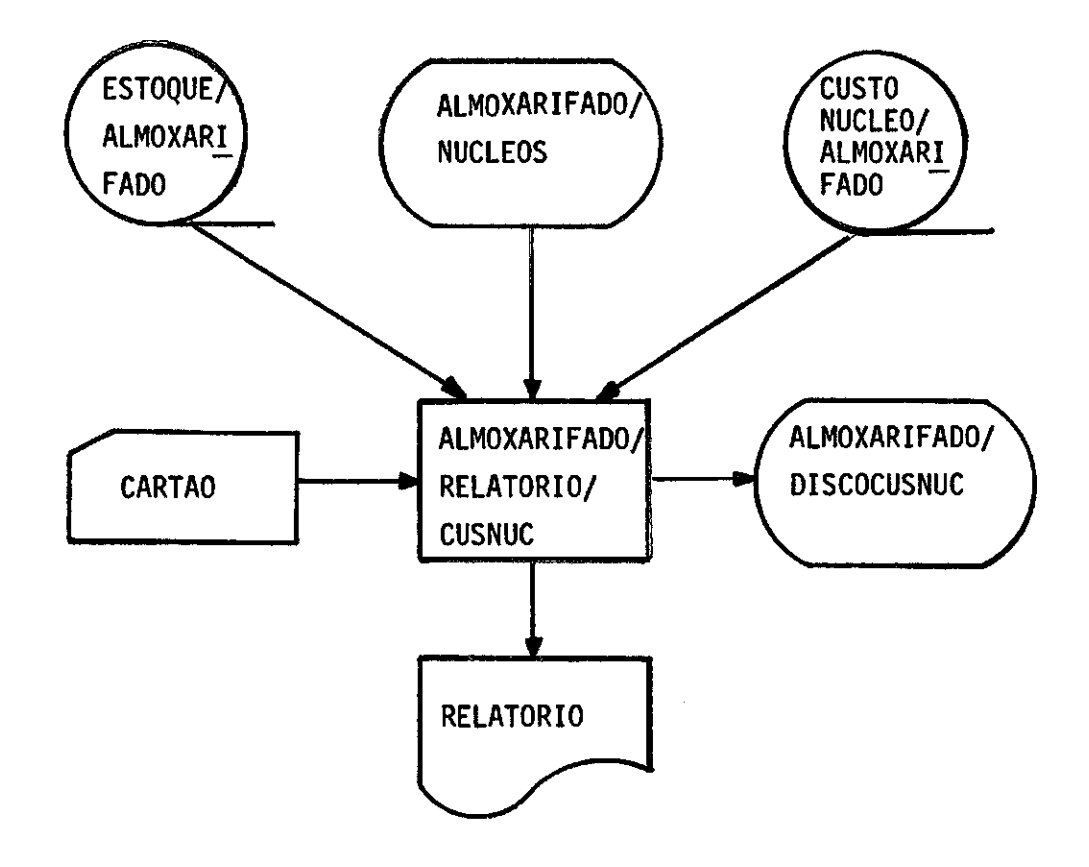

a) Arquivos de entrada:

Cartão: CARTAO

Disco : ALMOXARIFADO/NUCLEOS

ALMOXARIFADO/DISCOCUSNUC

b) Arquivos de saída:

Impressora: RELATORIO

c) Mensagens via SPO:

Quando as mensagens ocorrem o programa termina.

- 1) Display: FALTAM CARTOES
- 2) Display: OPCAO INVALIDA
- d) Observação importante:

Esta opção pode ser executada várias vezes durante o dia desde que no dia atual ou anterior tenha sido executada a opção 71.

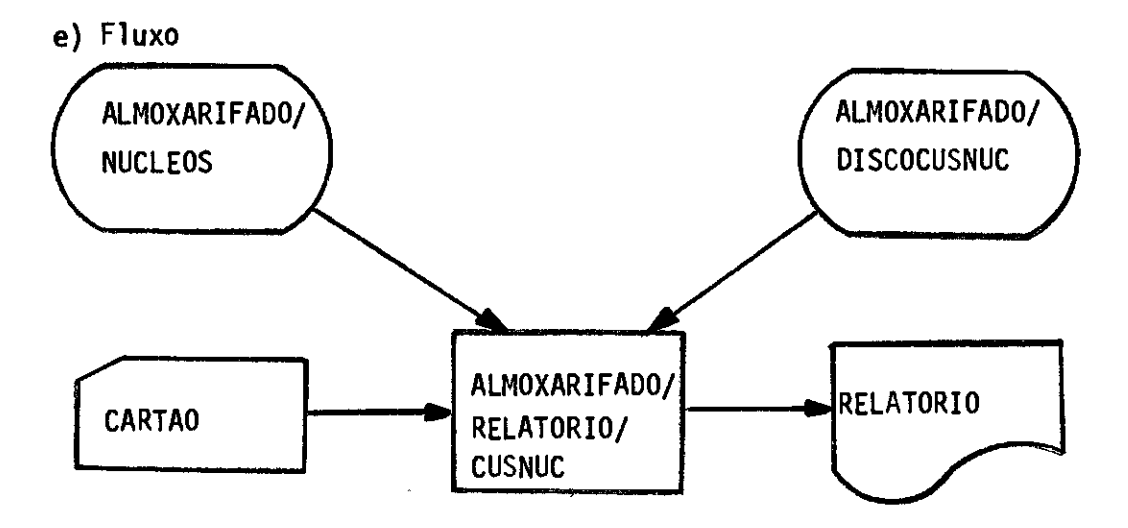

#### 4.11 - Programa ALMOXARIFADO/RELATORIO/CUSMAT

4.11.1 - Opção 81

a) Arquivos de entrada:

Cartão: CARTAO

Disco : ALMOXARIFADO/NUCLEOS

Fita : ESTOQUE/ALMOXARIFADO

CUSTONUCLEOS/ALMOXARIFADO

b)Arquivos de trabalho:

Disco: ALMOXARIFADO/DISCOCUSMAT

c) Arquivos de saída:

Impressora: RELATORIO

RELATORIOERRO

Disco : ALMOXARIFADO/DISCOCUSMAT

d) Mensagens via SPO:

A ocorrencia das mensagens 1 e 2 fazem com que o programa termine, ja nas mensagens 3 e 4 o programa continua normalmente.

- 1) Display: FALTAM CARTOES
- 2) Display: OPCAO INVALIDA
- 3) Display: MATERIAL INEXISTENTE \*CODIGO\* <9digitos>
- 4) Display: MAIS DE 50 GABARITOS CORRETOS

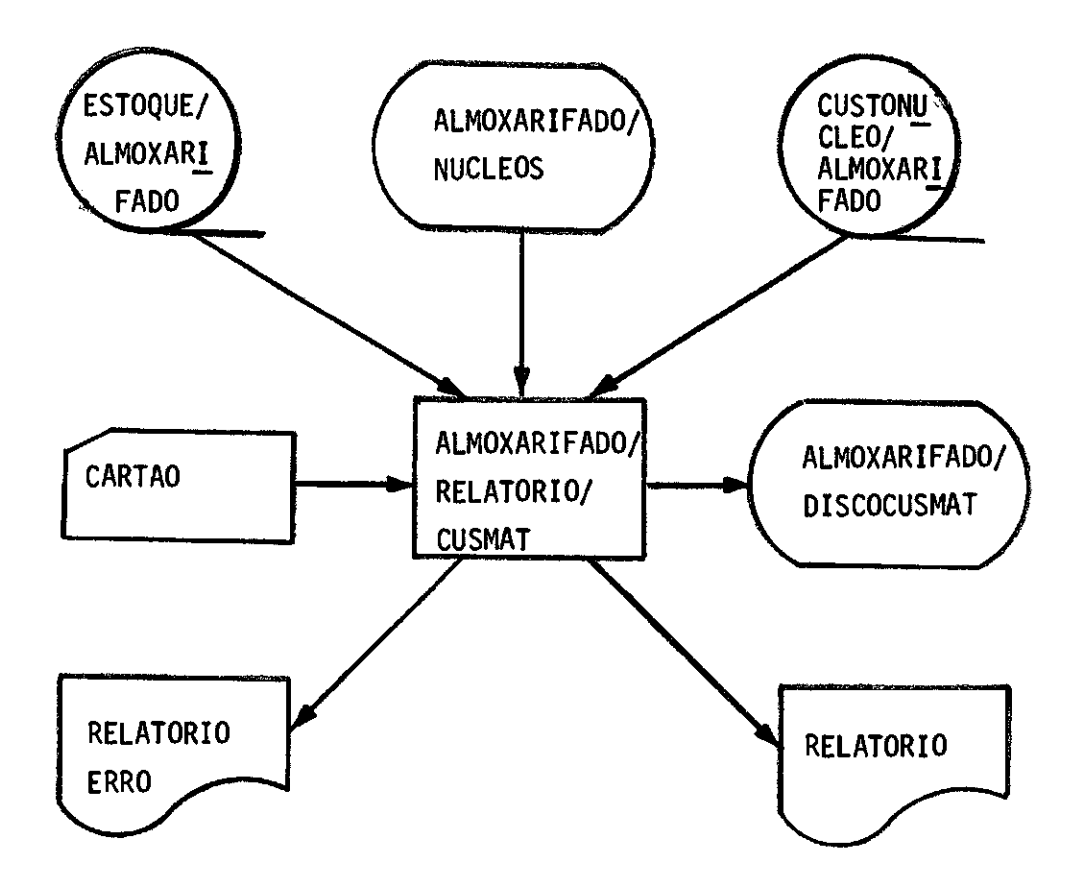

 $\sim$ 

a) Arquivos de entrada:

Cartão: CARTAO

Disco : ALMOXARIFADO/NUCLEOS

ALMOXARIFADO/DISCOCUSMAT

b) Arquivos de saída:

Impressora: RELATORIO

RELATORIOERRO

c) Mensagens via SPO:

A ocorrencia das mensagens 1 e 2 fazem com que o programa termine, já nas mensagens 3 e 4 o programa continua normalmente.

- 1) Display: FALTAM CARTOES
- 2) Display: OPCAO INVALIDA
- 3) Display: MATERIAL INEXISTENTE \*CODIGO\* <8digitos>
- 4) Display: MAIS DE 50 GABARITOS CORRETOS

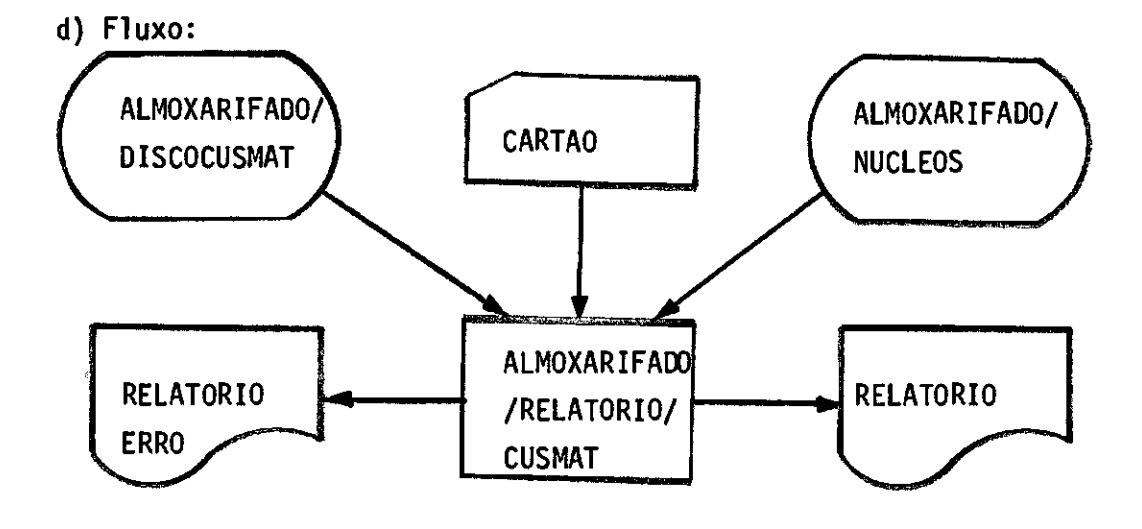

# 4.12 - Programa ALMOXARIFADO/RELATORIO/MINIMO

- 4.12.1 Opções 91, 92, 93 e 94
- a) Arquivos de entrada:
	- Cartão: CARTAO
	- Fita : ESTOQUE/ALMOXARIFADO
	- Disco : FIRMAS/FORNEC
- b) Arquivos de saída:

Impressora: RELATORIO

c) Mensagens via SPO:

Quando as mensagens ocorrem o programa termina.

- 1) Display: ERRO DE DADOS
- 2) Display: FALTAM CARTOES
- 3)Display: OPCAO INVALIDA
- d) Fluxo

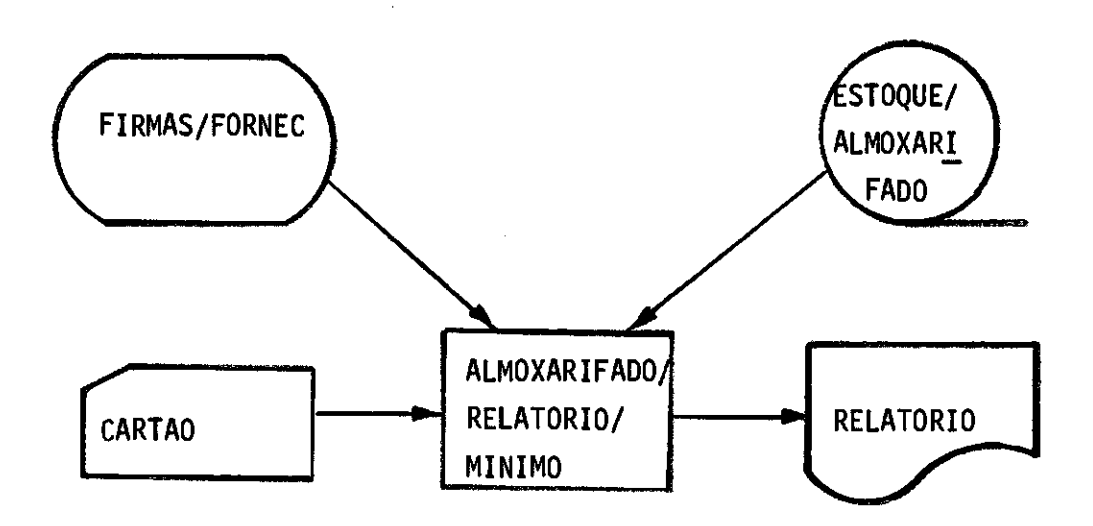

# CAPITULO V

### MANUAL DO SISTEMA

#### 5.1 - Descrição dos arquivos

- a)Arquivos de cartão:
	- ver formulãrios no Apêndice A.

#### b)Arquivos de disco:

# 1) ALMOXARIFADO/NUCLEOS

- código do núcleo PIC x (5)
- nome do núcleo PIC x (62)
- nome do núcleo abreviado PIC x (13)

#### 2) ALMOXARIFADO/DICIONARIO

- abreviatura (material ou fabricante) - vazio PIC x (3) PIC  $\times$  (2)
- nome (material ou fabricante) PIC x (15)

#### c) Arquivos de fita:

### 1) ESTOQUE/ALMOXARIFADO

- código do material PIC 9 (8)
- descrição:
	- material de eletrônica:

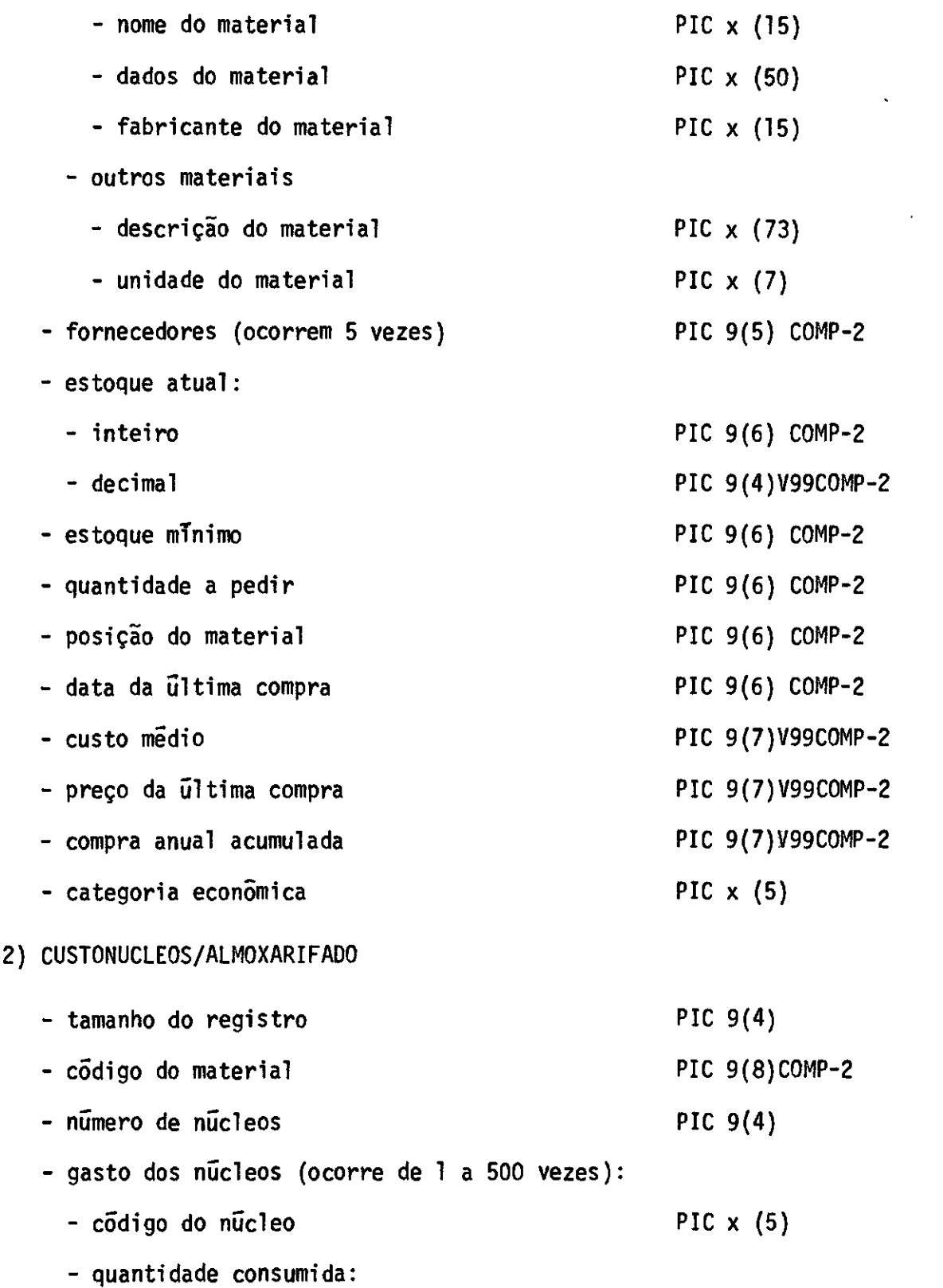

 $\sim 10^6$ 

 $\sim$ 

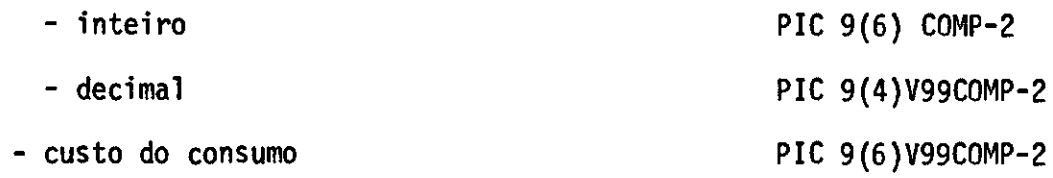

 $\label{eq:2.1} \mathcal{L}(\mathcal{L}^{\mathcal{L}}_{\mathcal{L}}(\mathcal{L}^{\mathcal{L}}_{\mathcal{L}})) = \mathcal{L}(\mathcal{L}^{\mathcal{L}}_{\mathcal{L}}(\mathcal{L}^{\mathcal{L}}_{\mathcal{L}})) = \mathcal{L}(\mathcal{L}^{\mathcal{L}}_{\mathcal{L}}(\mathcal{L}^{\mathcal{L}}_{\mathcal{L}}))$ 

 $\sim 10^{-10}$ 

# 5.2 - Fórmulas utilizadas no programa de atualização de estoque

Convenções:

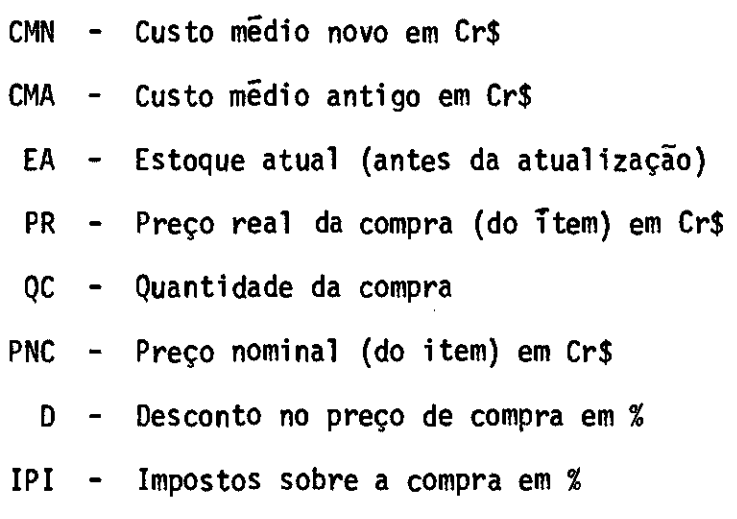

a) Preço real de compra

$$
PR = (100 - D) \times (100 + IPI) \times PNC
$$
  
10000

b) Custo médio

$$
CMN = \frac{CMA \times EA + PR}{E + QC}
$$

5.3 - Fluxo dos programas

A seguir são fornecidos os fluxos dos vários programas do sistema.

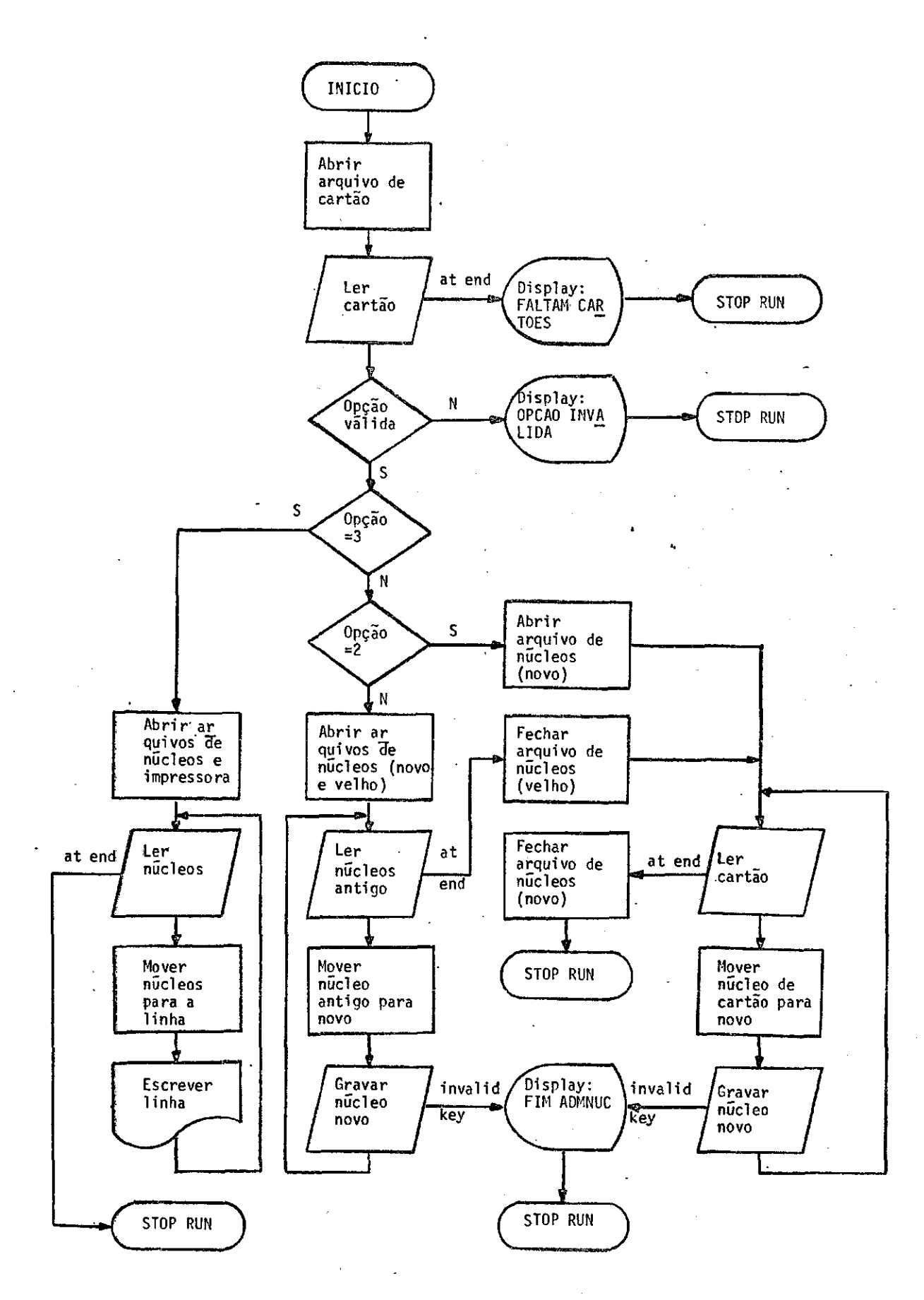

Fluxo do programa ALMOXARIFADO/ATUALIZANUCLEOS FluxodoprogramaALMOXARI FADO/ATUAL IZANUCLEOS

- 76 -

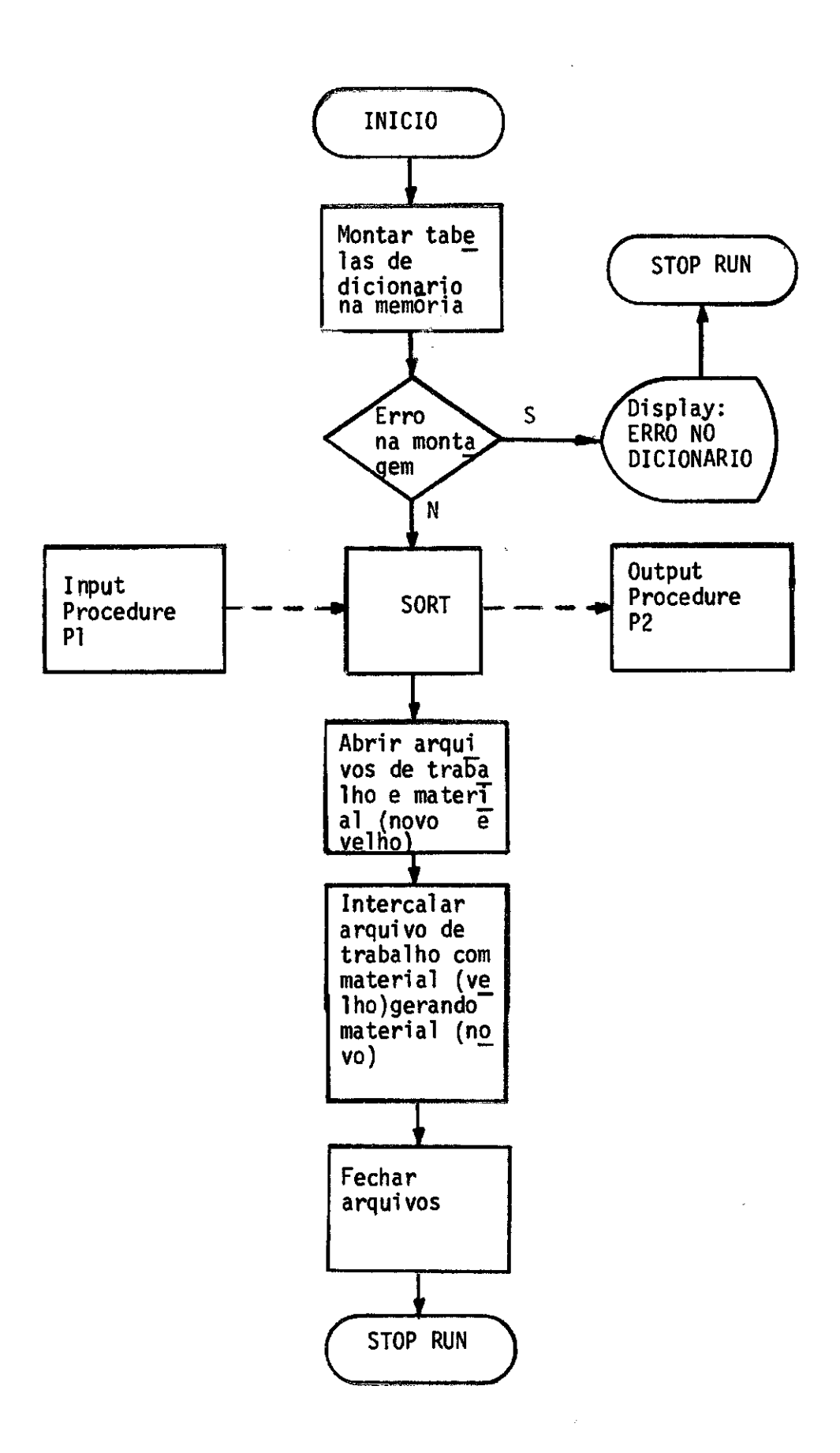

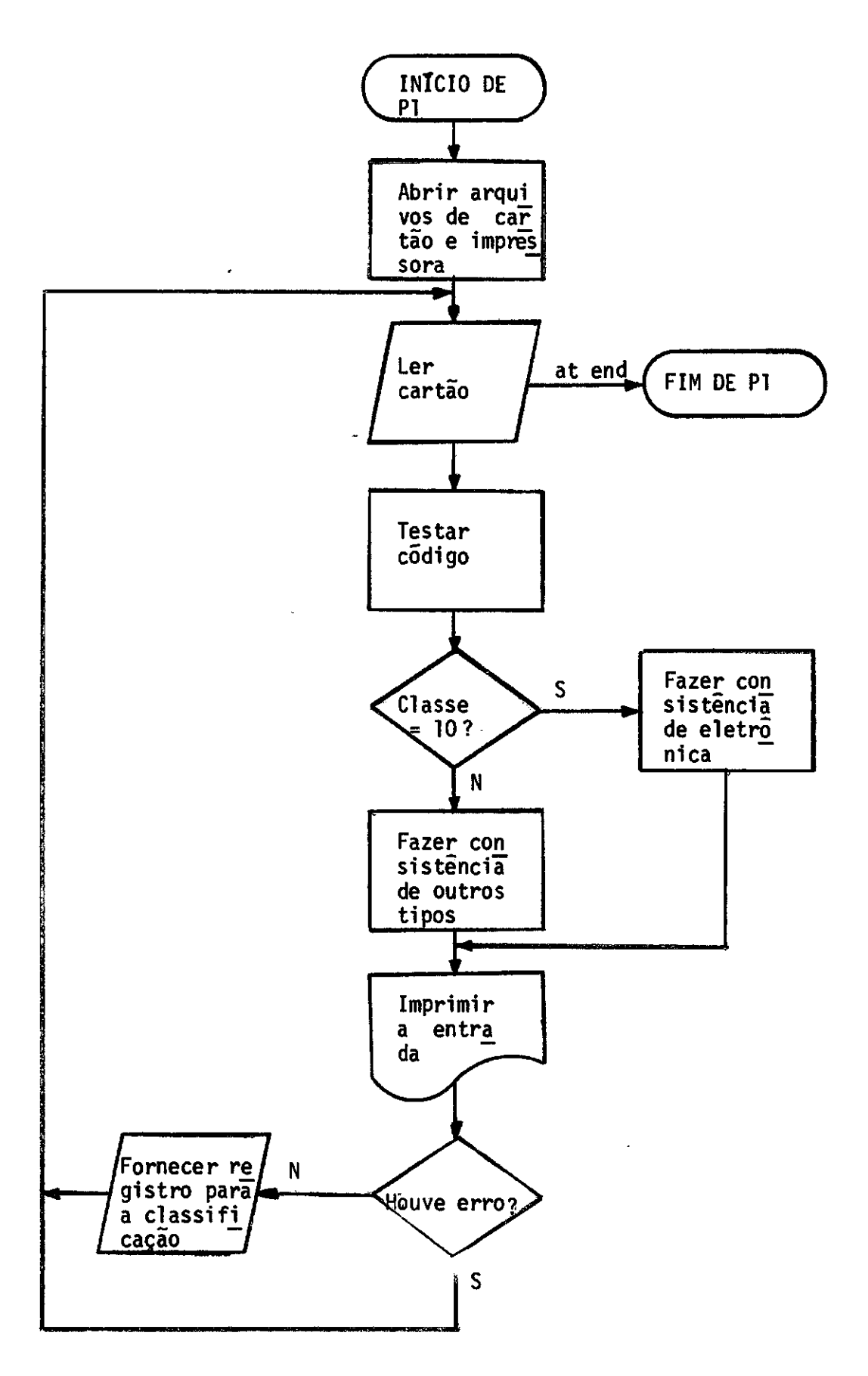

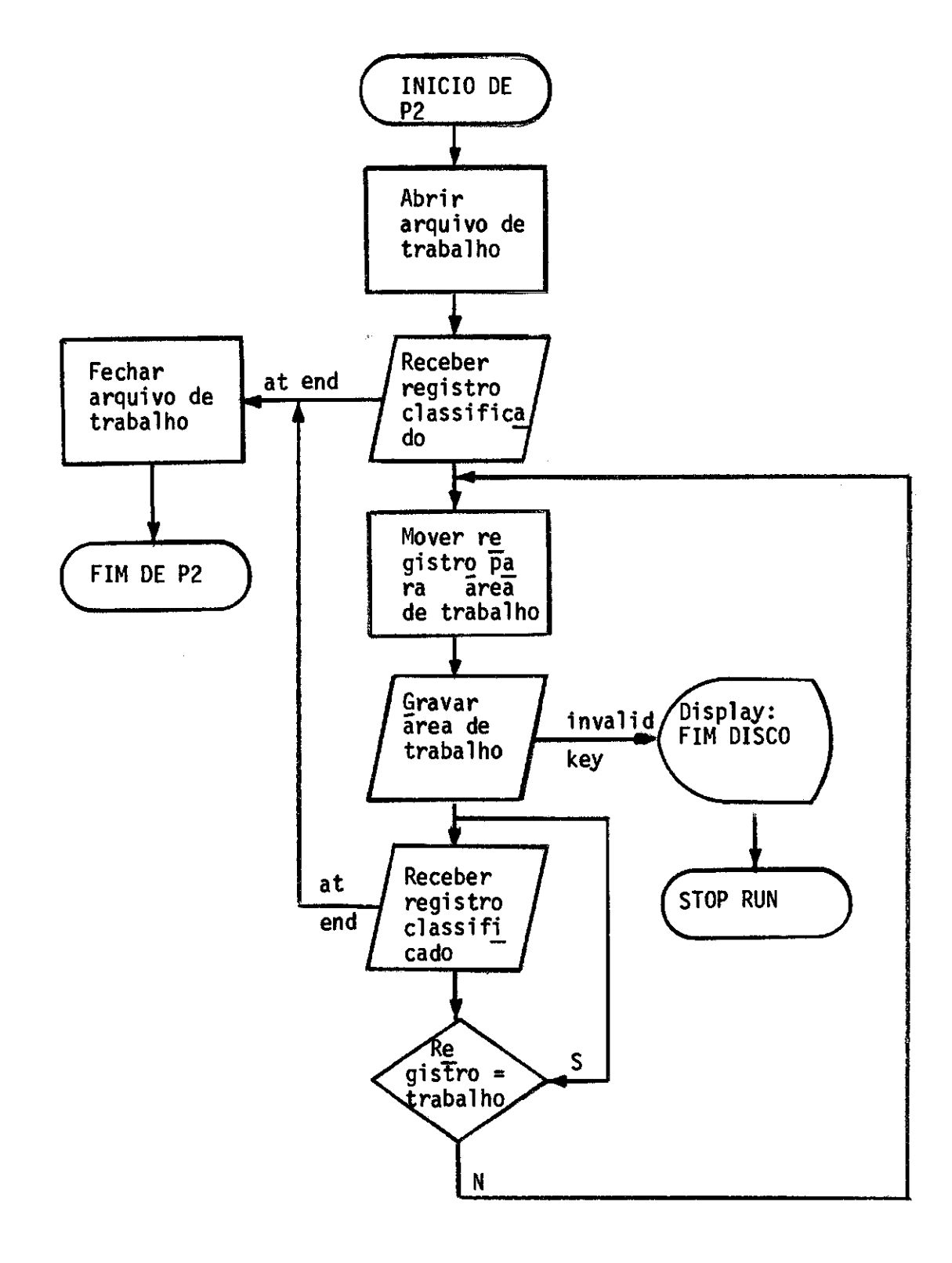

Fluxo do Programa ALMOXARIFADO/ATUALIZAMATERIAL (3ª parte)

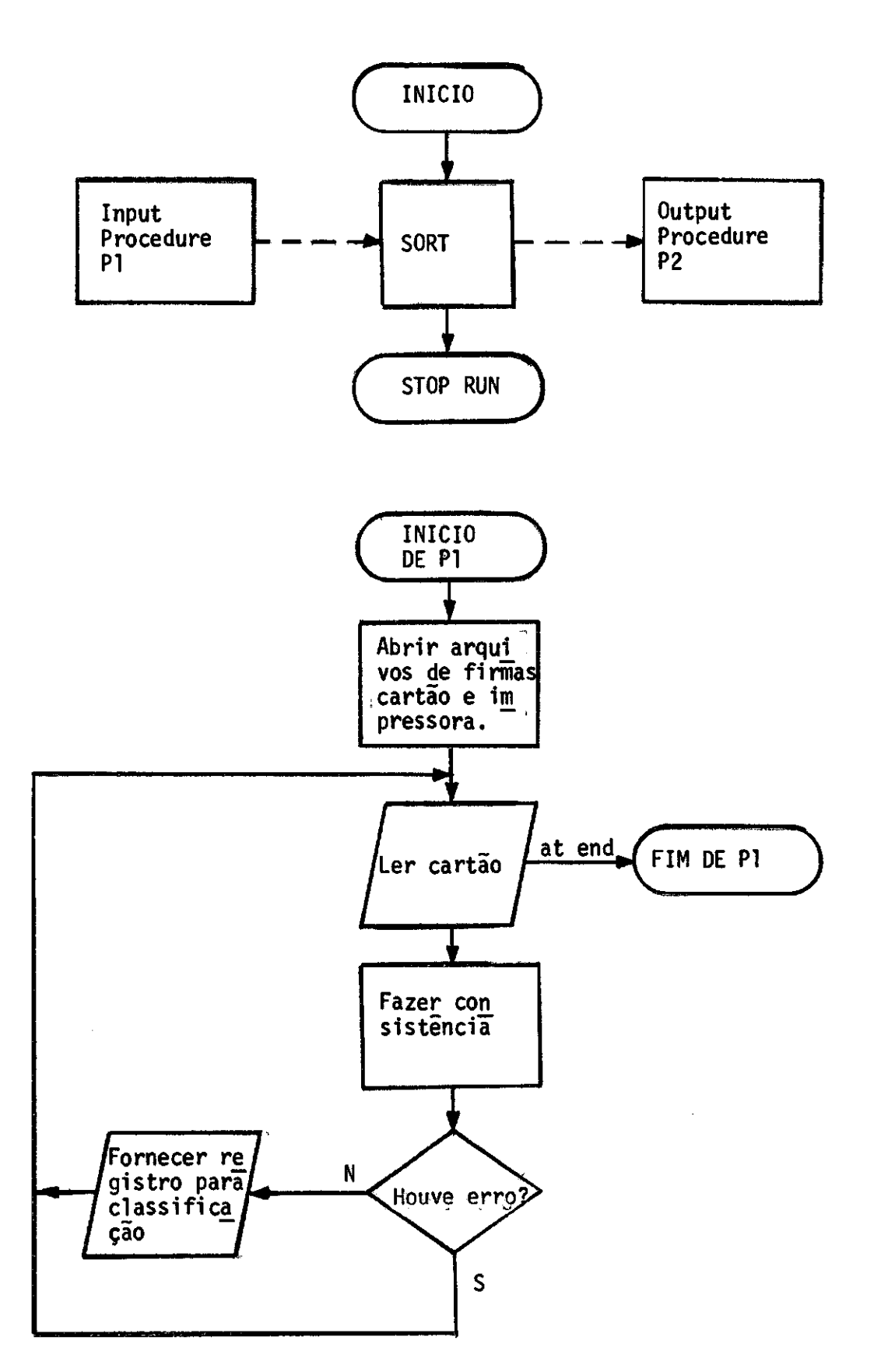

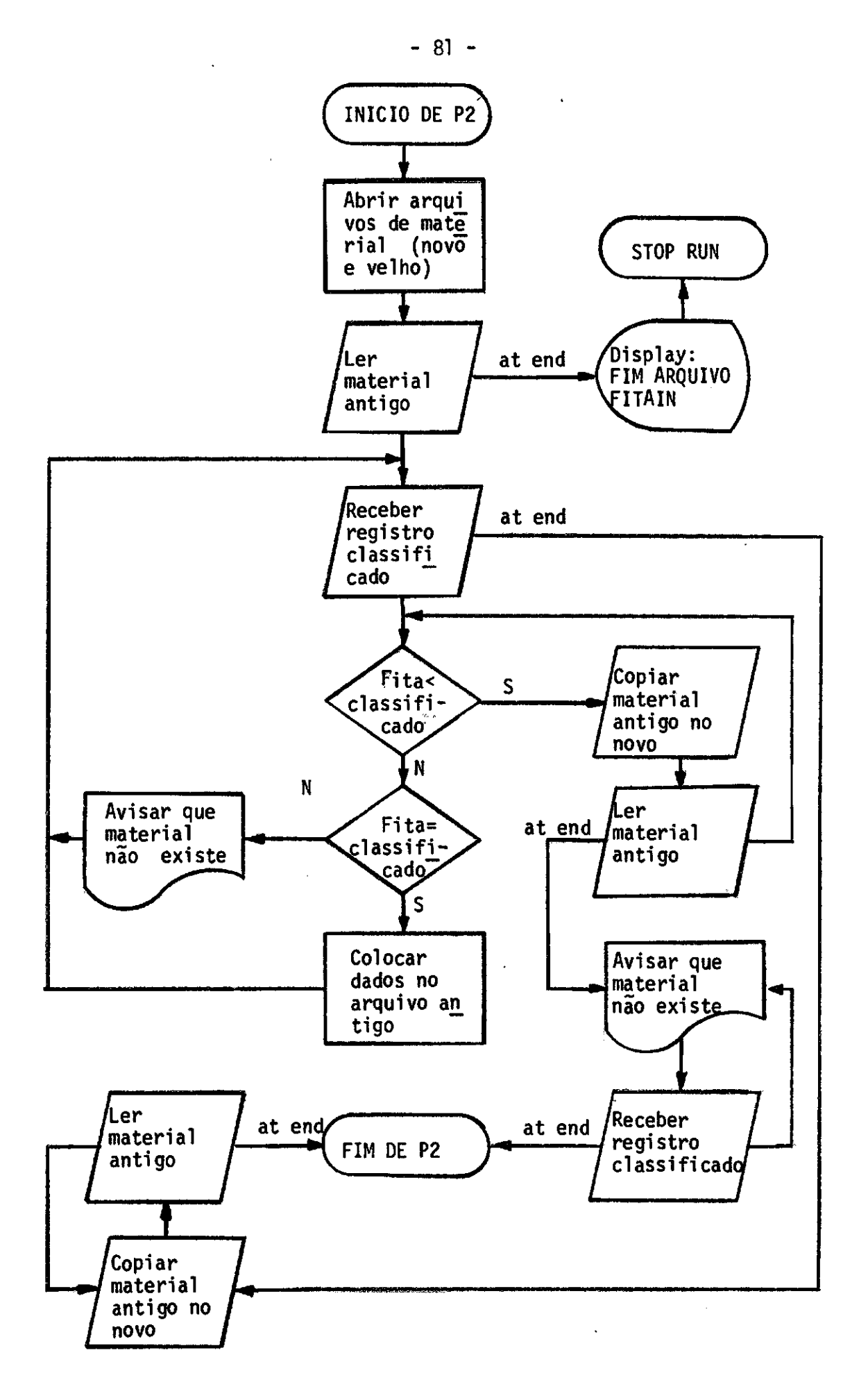

Fluxo do programa ALMOXARIFADO/POEFORNEC (2ª parte)

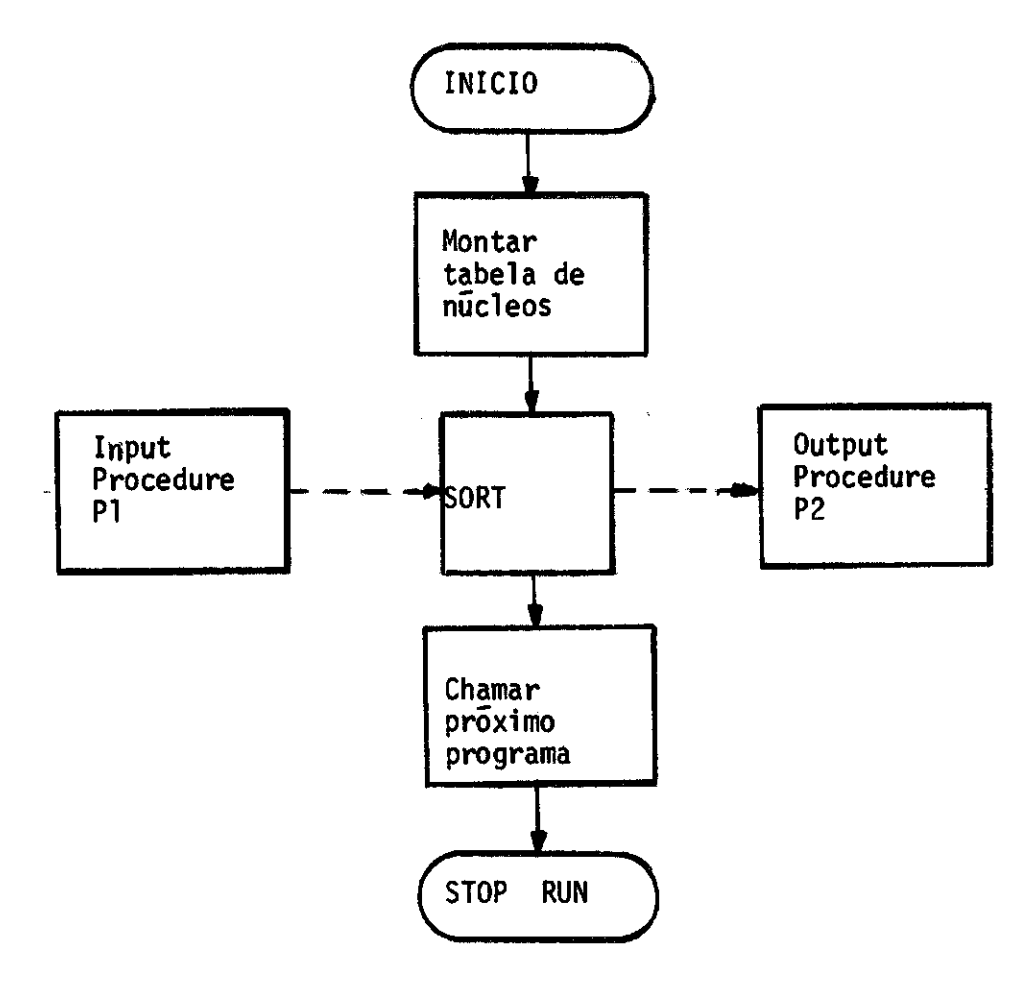

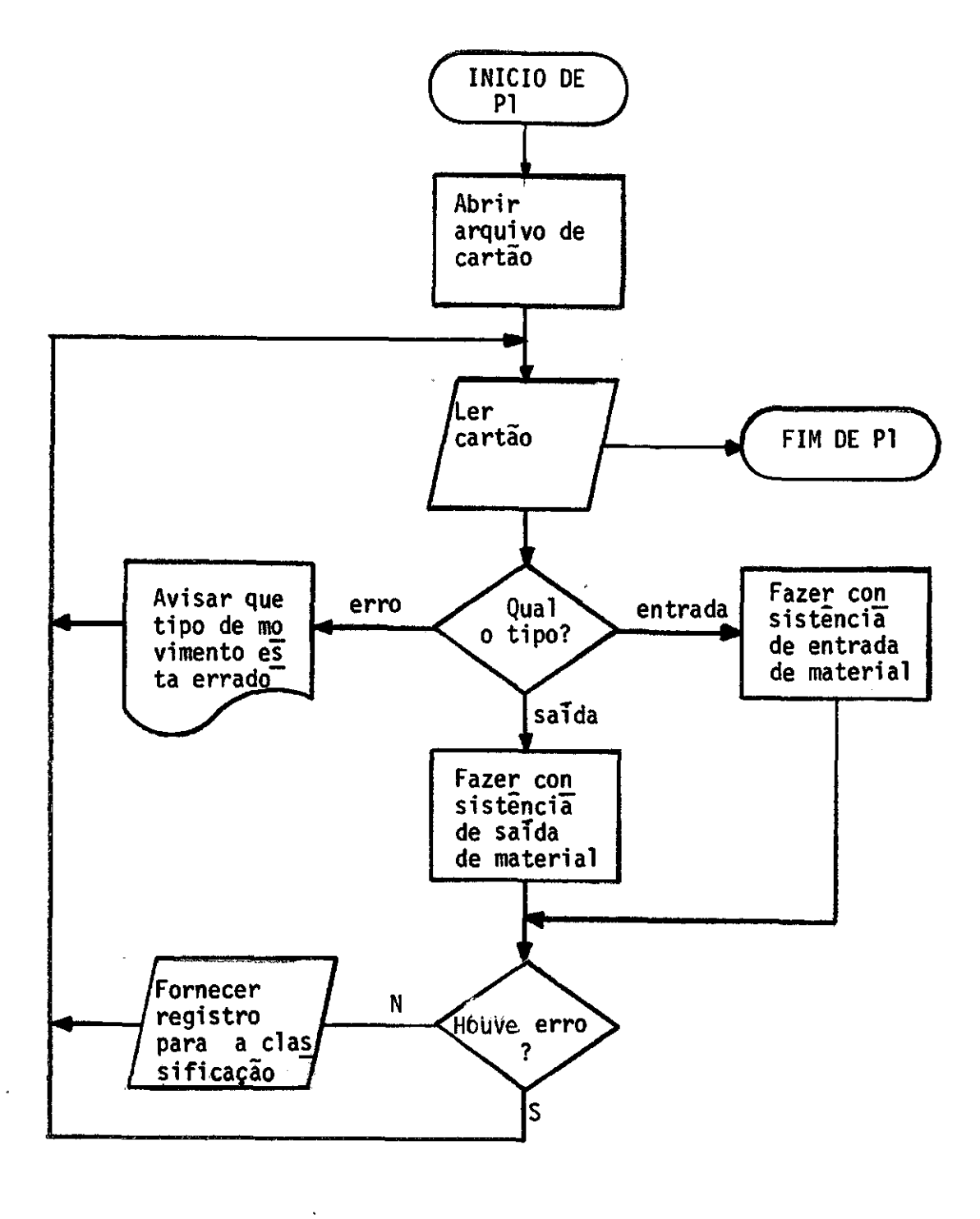

Fluxo do programa ALMOXARIFADO/ATUALIZAESTOQUE (2ª parte)

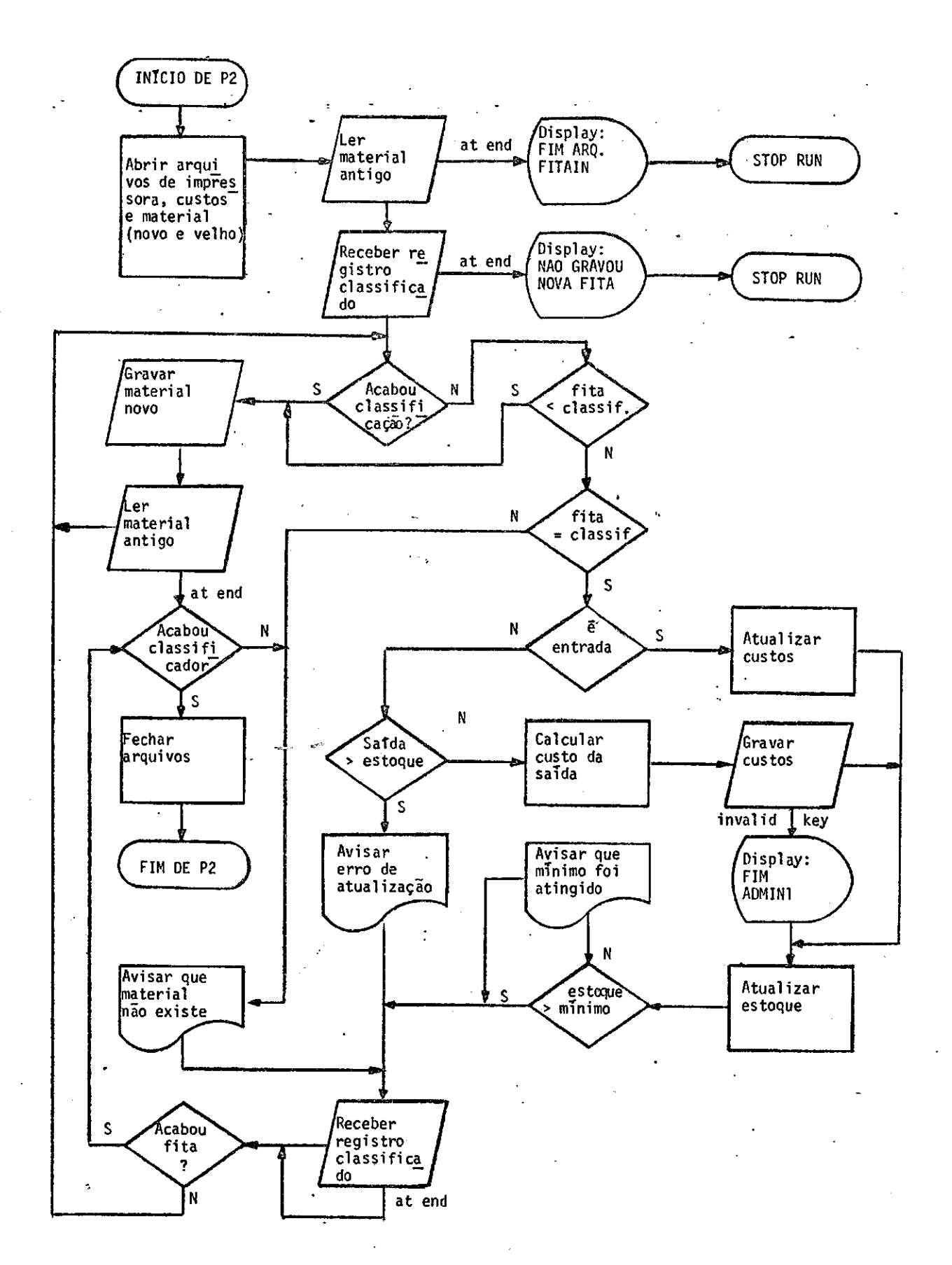

Fluxo do programa ALMOXARIFADO/ATUALIZAESTOQUE (32 parte) Fluxo do programa ALMOXARIFADO/ATUALIZAESTOQUE (3º parte)

- 84 -

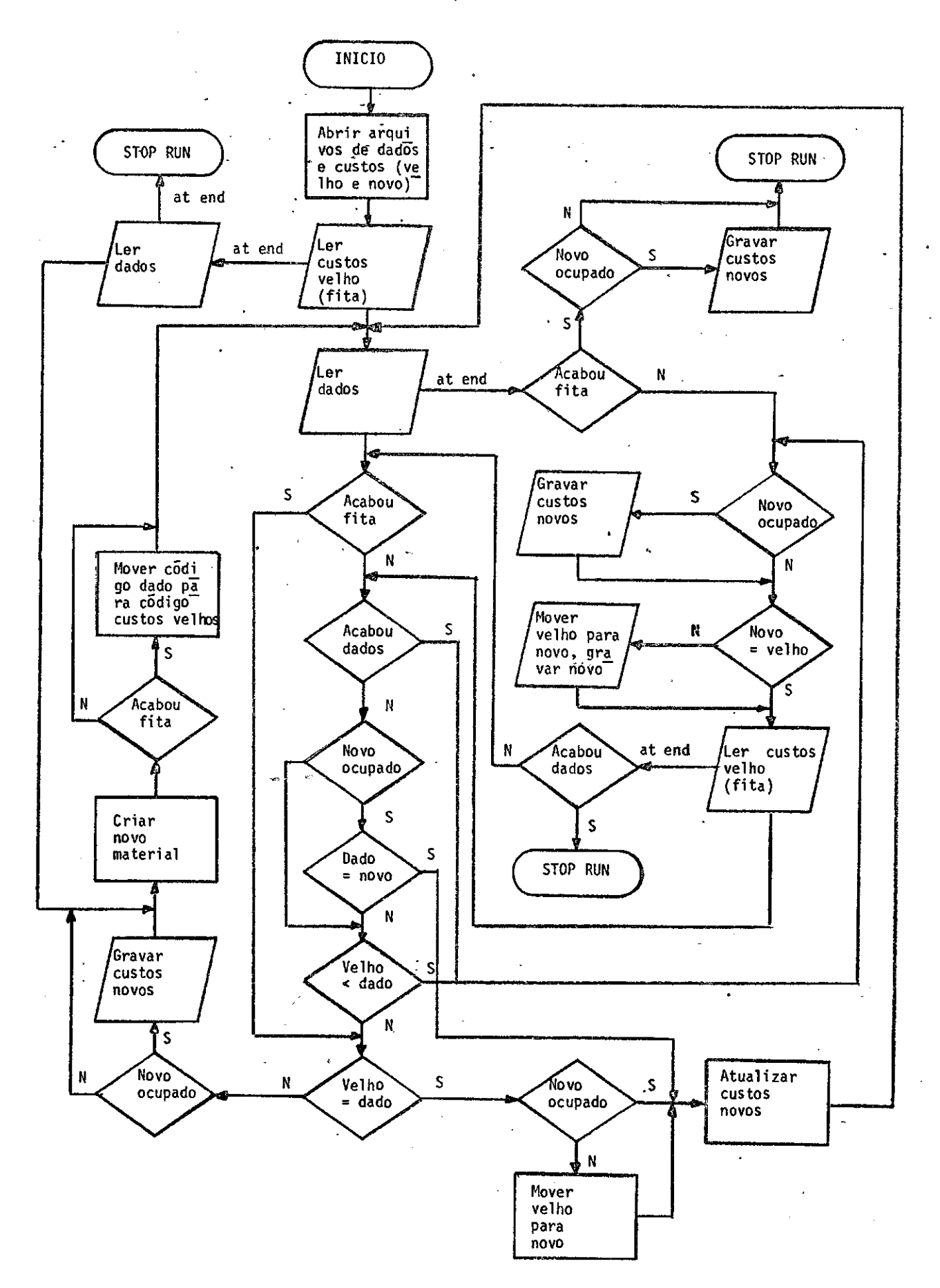

Fluxo do programa ALMOXARIFADO/ATUALIZACUSTOS Fluxo do programa ALMOXARIFADO/ATUALIZACUSTOS

- 85 -

 $\sim$  .

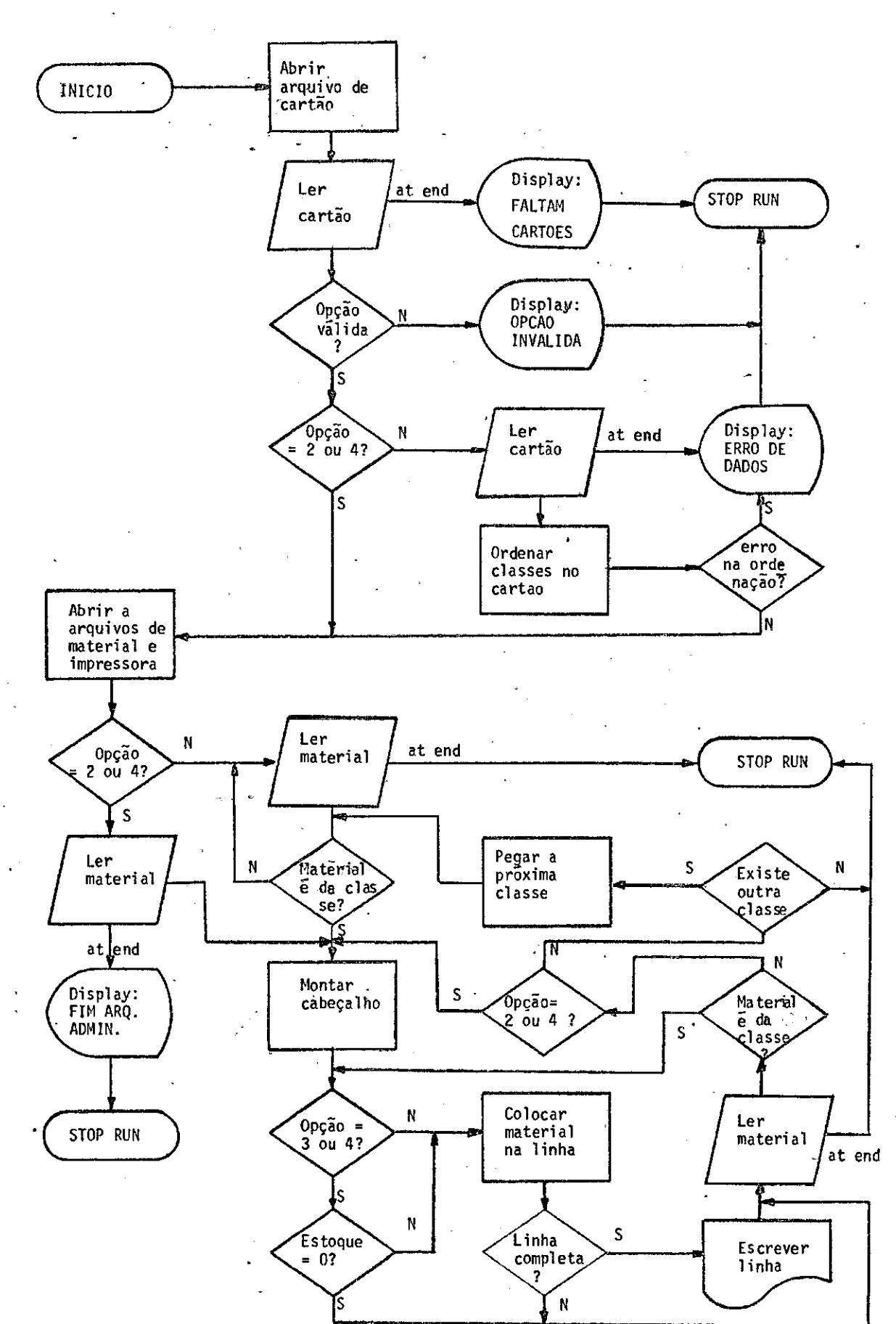

Flu xo doprog rama ALMOXARIFADO/ RELATORIO/ RESUMO programa ALMOXARIFADO/RELATORIO/RESUMO  $\ddot{\theta}$ Fluxo

- 86 -

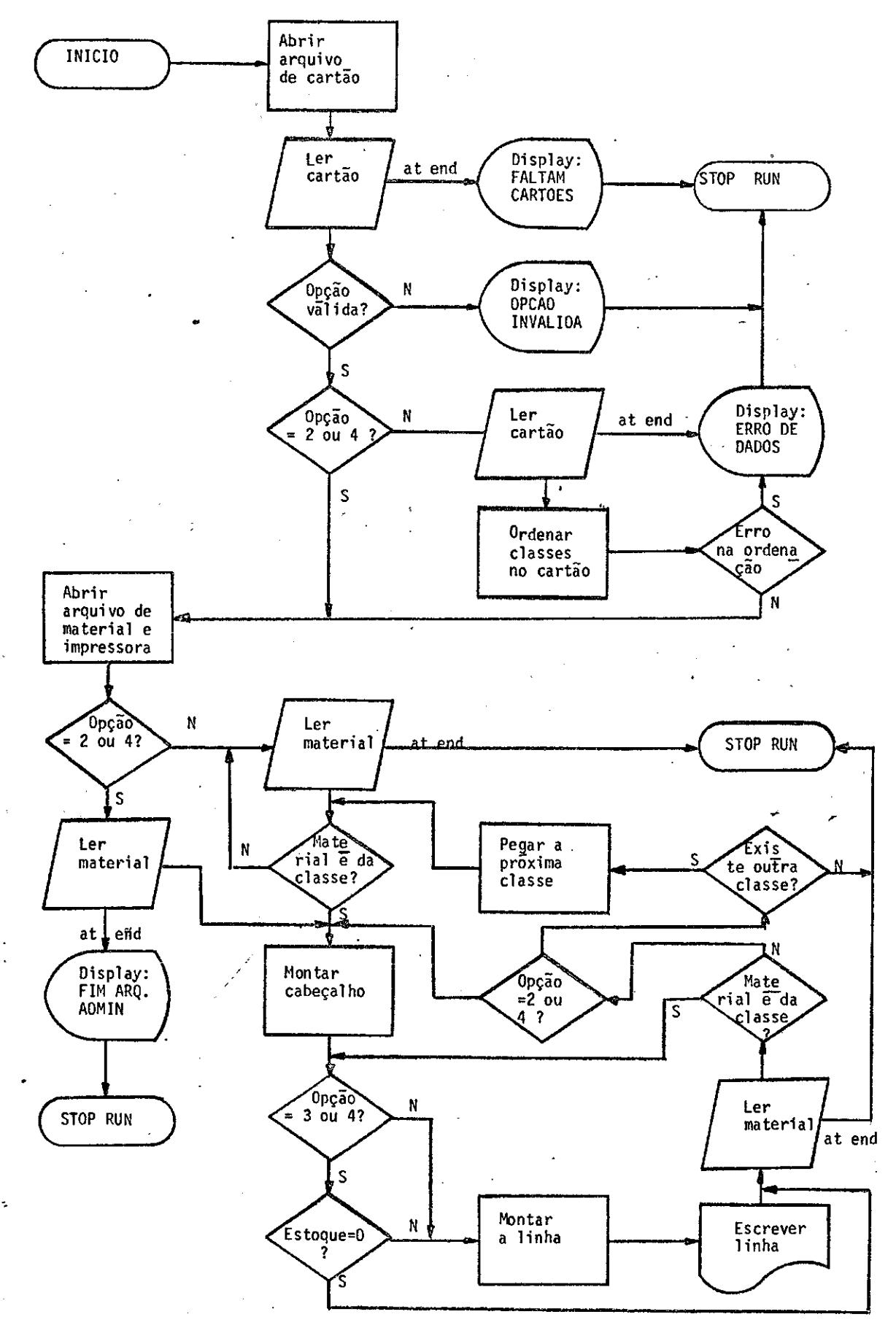

Fluxo do programa ALMOXARIFADO/RELATORIO/ATUAL Fluxo do programa ALMOXARIFADO/RELATORIO/ATUAL

- 88 -

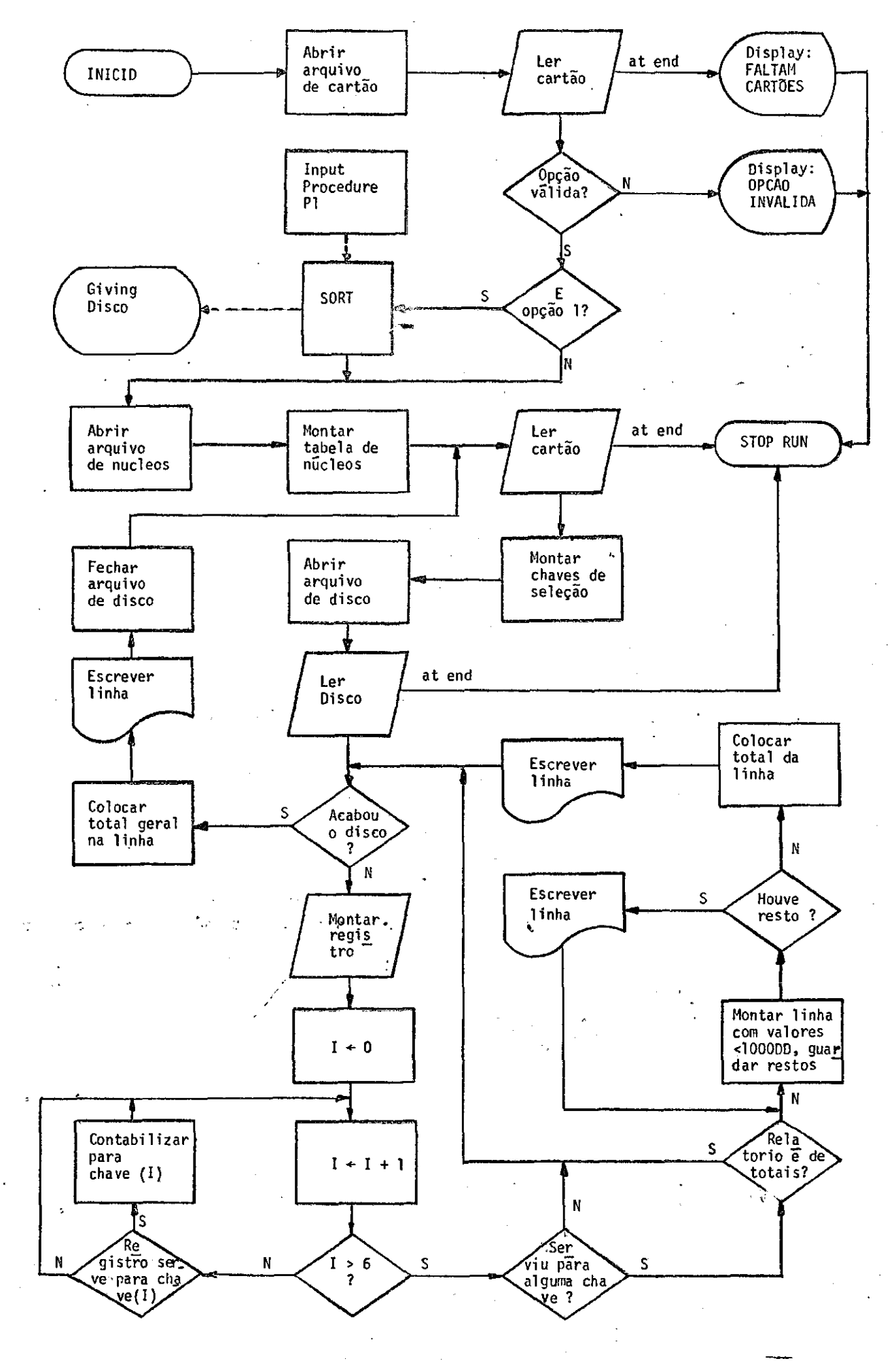

Fluxo do programa ALMOXARIFADO/RELATORIO/CUSRUC (1ª parte)

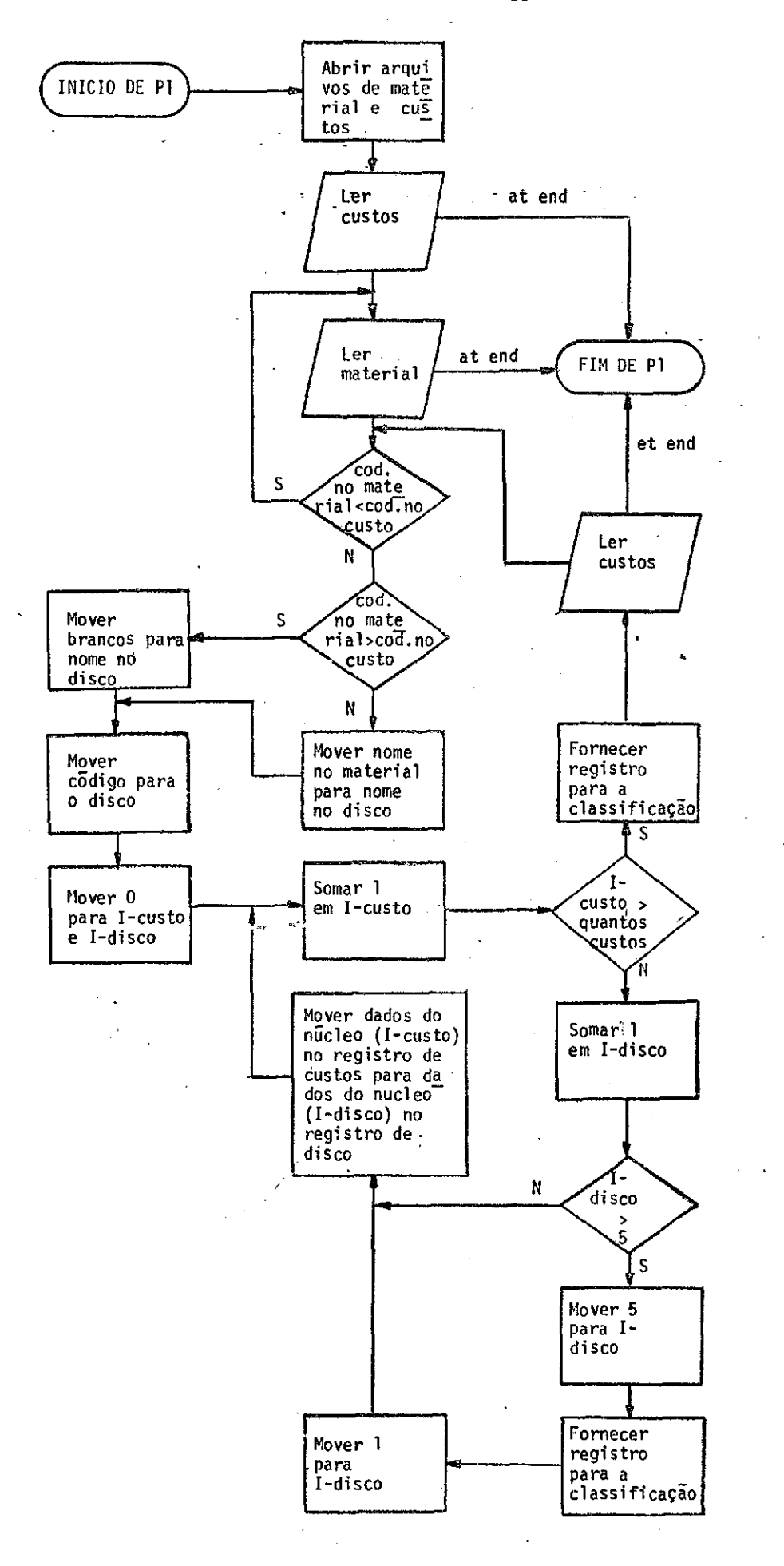

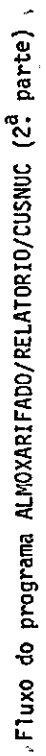

- 89 -

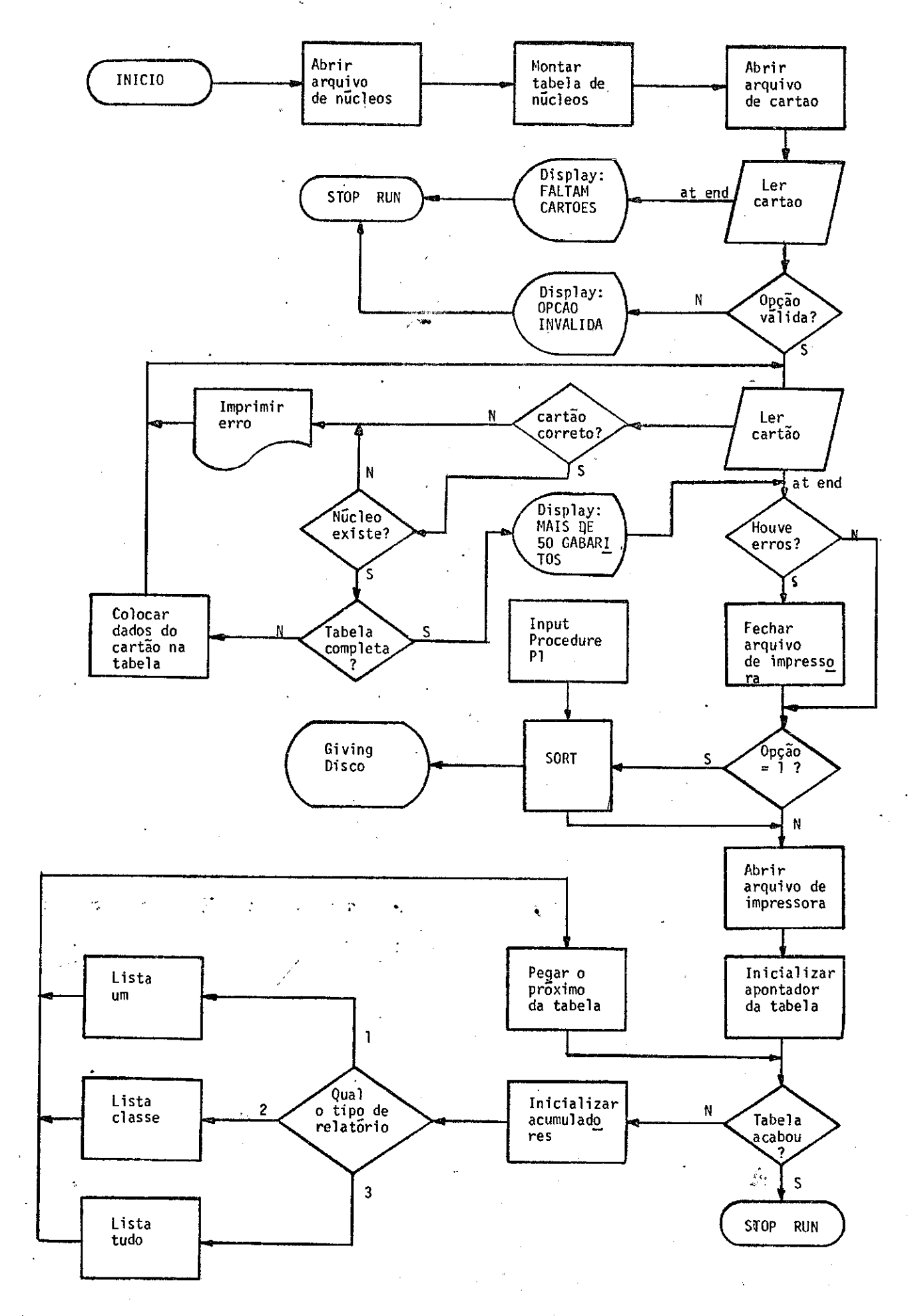

Fluxo doprograma ALMOXARI FADO/ REL ATORIO/ CUSMAT ( 11 parte) Fluxo do programa ALMOXARIFADO/RELATORIO/CUSMAT (12 parte)

- 90 -

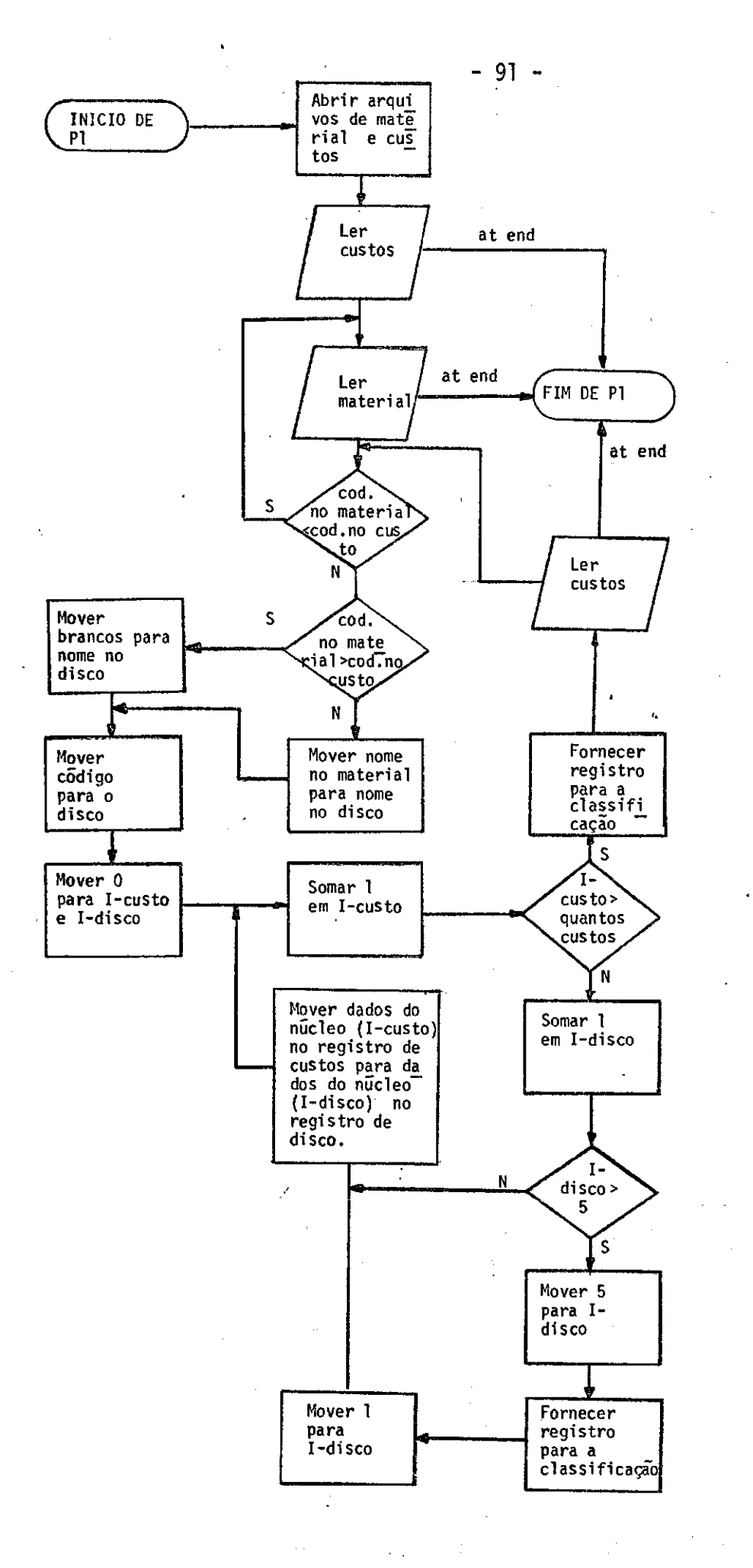

programa ALMOXARIFADO/RELATORIO/CUSMAT (2<sup>2</sup> parte)  $\mathbf{s}$ Fluxo

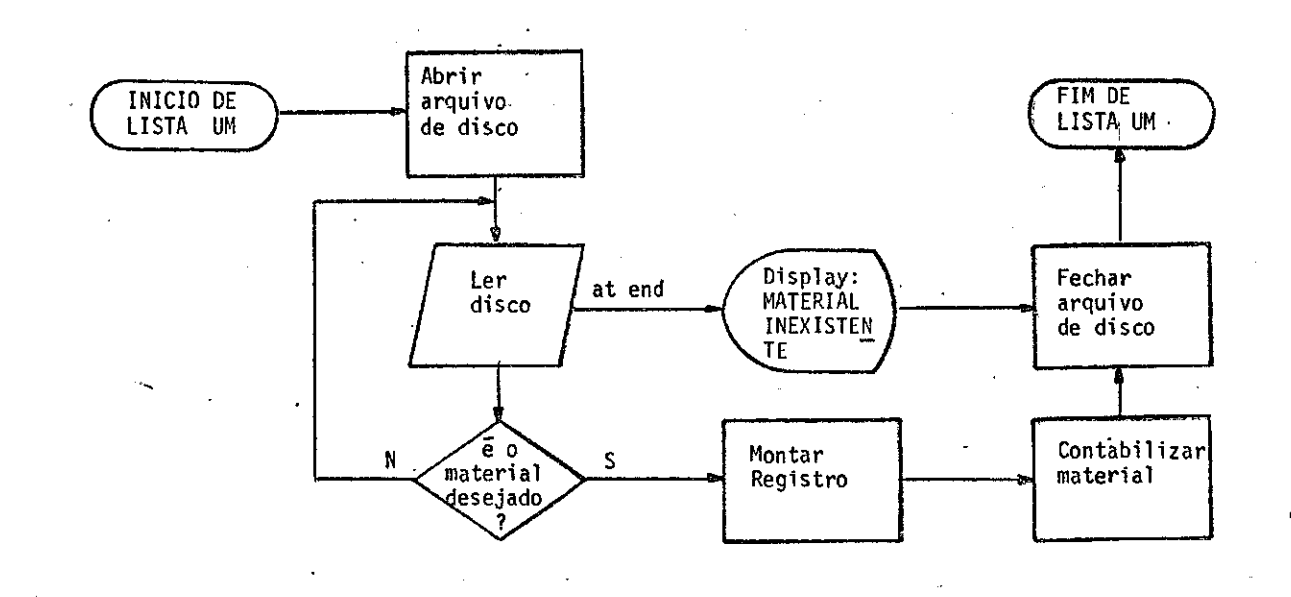

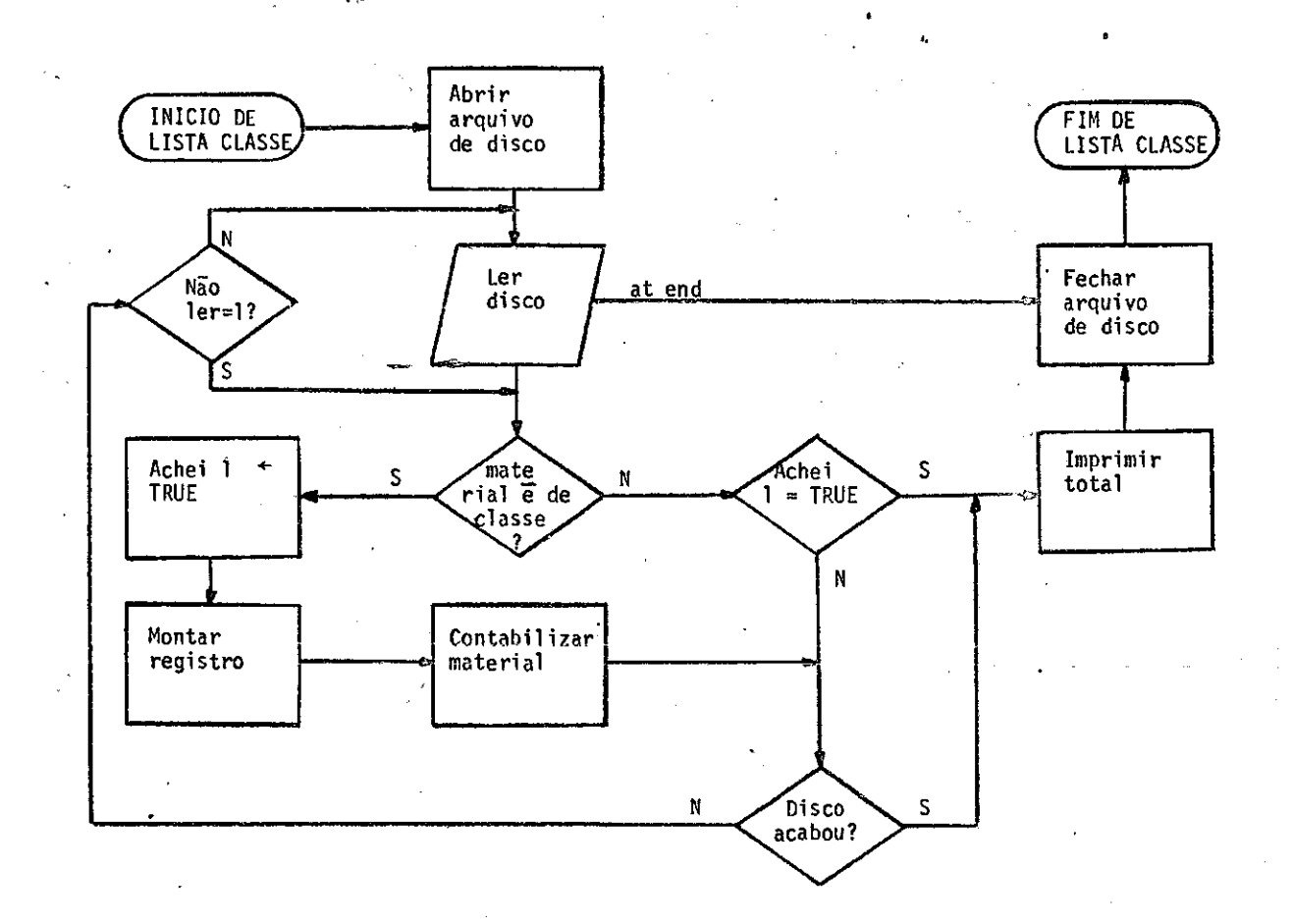

Fluxo do programa ALMOXARIFADO/RELATORIO/CUSMAT (3º parte) do programa ALMOXARIFADO/RELATORIO/CUSMAT (32 parte) Fluxo

- 92 -

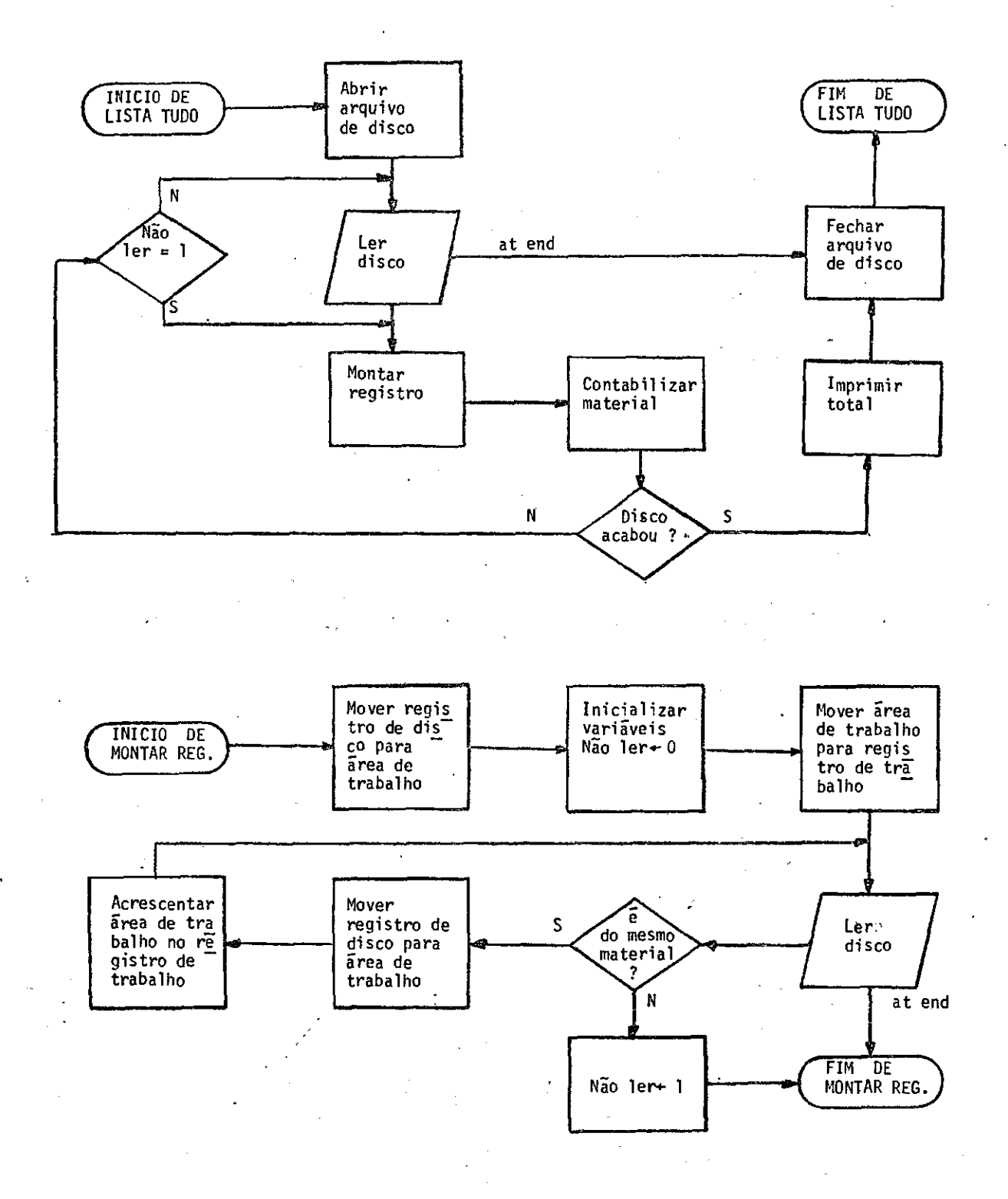

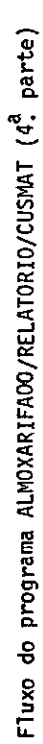

- 93 -

 $\ddot{\phantom{a}}$ 

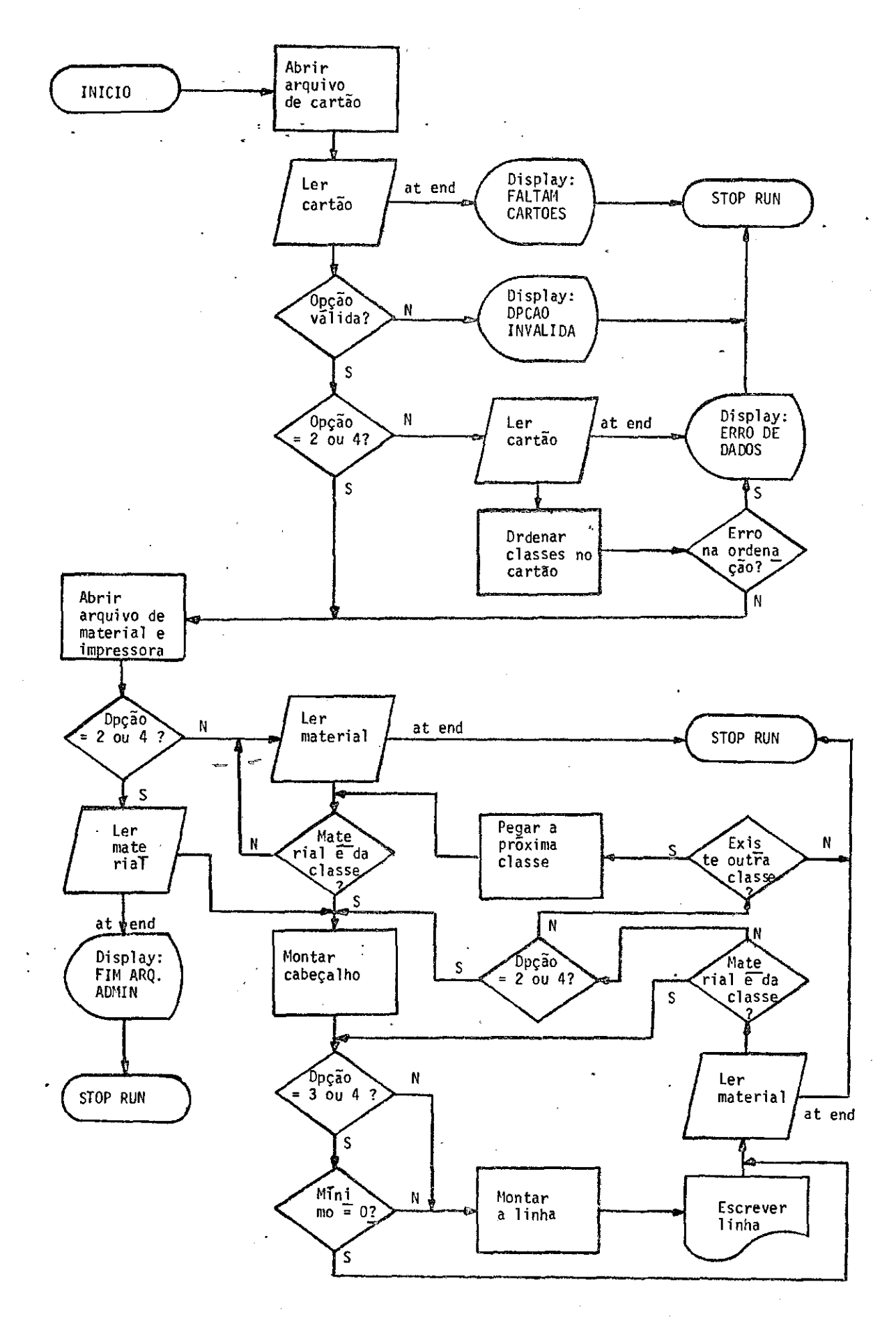

Fluxo do programa ALMOXARIFADO/RELATORIO/MINIMO

 $-94 -$ 

 $-95 -$ 

# APÊNDICE A

# FORMULARIOS DE ENTRADA DE DADOS

 $\mathcal{L}^{\text{max}}_{\text{max}}$  , where  $\mathcal{L}^{\text{max}}_{\text{max}}$ 

 $\sim$  .

# INPE- SISTEMA ALMOXARIFADO

# FOLHA DE CODIFICAÇÃO NO 1

DATA:  $\frac{1}{2}$ 

 $\overline{1}$ 

PAG.:

 $\sim$  144  $\pm$  15  $\sim$  15  $\pm$  144  $\pm$  144  $\pm$ 

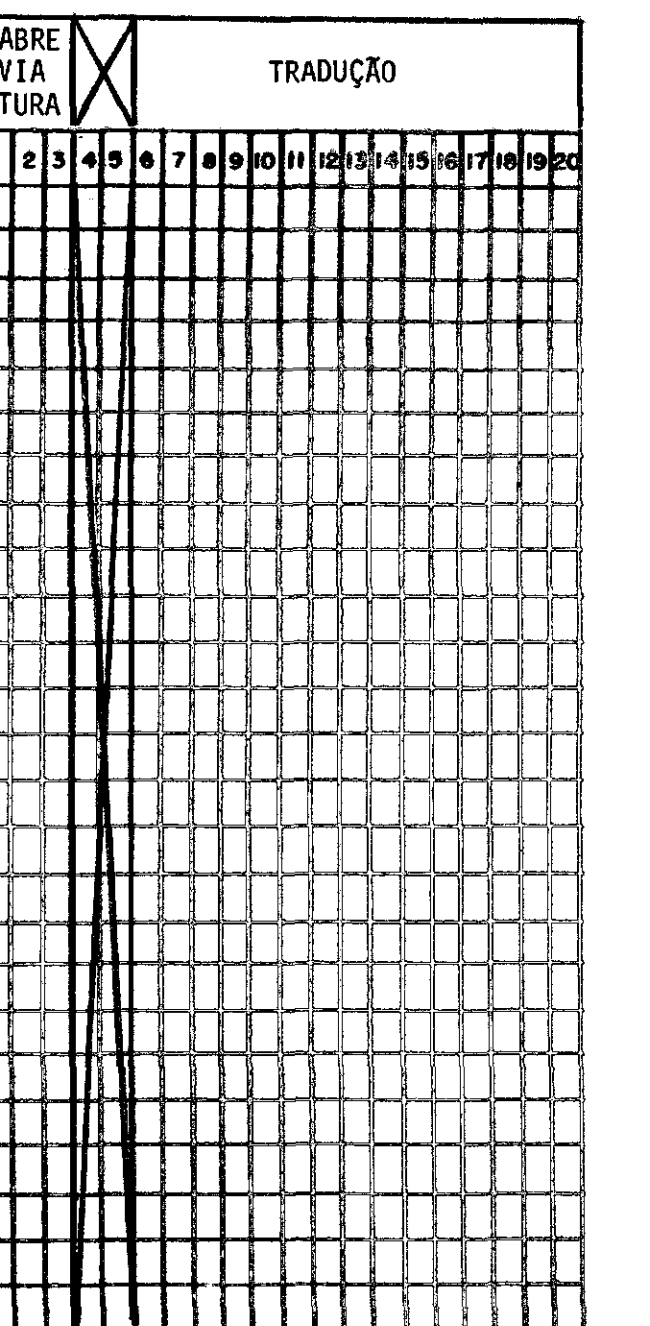

 $\frac{1}{2}$ 

OPCAO Nº

 $02<sub>o</sub>$ 

 $01$ 

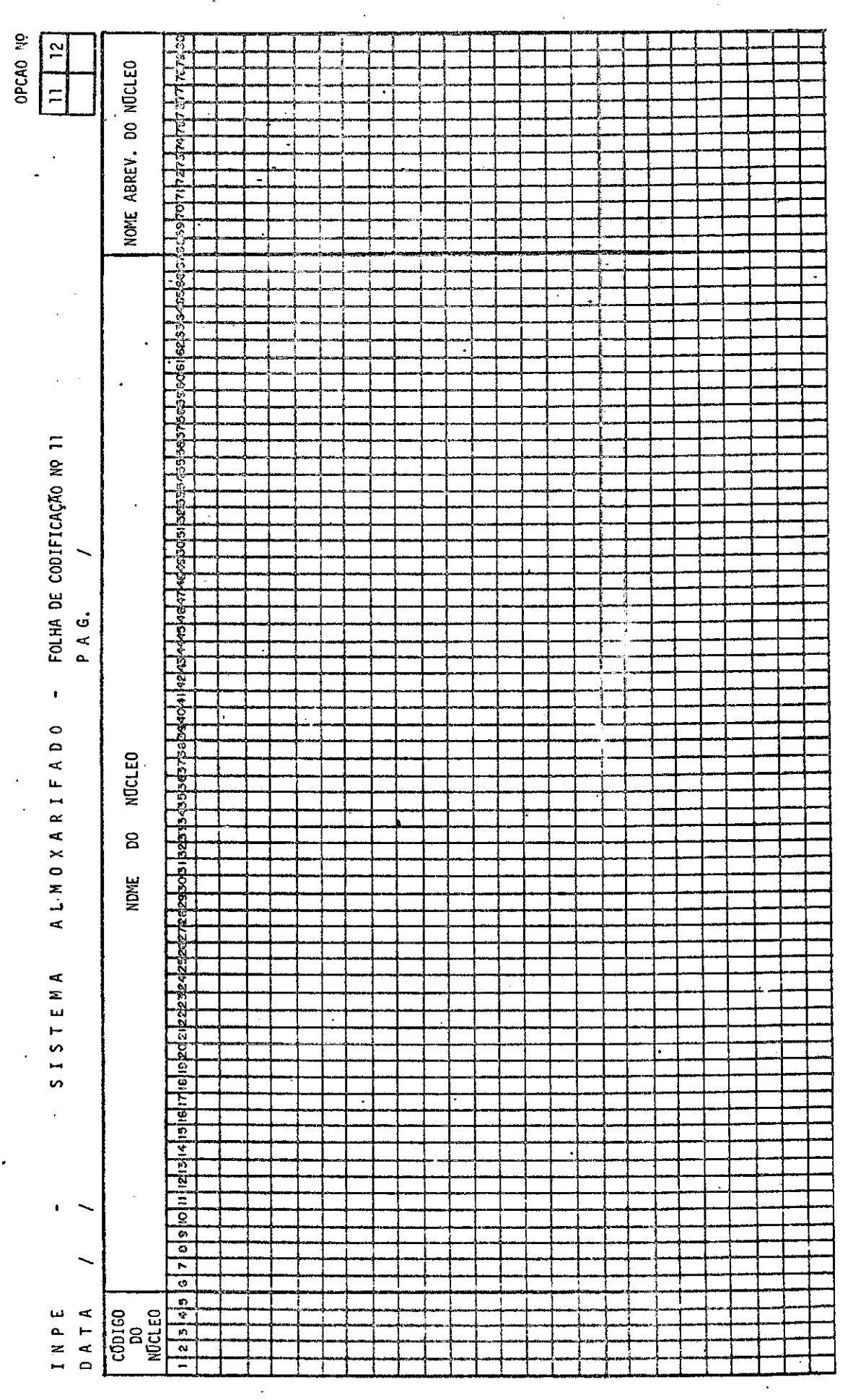

l,

J.

 $-97 -$ 

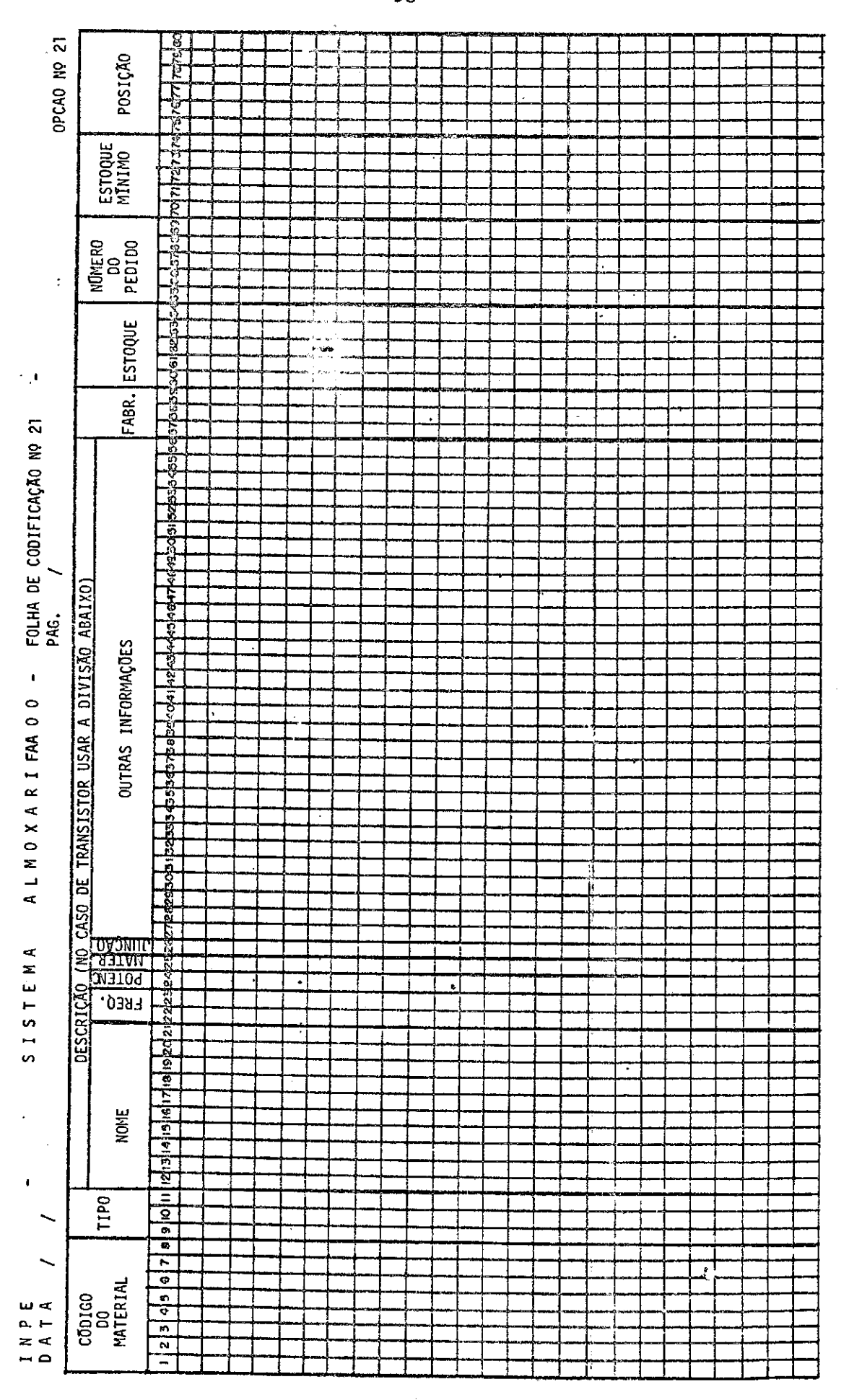

 $-98 -$ 

 $\bar{z}$  is  $\bar{z}$  $\Delta\sim$ 

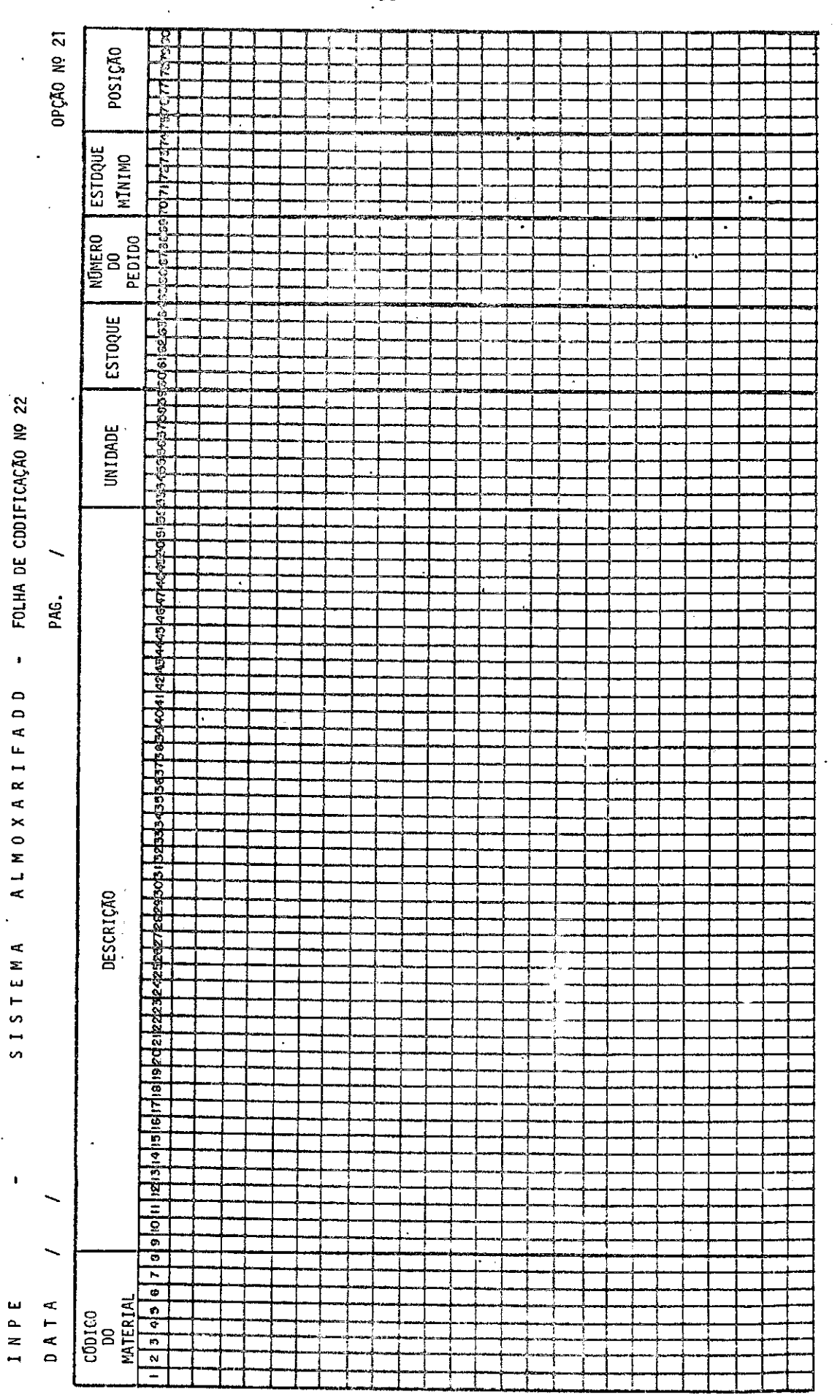

 $\ddot{\phantom{a}}$ 

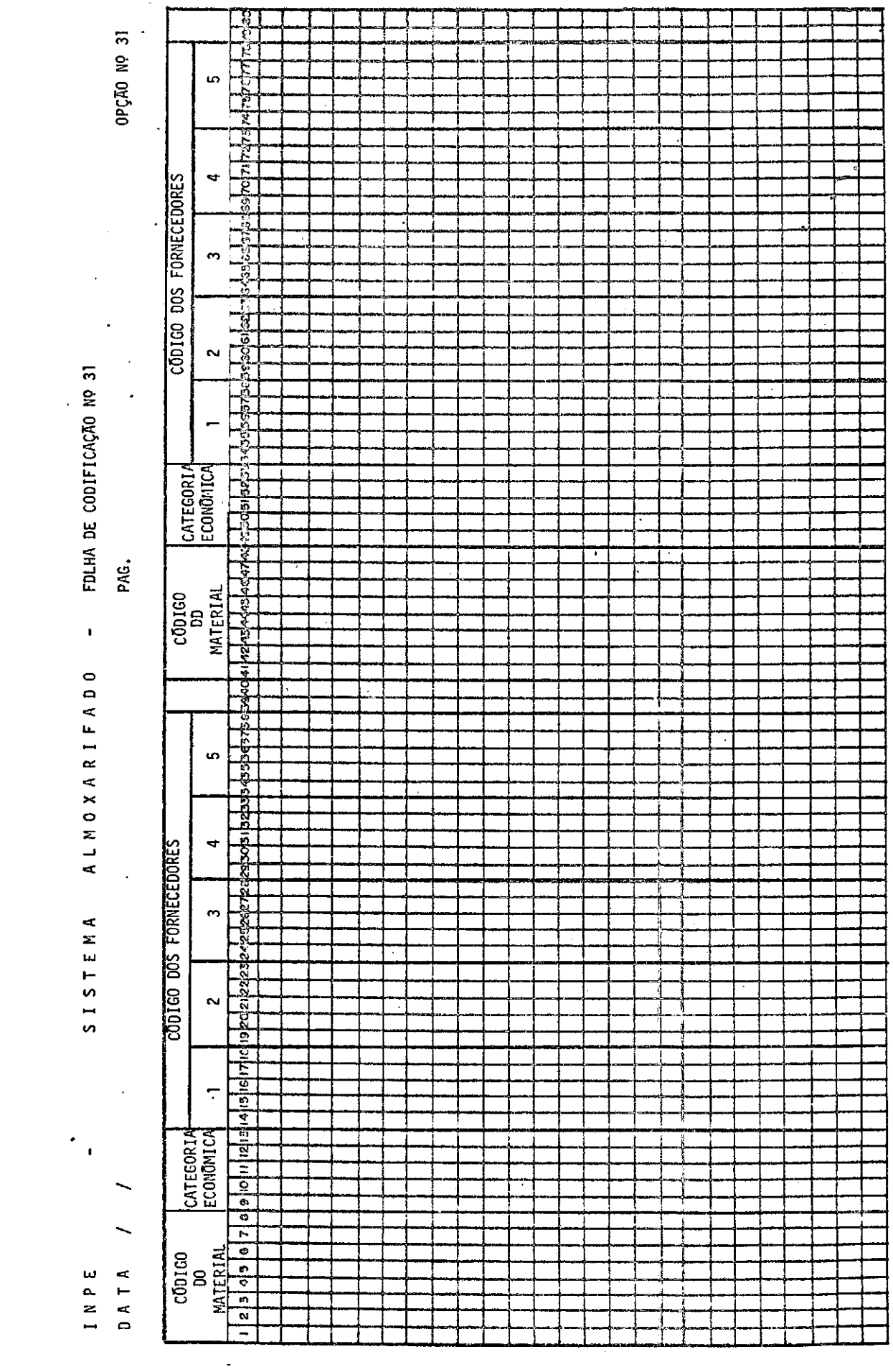

 $-100 -$ 

 $\mathcal{L}^{\text{c}}_{\text{c}}$ 

 $\sim$   $\sim$ 

 $\sim$ 

 $\bullet$ 

FOLHA DE CODIFICAÇÃO Nº 41  $\blacksquare$  $\bullet$ ALMOXARIFAD  $\ddot{\phantom{a}}$ SISTEMA

INPE

 $\pmb{\cdot}$ 

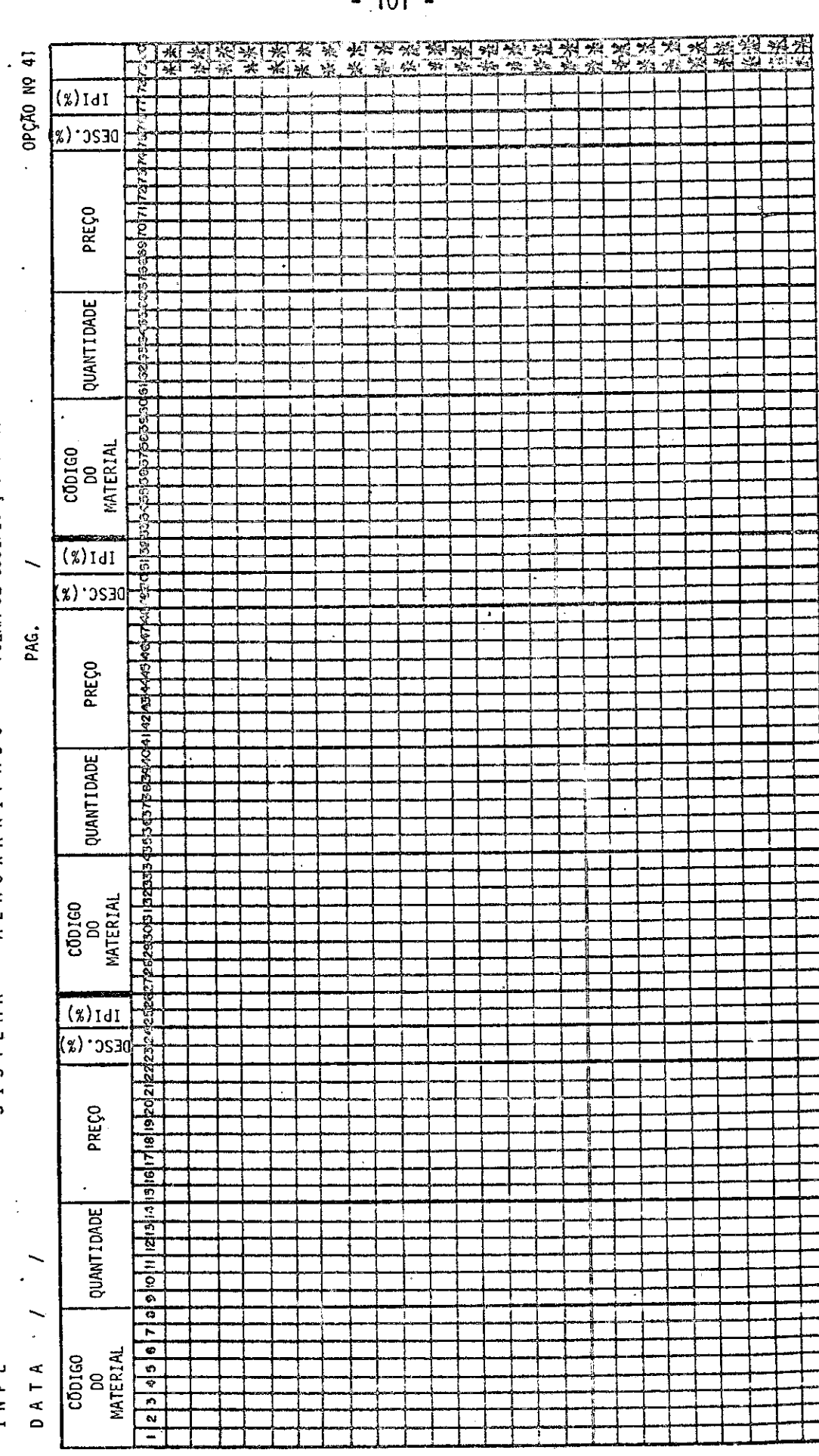
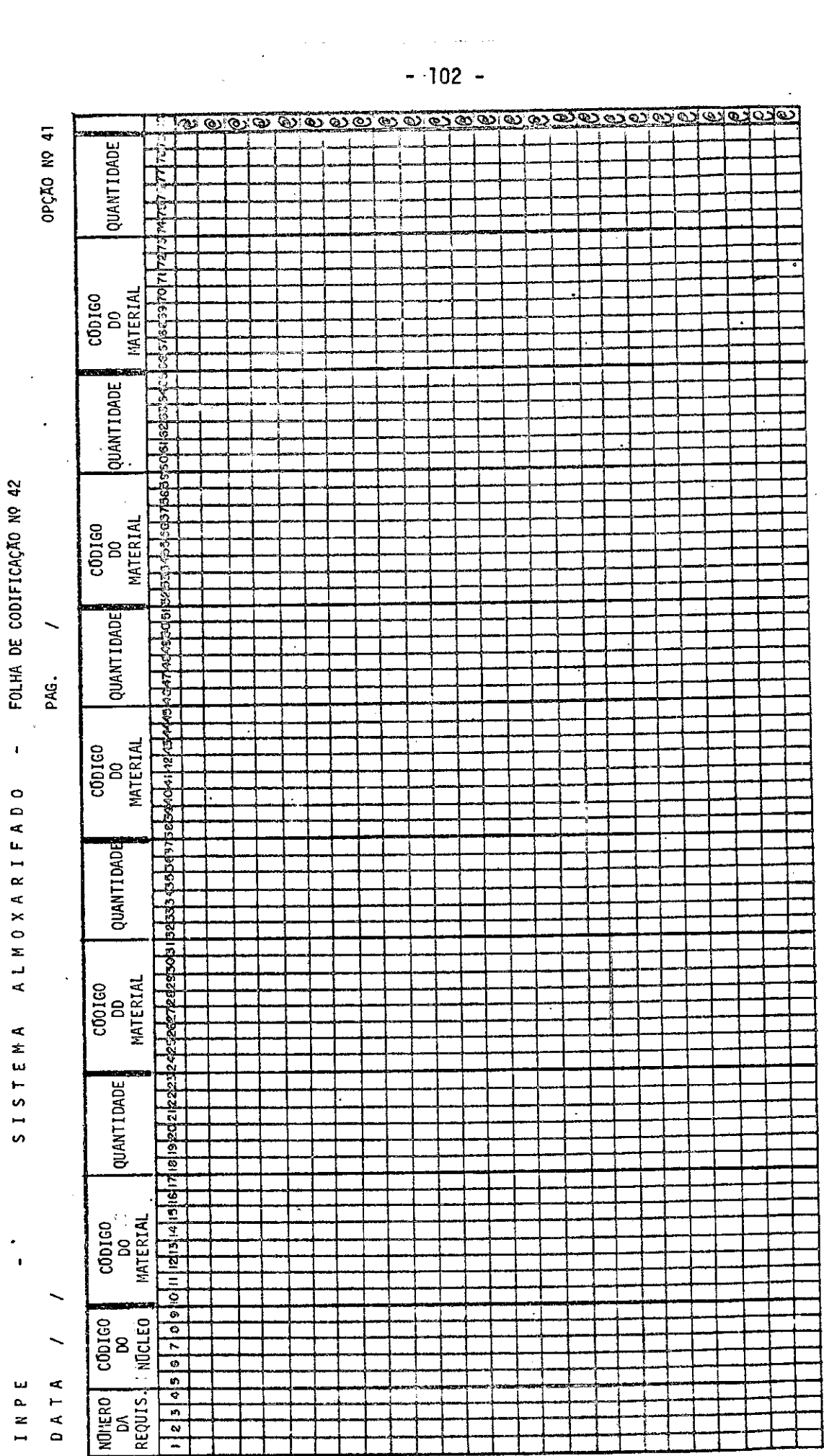

 $\mu_{\rm{max}}$  , and  $\mu_{\rm{max}}$  , and  $-102 -$ 

 $\alpha$ 

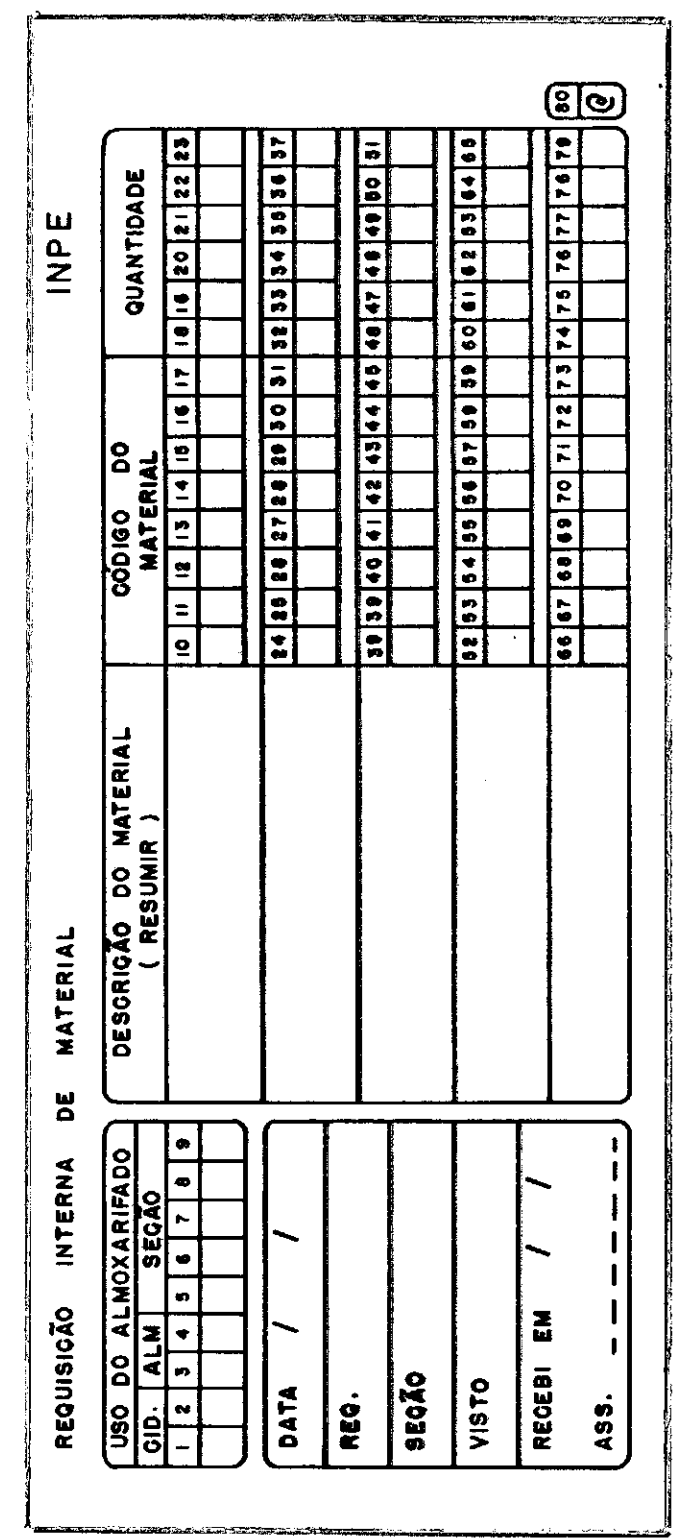

FOLHA DE CODIFICAÇÃO Nº 42-A

## IMPE - SISTEMA ALMOXARIFADO

FOLHA DE CODIFICAÇÃO Nº 51

DATA / /

OPÇÃO NO

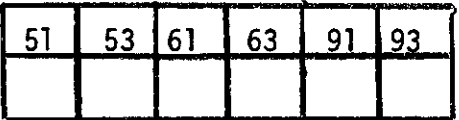

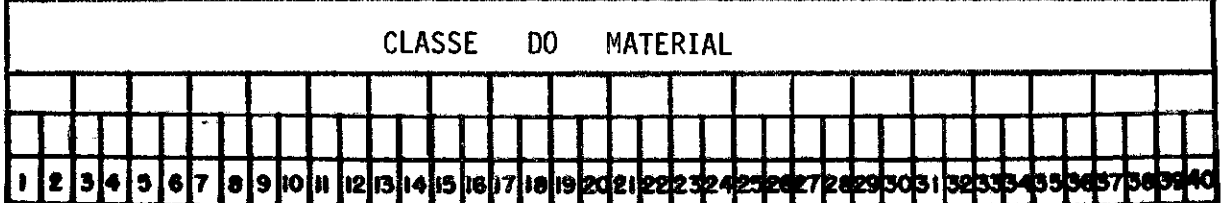

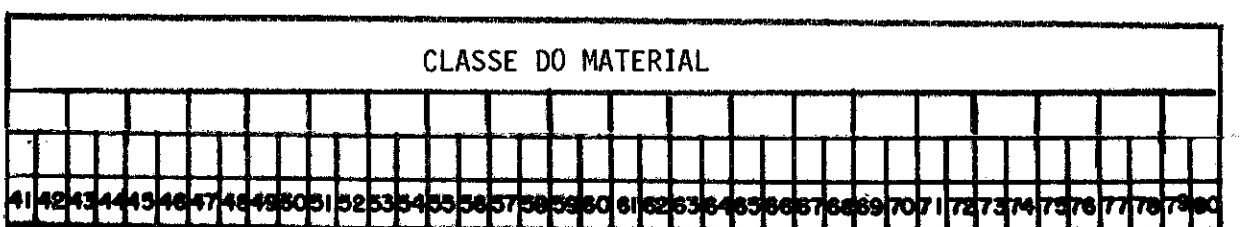

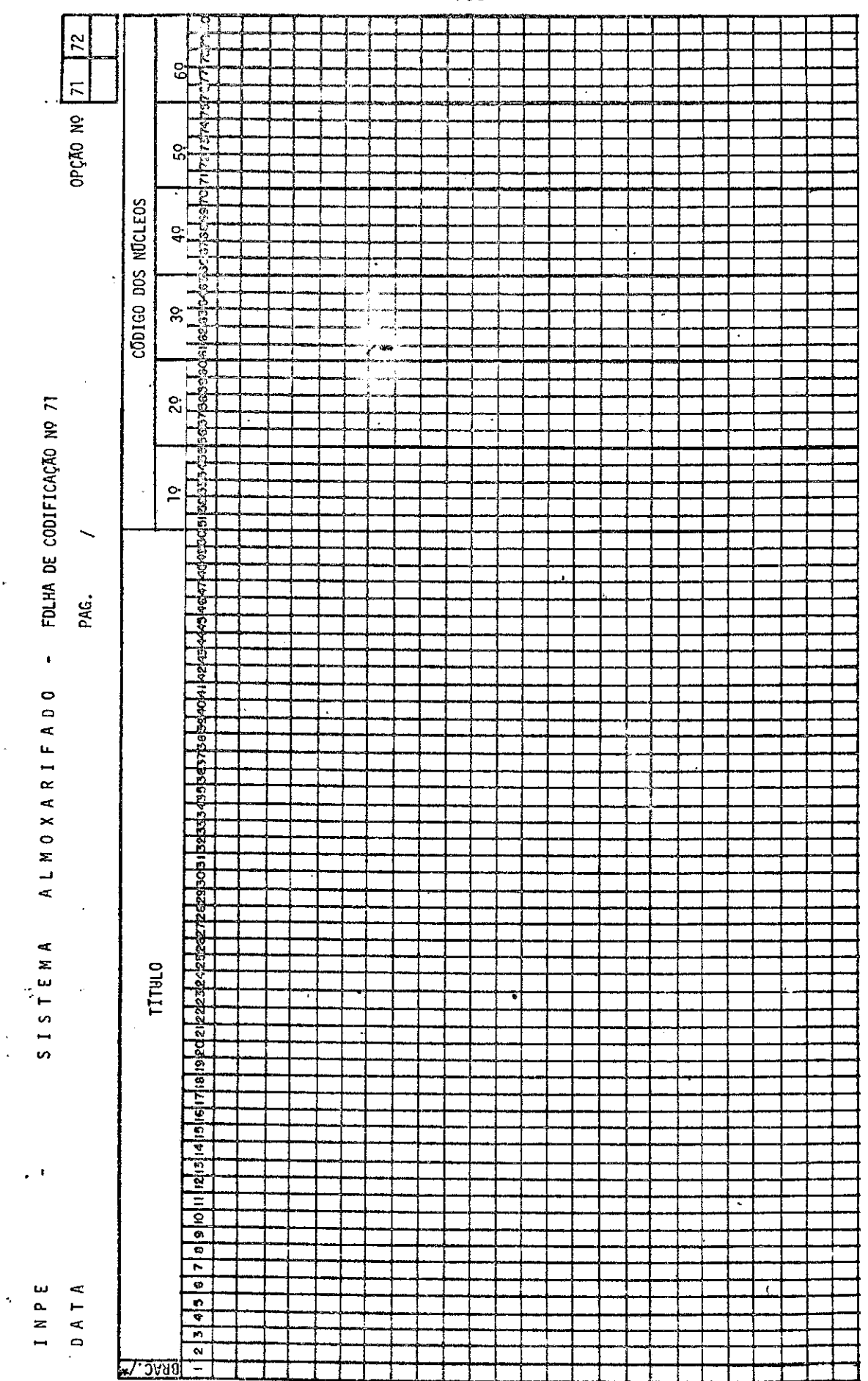

 $-105 -$ 

 $\bar{z}$ 

 $\ddot{\phantom{a}}$ 

 $\frac{1}{2}$ 

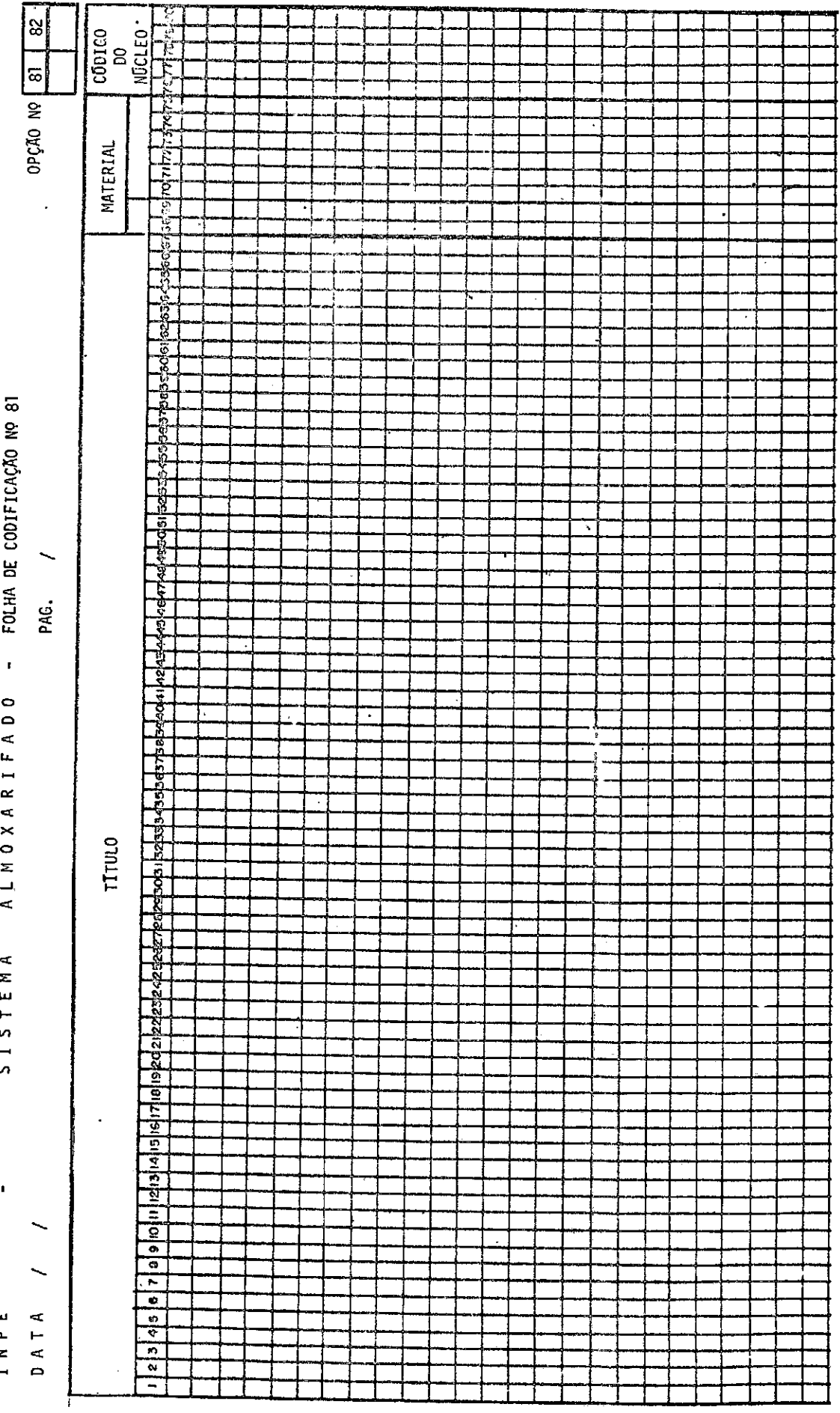

ý.

 $\bullet$ 

TNPF

 $\bar{\beta}$ 

 $-106 -$ 

 $-107 -$ 

## APÊNDICE B

 $\mathcal{L}^{\text{max}}_{\text{max}}$  and  $\mathcal{L}^{\text{max}}_{\text{max}}$ 

## RELATÓRIOS DE SAÍDA

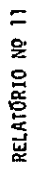

06/12/73 RELAÇÃO 00S NUCLEOS EXISTENTES NO INPE E SUAS DESCRICOES

 $\ddot{\phantom{0}}$ 

 $\ddot{\phantom{0}}$ 

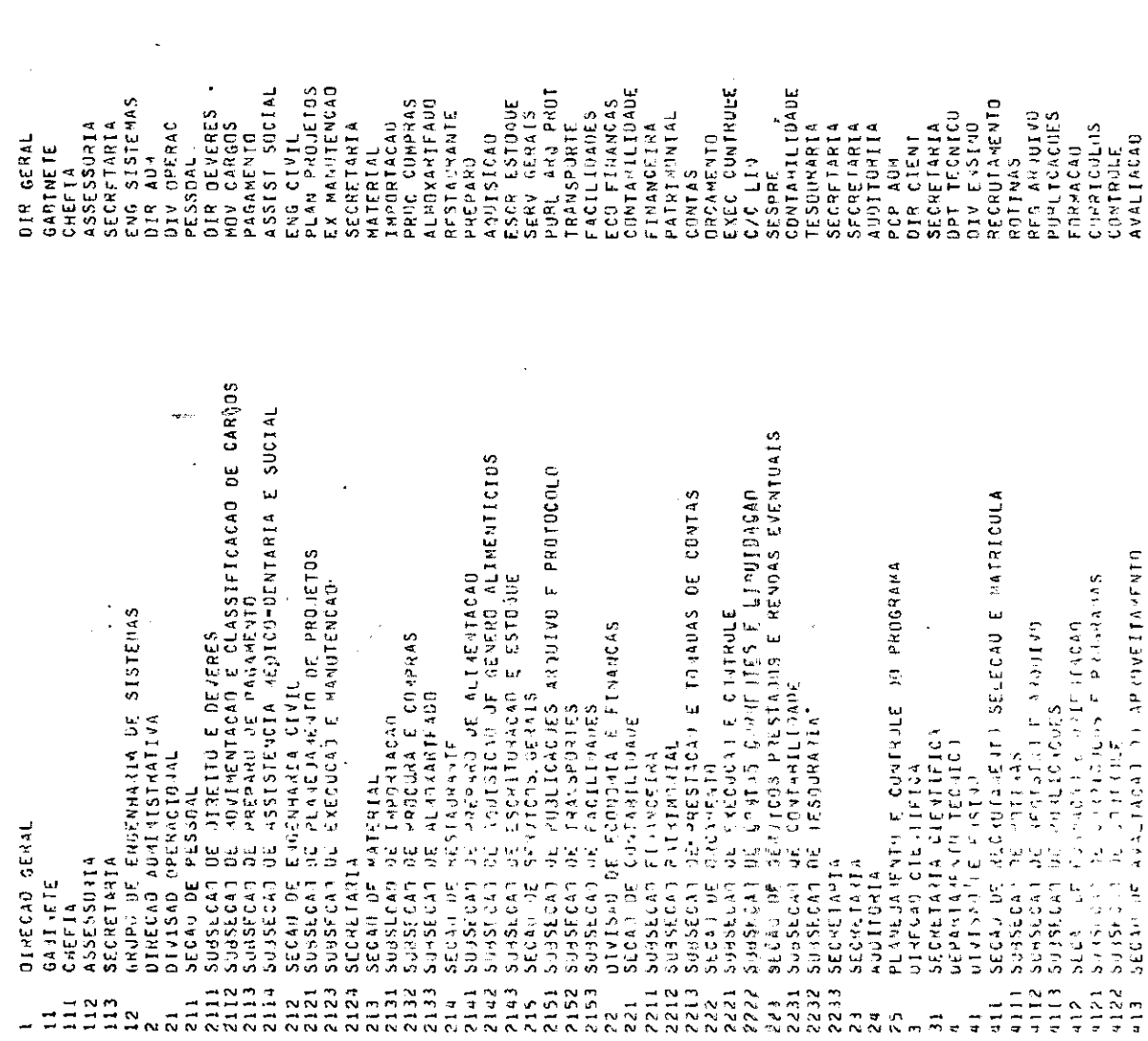

 $\ddot{\phantom{a}}$ 

FOLHA-01

 $\frac{1}{2}$ 

 $-108-$ 

 $\hat{\mathcal{A}}$ 

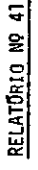

 $\ddot{\phantom{1}}$ 

 $\frac{1}{2}$ 

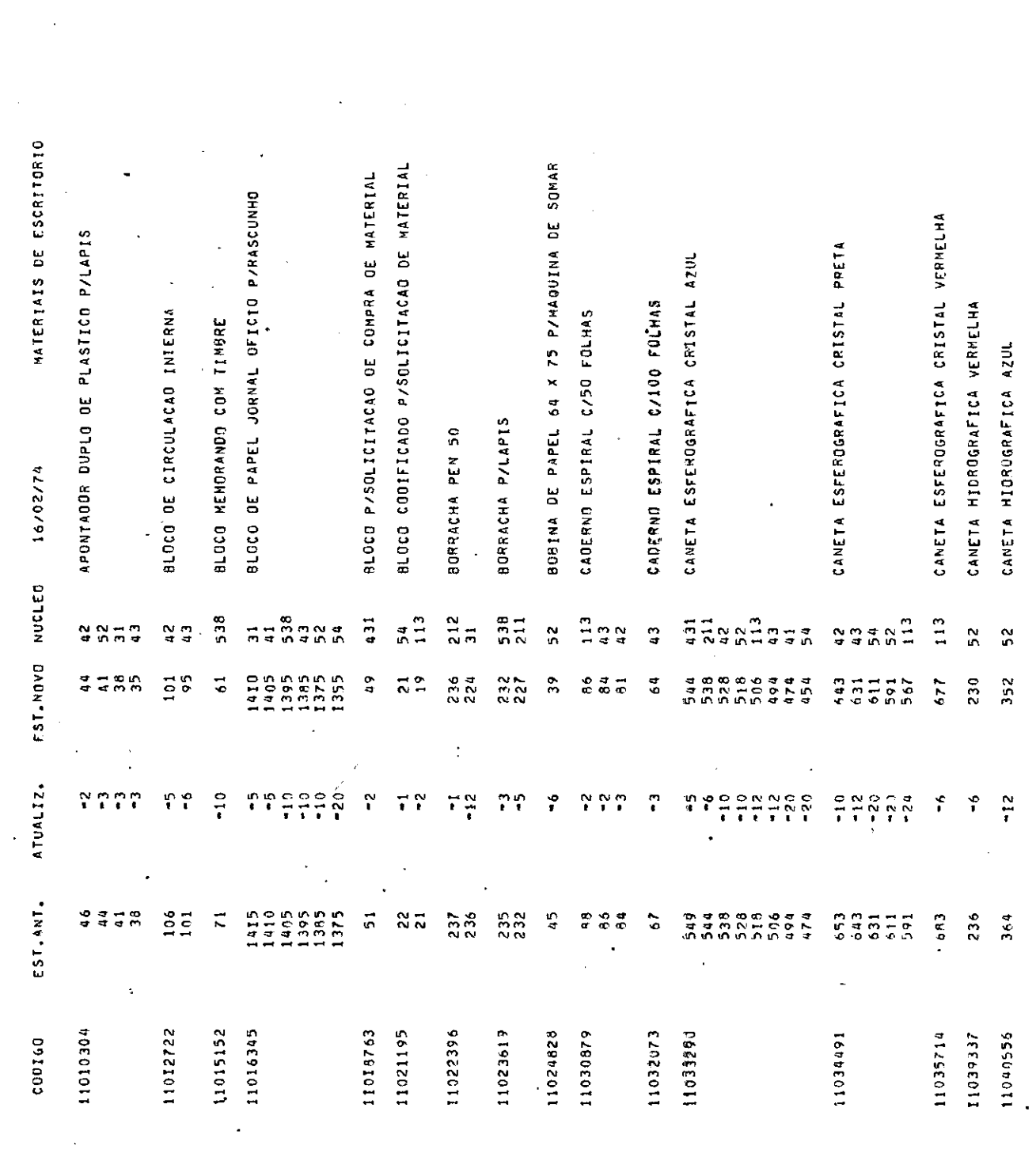

 $\ddot{\phantom{0}}$ 

PAGINA 1'

 $-109 -$ 

 $\hat{\mathcal{A}}$ 

RELATORIO Nº 42

 $\ddot{\phantom{1}}$ 

 $\frac{1}{\sqrt{2}}$ 

CARTAO

 $\frac{1}{2}$ 

 $\label{eq:2.1} \frac{1}{\sqrt{2\pi}}\int_{0}^{\infty}\frac{1}{\sqrt{2\pi}}\left(\frac{1}{\sqrt{2\pi}}\right)^{2\alpha}d\theta.$ 

 $\frac{1}{3}$ 

ERROS DE CODIGO, NUCLEO, DU PERFURACAD

PAGINA<sub>1</sub>

 $\ddot{\phantom{a}}$ 

 $\frac{1}{2}$ 

 $\ddot{\phantom{0}}$ 

 $\ddot{\phantom{0}}$ 

 $\hat{\boldsymbol{\gamma}}$ 

RELATÓRIO NO 51

 $\frac{1}{2}$ 

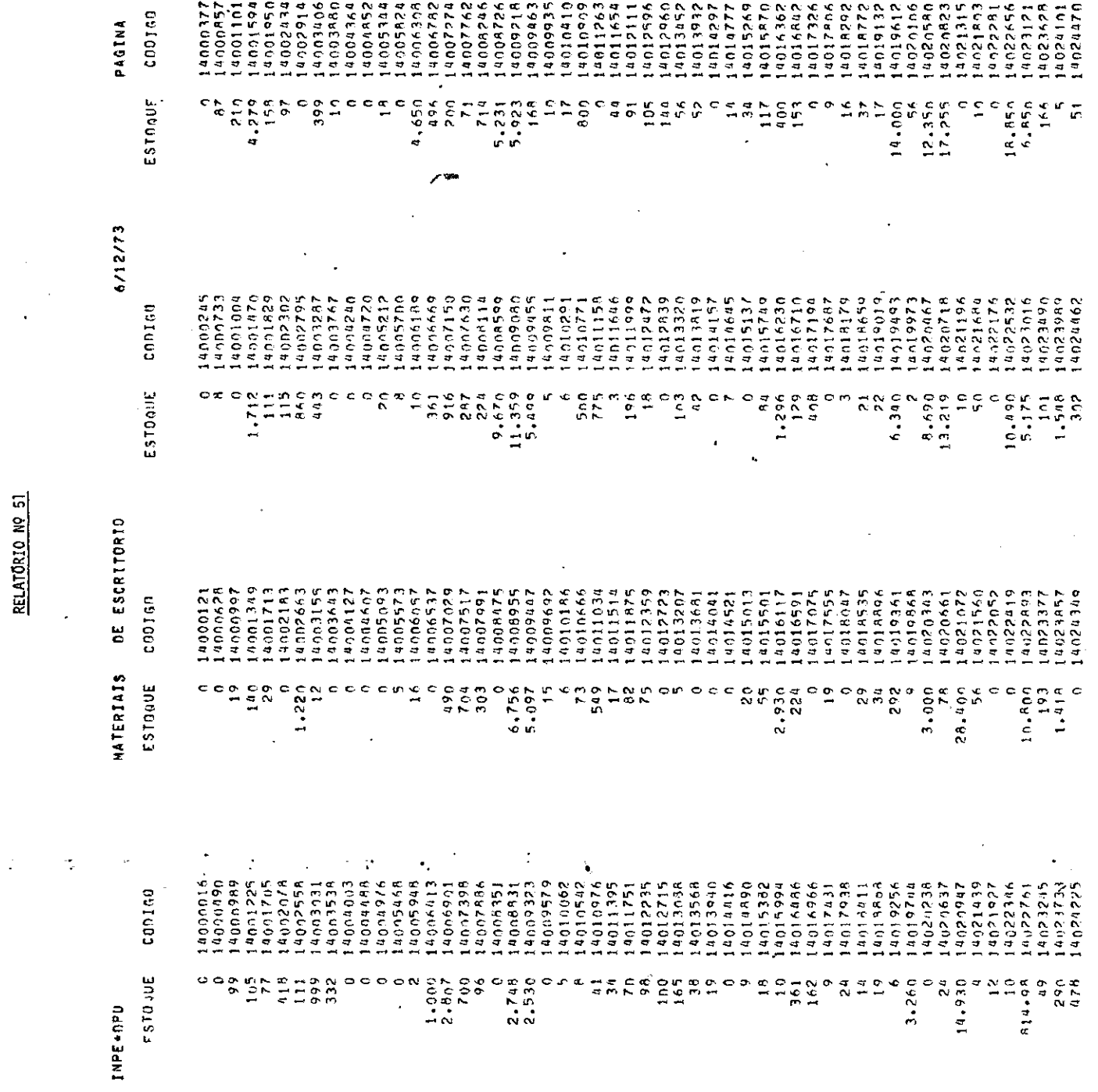

 $-111 -$ 

 $\frac{1}{\sqrt{2}}$ 

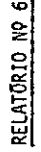

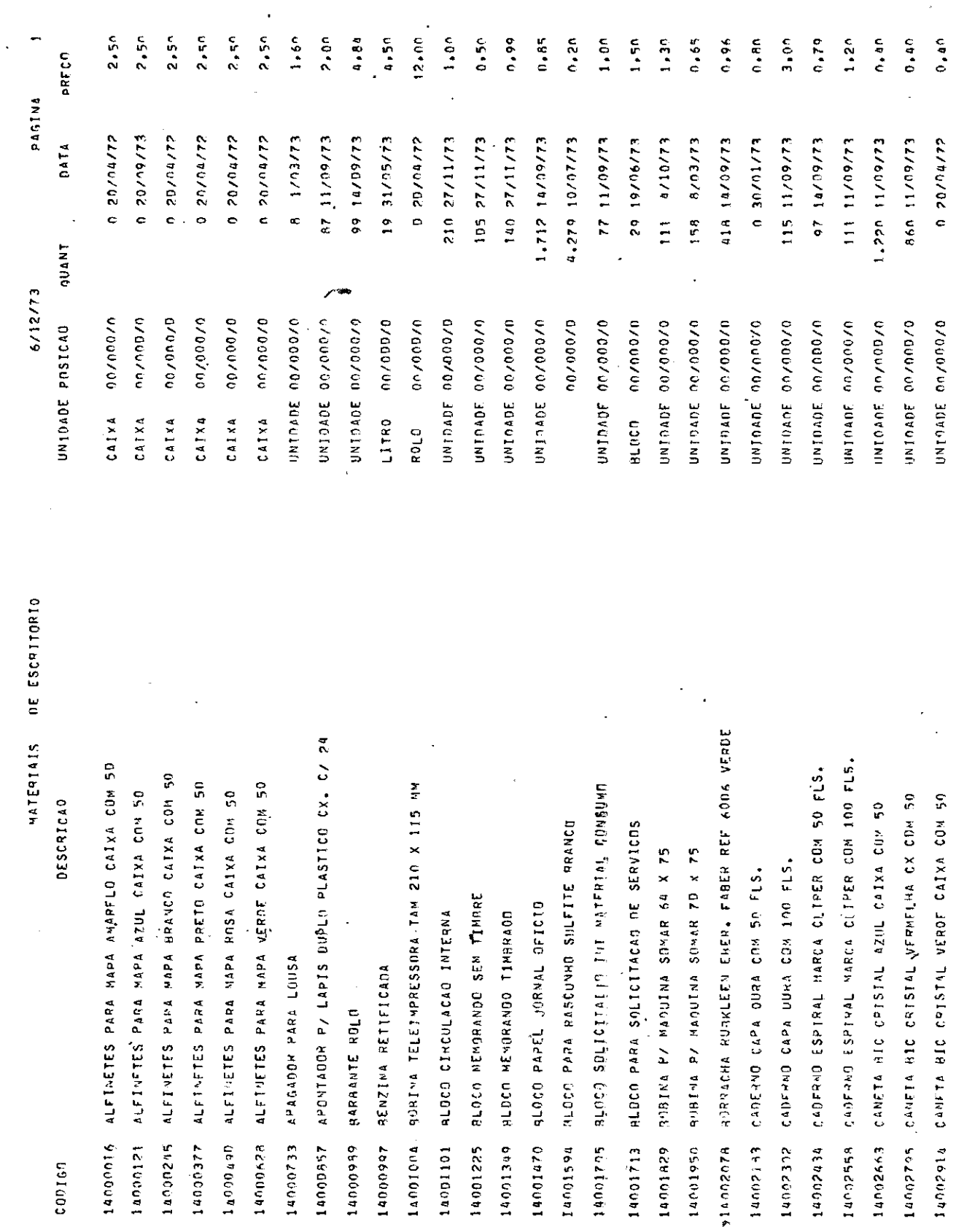

 $-112 -$ 

 $\bar{s}$ 

RELATÓRIO NO 71

 $\frac{1}{\sqrt{2}}$ 

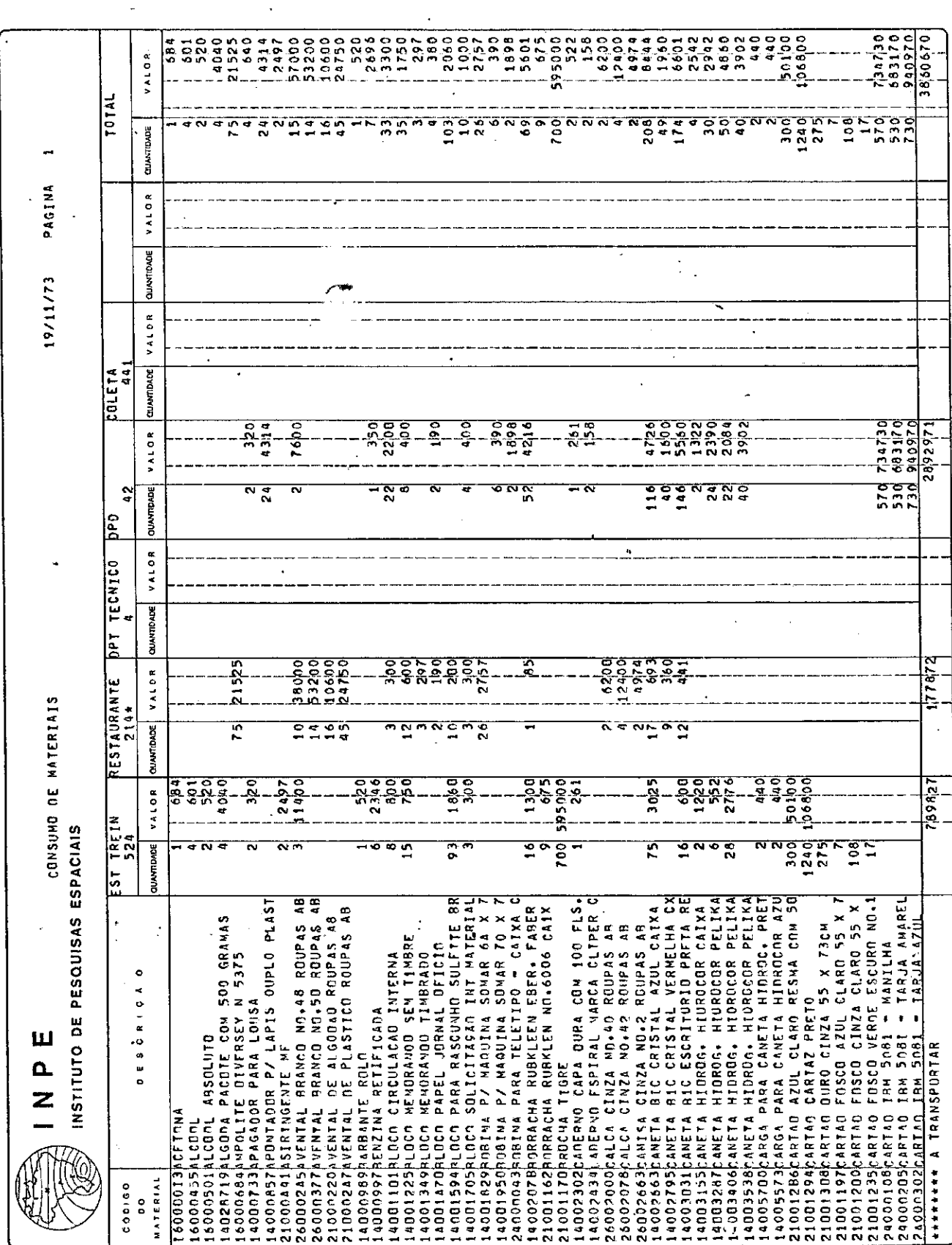

 $\frac{1}{2}$ 

 $-113 \mathbb{R}^{n \times n}$ 

۰.  $1.953974$ VALOR  $\ddot{\phantom{0}}$ ×  $\overline{\phantom{a}}$  $\frac{1014}{101}$ Ţ Ξ **DUANTIONDE** 19/11/73 PAGINA VALOR **QLANTDADE**  $\bar{z}$ VALOR  $\cdot$ CUANTIDADE  $\ddot{\phantom{0}}$ VALOR مىا w  $\left| \begin{matrix} \mathbf{R} \\ 0 \end{matrix} \right|$ **QUANTIDADE** ×. VALOR  $\Rightarrow$  $\overline{u}$ **CNANTIDADE**  $\hat{\mathbf{c}}$ ō VALOR F INSTITUTO DE PESQUISAS ESPACIAIS<br>INSTITUTO DE PESQUISAS ESPACIAIS Լո  $\overline{\phantom{a}}$ **QUANTIDADE**  $\begin{bmatrix} 2 & 0 \\ 0 & 0 \end{bmatrix}$  $\overline{\phantom{a}}$  $\frac{1}{\sqrt{2}}$  $7053079$ PESQ COMUNIC DUANTIDADE VALOR **克米米克米亚米米米米米米克米米米米米米米米**  $\mathbb{R}^2$ DESCRICA O Щ  $\frac{1}{2}$ (©) CODIGO<br>OO<br>MATERIAL  $\frac{1}{2}$ TOTAL

RELATORIO Nº 72

 $-114 -$ 

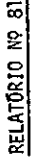

 $\ddot{\phantom{a}}$ 

l,

 $\begin{array}{c} 1 \\ 1 \\ 1 \\ 1 \\ 1 \end{array}$ 

 $\frac{1}{2}$ 

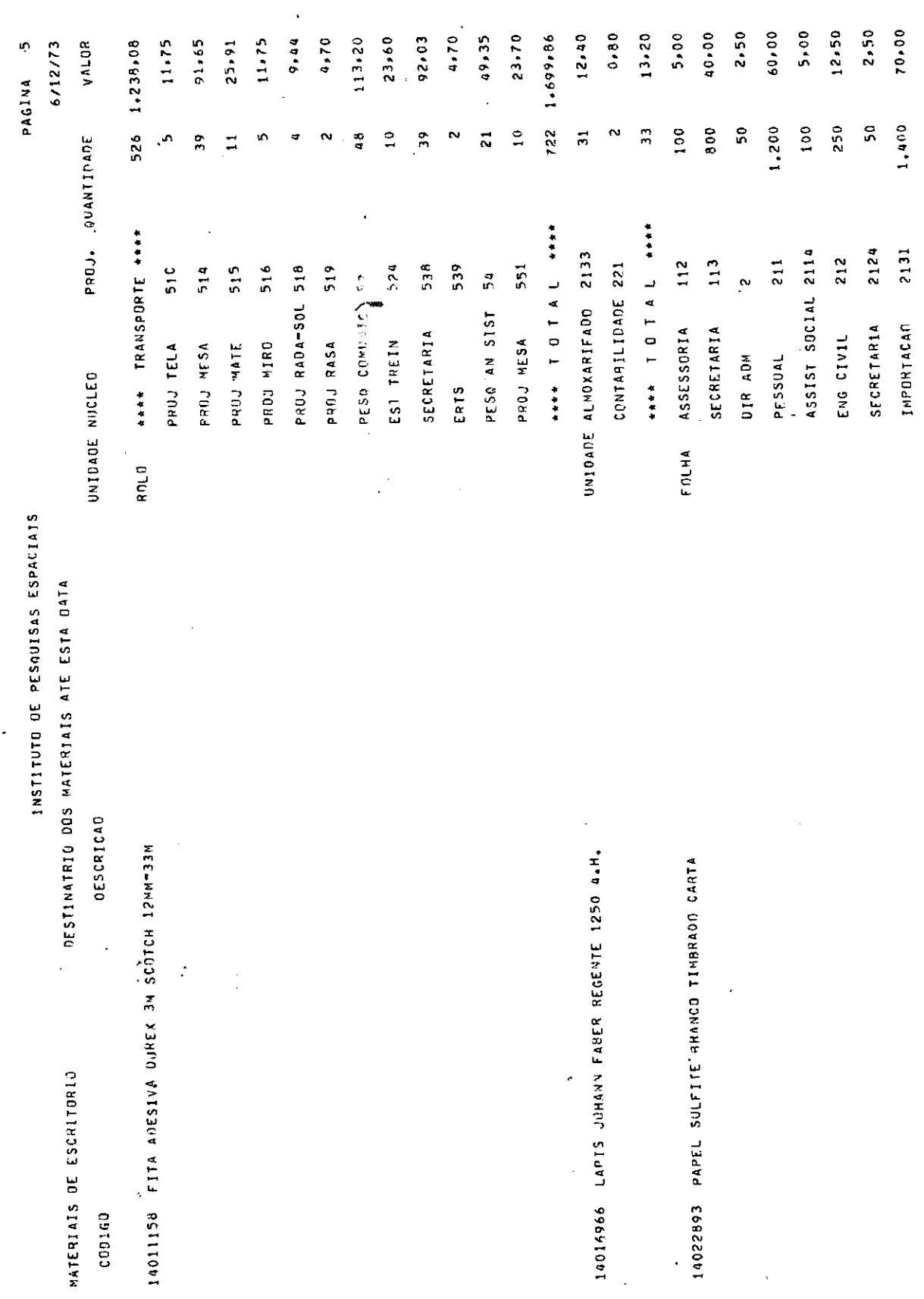

 $-115 -$ 

\*\*\* A TRANSPORTAR \*\*\* 3.950 197.50

 $\ddot{\phantom{0}}$ 

 $\ddot{\phantom{0}}$ 

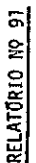

 $\ddot{\phantom{0}}$ 

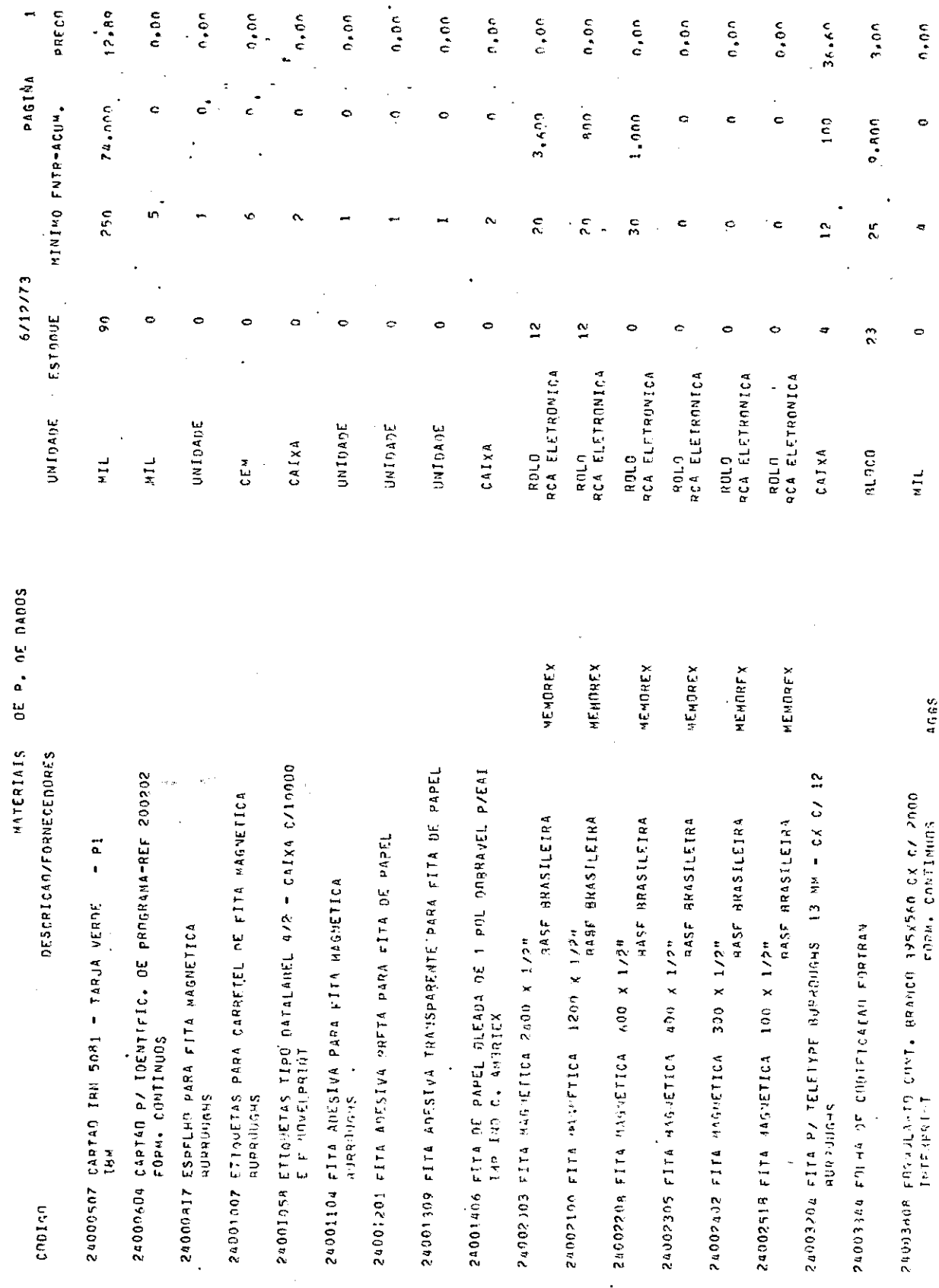

 $-116 -$ 

 $\frac{1}{2}$